# **ANEXOS**

# **ANEXO 1**

#### ● **Perfil de Proyecto**

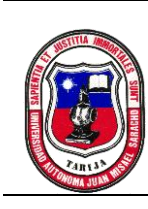

#### UNIVERSIDAD AUTÓNOMA JUAN MISAEL SARACHO FACULTAD DE CIENCIAS Y TECNOLOGÍA DEPARTAMENTO DE INFORMÁTICA Y SISTEMAS CARRERA DE INGENIERÍA INFORMÁTICA

#### MEJORAR EL PROCESO DE INFORMACIÓN ESCOLAR DE LA UNIDAD EDUCATIVA "CHALLA UNU", IMPLEMENTADO UN SISTEMA DE GESTIÓN ESCOLAR A TRAVÉS DE LAS TIC GESTIÓN 2021

# IDENTIFICACIÓN DEL PROYECTO Título del Proyecto Mejorar El Proceso De Información Escolar De La Unidad Educativa "Challa Unu", Implementando Un Sistema De Gestión Escolar A Través De Las TIC Nombre del Postulante Alvaro Johel Condori Celular 73459019 Carrera/Unidad Departamento de Informática y Sistemas Facultad Ciencias y Tecnología Institución/Centro Cooperante Unidad Educativa Challa Unu Duración del Proyecto 8 meses Área/línea de investigación priorizada Gestión Escolar

TARIJA - BOLIVIA

#### o **Introducción**

La introducción de un proyecto es clave para poner en contexto a los involucrados del mismo.

Se trata de un resumen claro y sencillo de lo que vamos a encontrar.

Por eso, se debe redactar la introducción cuando se ha finalizado el documento.

#### o **Descripción del Proyecto**

#### o **Antecedentes**

La Unidad Educativa Challa Unu está ubicada en el Municipio de Cotagaita provincia Nor Chichas del departamento de Potosí.

Es una Unidad Educativa de solo Nivel Primario, la misma que desde sus inicios al igual que otras instituciones educativas fiscales está al servicio de ofrecer educación primaria a los niños y niñas de la comunidad Challa Unu, brindando así la educación con sus respectivos profesores y su director a cargo para posteriormente preparar a sus alumnos y puedan seguir sus estudios de nivel secundario.

#### o **Justificación del Proyecto**

En base a los antecedentes ya mencionados se llegó a la conclusión de poder desarrollar un sistema de gestión escolar.

## o **Árbol de Problemas**

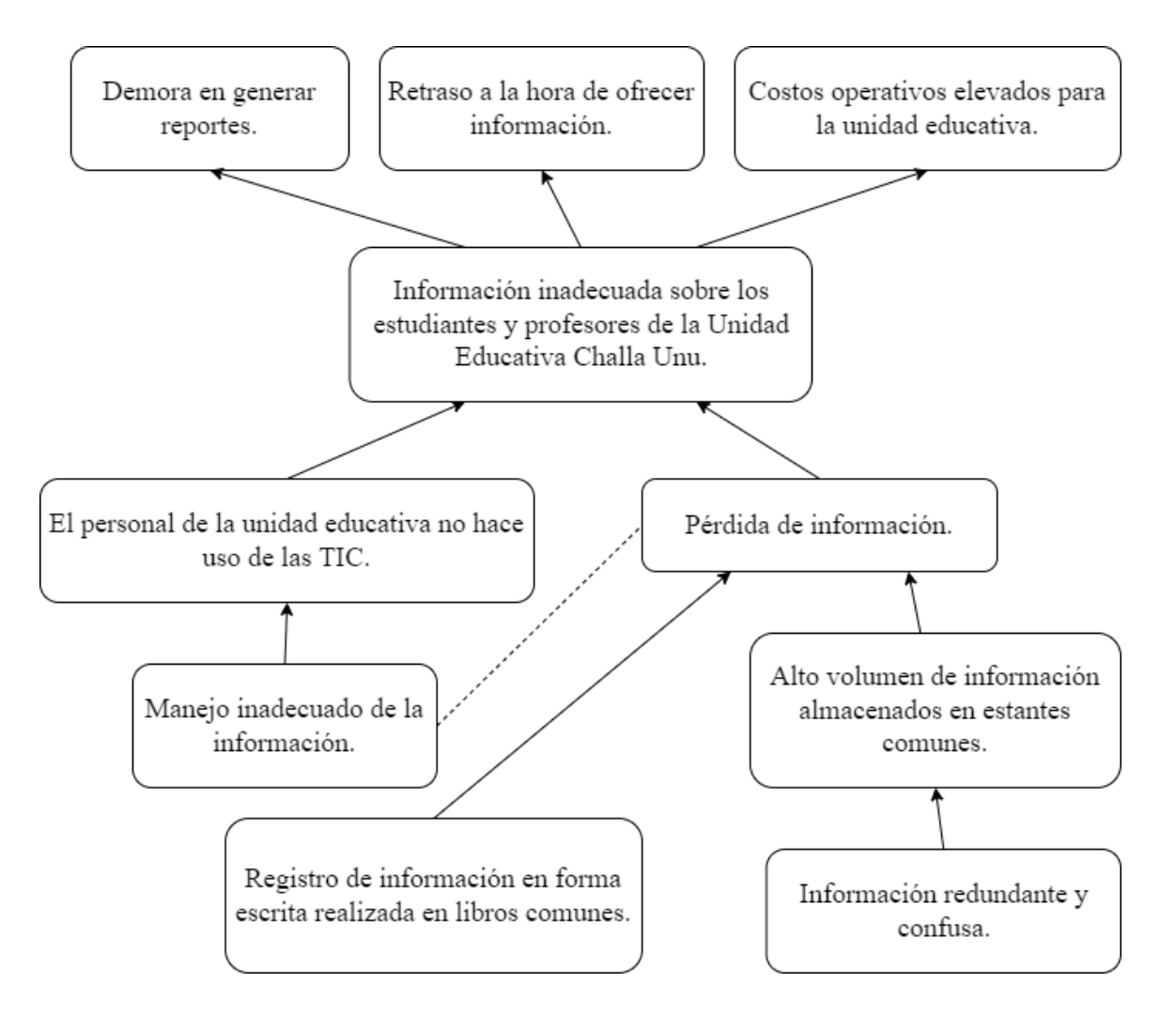

#### o **Árbol de Objetivos**

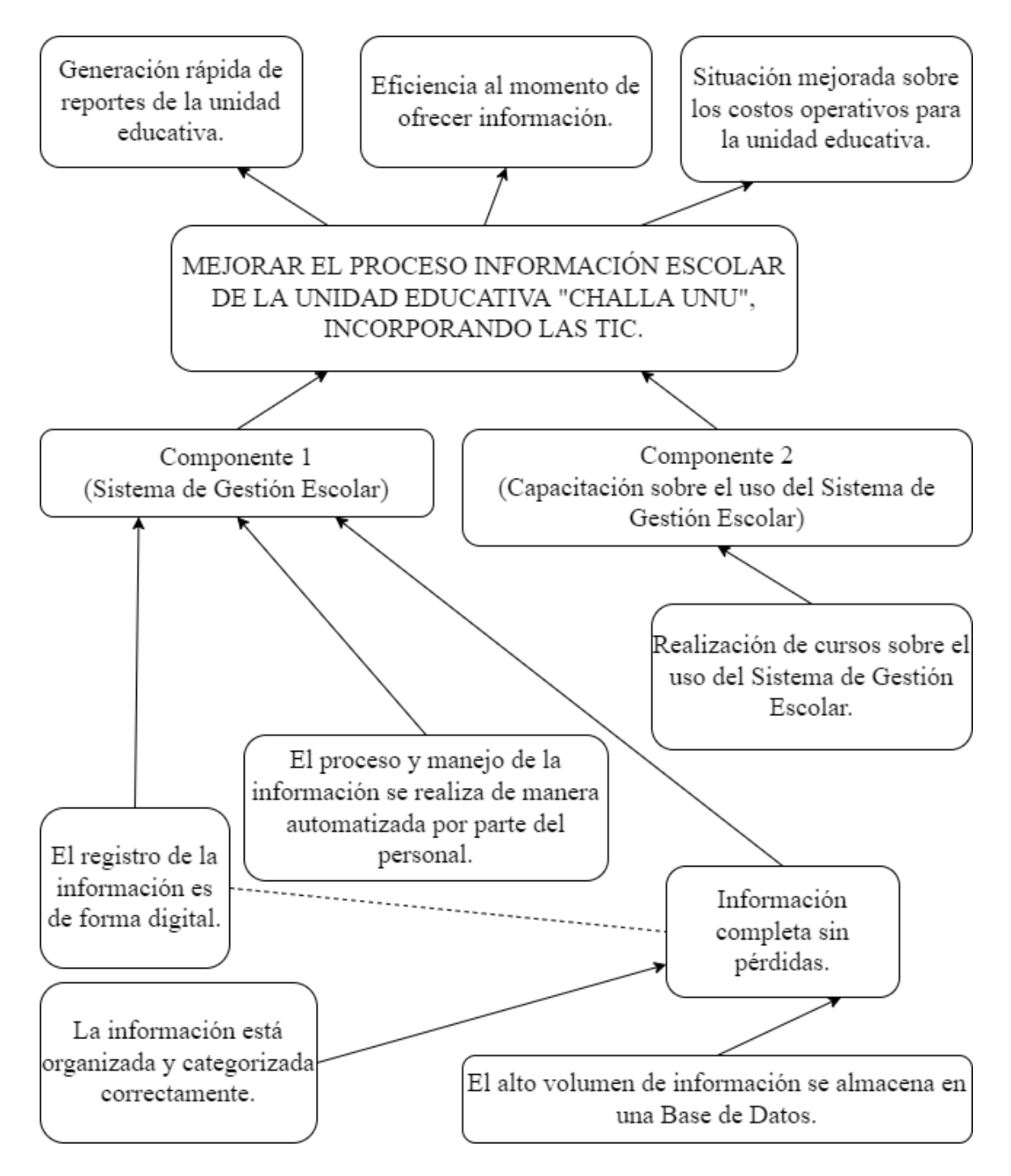

#### **Tecnológico:**

La tecnología ha estado presente a lo largo de la historia de la humanidad y ha evolucionado junto con ésta a través del tiempo. De esta forma la tecnología ha facilitado las labores y mejorado la calidad de vida en cada periodo histórico según las necesidades emergentes.

#### **Económico:**

#### **Social:**

Nos proponemos investigar la evolución de la educación digital en la unidad educativa Challa Unu, ya que por la crisis sanitaria que se está viviendo actualmente causado por el COVID-19 las clases presenciales están prohibidas en la mayoría de las instituciones educativas. Pretendemos entonces ayudar a tener un mejor control sobre la información que maneja la unidad educativa en los distintos procesos que realiza el cual beneficiará bastante tanto a la comunidad, maestros y personal administrativo.

#### **Desarrollo Sostenible:**

Actualmente en nivel mundial por la crisis sanitaria que se está viviendo por causa del COVID-19, la aglomeración de personas en un mismo lugar está prohibida y en base a eso se vio la necesidad de realizar un sistema gestión escolar para la unidad educativa Challa Unu para un mejor control sobre la información.

#### **Medio Ambiental:**

Al realizar este proyecto comprendemos que la importancia del medio ambiente es vital para la humanidad en general, ya que con la implementación del sistema de gestión escolar se reducirá considerablemente el uso de libros, cuadernos y/o material de escritorio necesario. Y como consecuencia tendremos menos contaminación en la comunidad en cuanto a la basura generada por la unidad educativa con el manejo de información.

#### o **Planteamiento del Problema**

El problema más relevante de la unidad educativa es la siguiente:

"Información inadecuada sobre los estudiantes, profesores y directores de la unidad educativa Challa Unu".

## o **Objetivos**

## ▪ **Objetivo General**

Mejorar El Proceso De Información Escolar De La Unidad Educativa "Challa Unu", Implementado Un Sistema De Gestión Escolar A Través De Las Tic.

## ▪ **Objetivos Específicos**

- Componente 1 (Sistema de Gestión Escolar)
- Componente 2 (Capacitación sobre el uso del Sistema de Gestión Escolar)

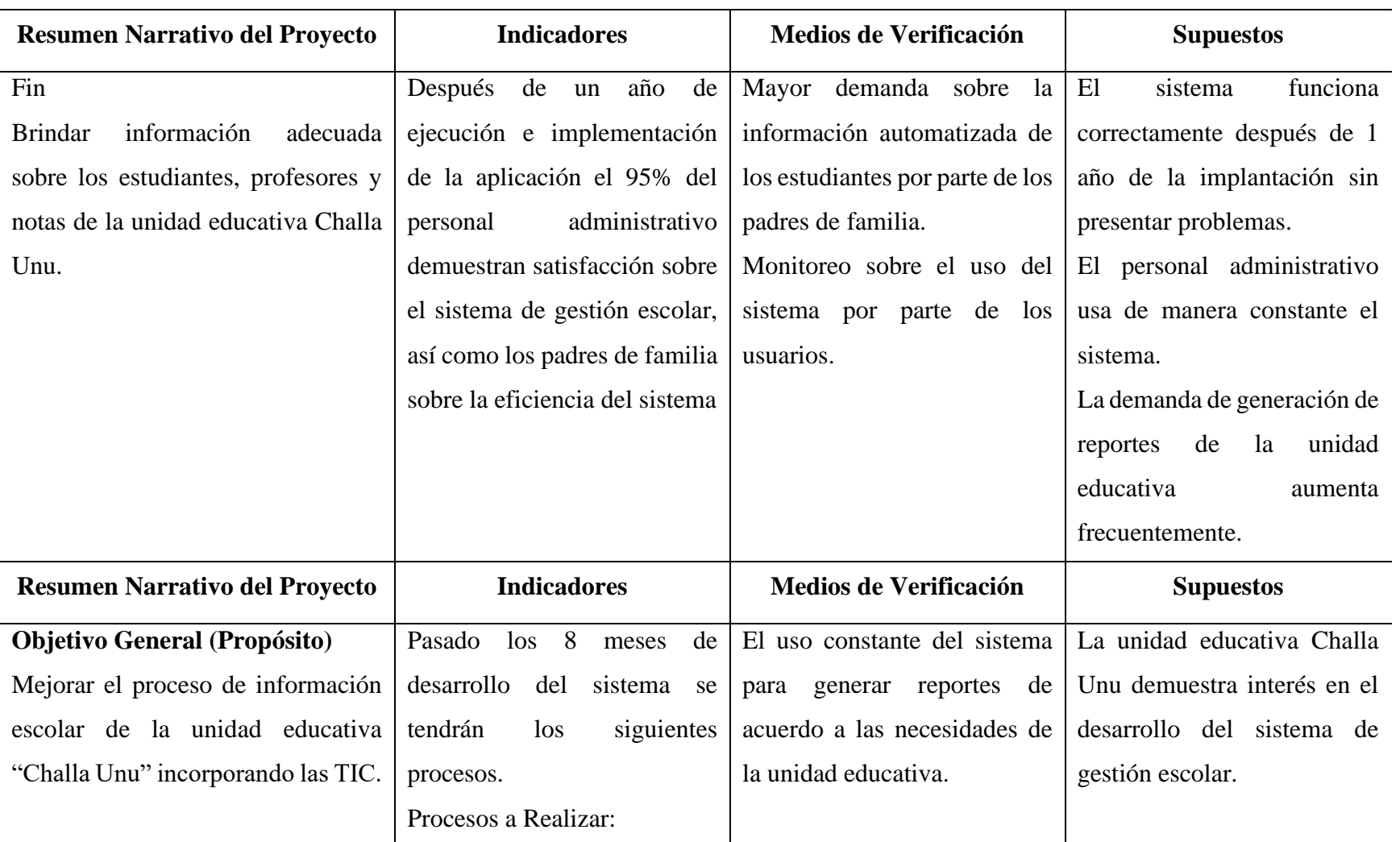

## o **Matriz de Marco Lógico (MML)**

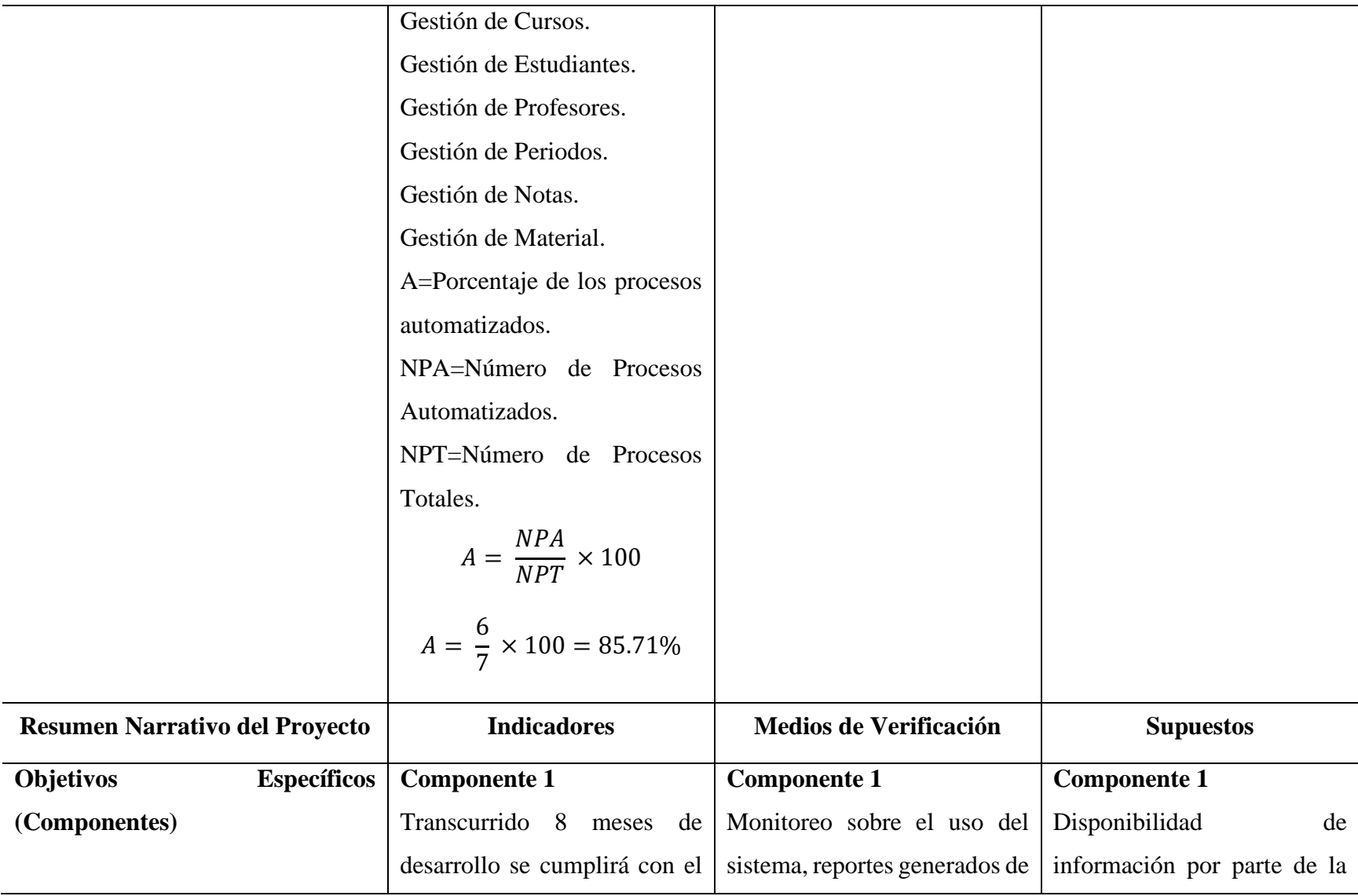

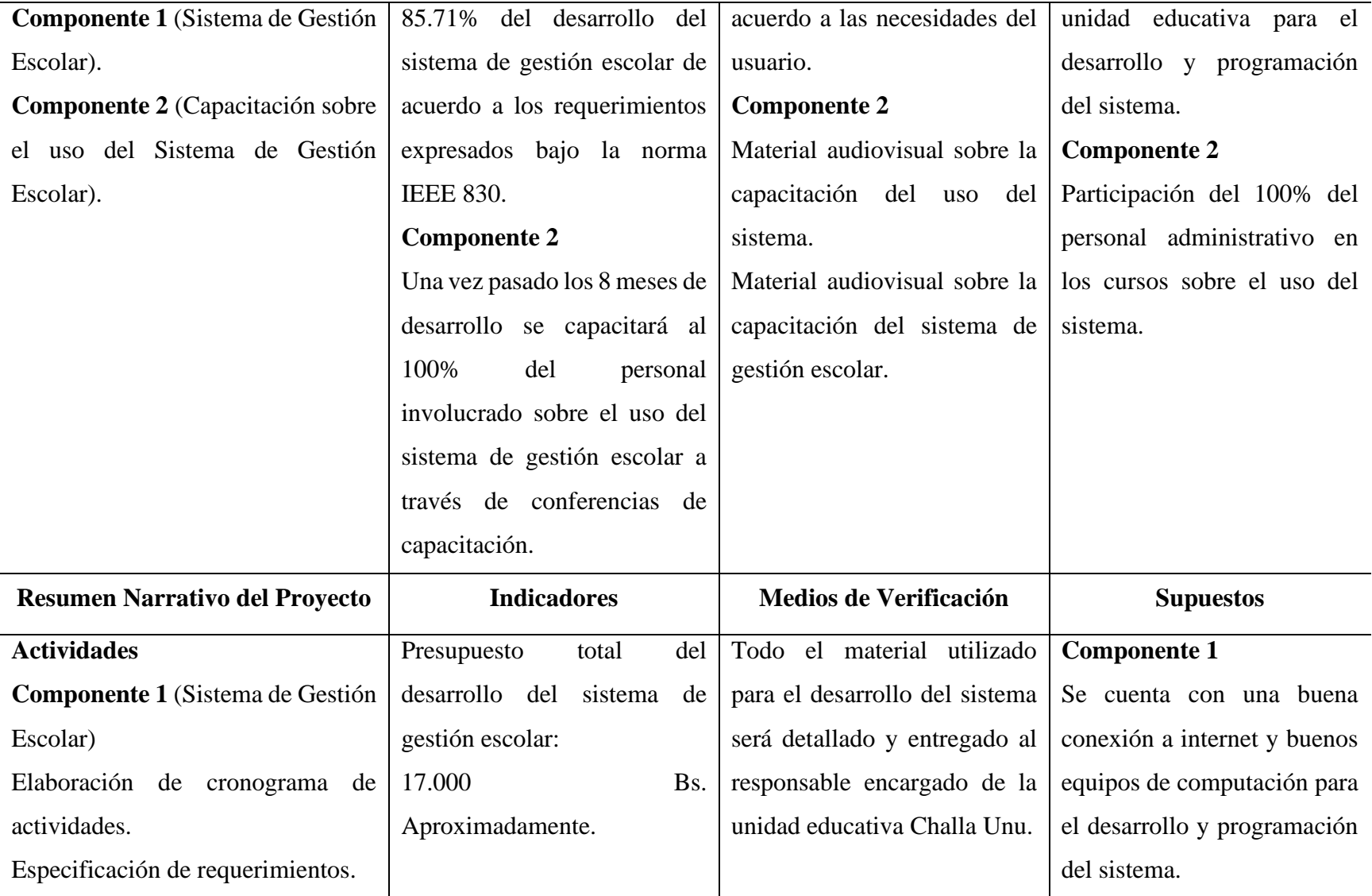

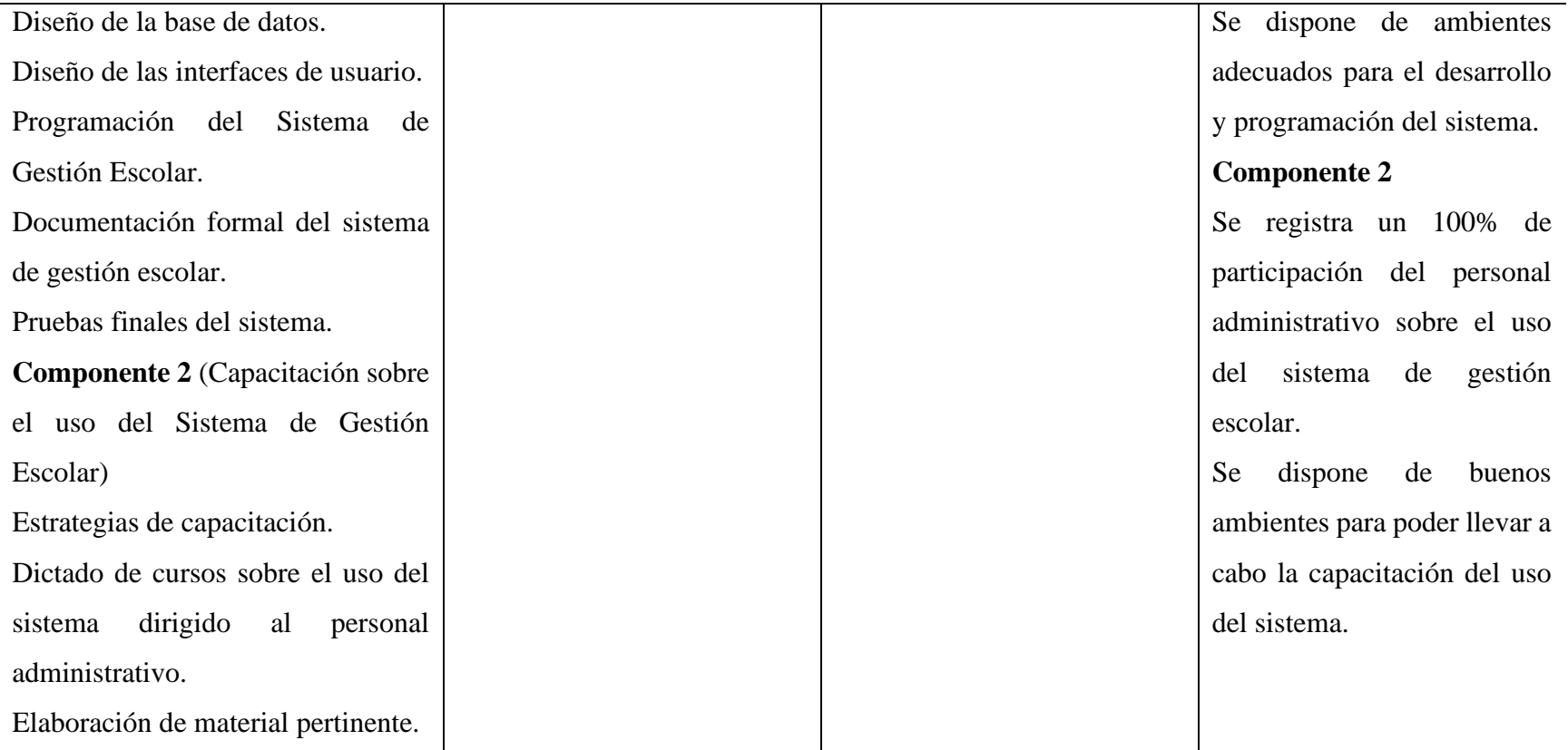

#### o **Metodología de Desarrollo del Proyecto**

La metodología de desarrollo RUP por sus siglas en inglés o Proceso de Desarrollo Unificado es un proceso de desarrollo de software y junto con el Lenguaje Unificado de Modelado UML, constituye la metodología estándar más utilizada para el análisis, implementación y documentación de sistemas orientados a objetos. El RUP no es un sistema con pasos firmemente establecidos, sino un conjunto de metodologías adaptables al contexto y necesidades de cada organización.

#### **Principales Características:**

- Desarrollo iterativo.
- Forma disciplinada de asignar tareas y responsabilidades (quién hace qué, cuándo y cómo).
- Pretende implementar las mejores prácticas en Ingeniería de Software.
- Administración de requisitos.
- Uso de arquitectura basada en componentes.
- Control de cambios.
- Modelado visual del software.
- Verificación de la calidad del software.

#### **Ciclo de Vida:**

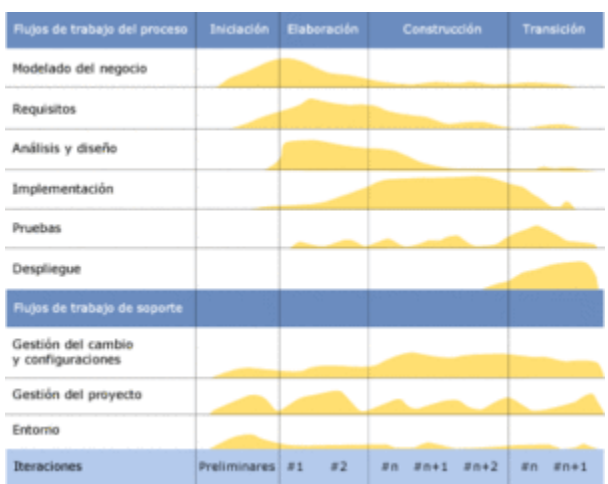

El ciclo de vida RUP es una implementación del desarrollo en espiral. Fue creado ensamblando los elementos en secuencias semi-ordenadas. El ciclo de vida organiza las tareas en fases e iteraciones. RUP divide el proceso en cuatro fases, dentro de las cuales se realizan pocas pero grandes y formales iteraciones en número variable según el proyecto. En la Figura muestra cómo varía el esfuerzo asociado a las disciplinas según la fase en la que se encuentre el proyecto RUP.

Las primeras iteraciones (en las fases de Inicio y Elaboración) se enfocan hacia la comprensión del problema y la tecnología, la delimitación del ámbito del proyecto, la eliminación de los riesgos críticos, y al establecimiento de una baseline (línea base)2 de la arquitectura.

- Durante la fase de inicio las iteraciones hacen mayor énfasis en actividades de modelado del negocio y de requisitos.
- En la fase de elaboración, las iteraciones se orientan al desarrollo de la base de la arquitectura, abarcan más los flujos de trabajo de requisitos, modelo de negocios (refinamiento), análisis, diseño y una parte de implementación orientado a la base de la arquitectura.
- En la fase de construcción, se lleva a cabo la construcción del producto por medio de una serie de iteraciones.
- Para cada iteración se seleccionan algunos Casos de Uso, se refinan su análisis y diseño y se procede a su implementación y pruebas. Se realiza una pequeña cascada para cada ciclo. Se realizan iteraciones hasta que se termine la implementación de la nueva versión del producto.
- En la fase de transición se pretende garantizar que se tiene un producto preparado para su entrega a la comunidad de usuarios.

Como se puede observar en cada fase participan todas las disciplinas, pero dependiendo de la fase el esfuerzo dedicado a una disciplina varía.

#### **Fases:**

● Fase de Inicio: Esta fase tiene como propósito definir y acordar el alcance del proyecto con los patrocinadores, identificar los riesgos asociados al proyecto, proponer una visión muy general de la arquitectura de software y producir el plan de las fases y el de iteraciones posteriores.

- Fase de elaboración: En la fase de elaboración se seleccionan los casos de uso que permiten definir la arquitectura base del sistema y se desarrollaran en esta fase, se realiza la especificación de los casos de uso seleccionados y el primer análisis del dominio del problema, se diseña la solución preliminar.
- Fase de Desarrollo: El propósito de esta fase es completar la funcionalidad del sistema, para ello se deben clarificar los requerimientos pendientes, administrar los cambios de acuerdo a las evaluaciones realizadas por los usuarios y se realizan las mejoras para el proyecto.
- Fase de Cierre: El propósito de esta fase es asegurar que el software esté disponible para los usuarios finales, ajustar los errores y defectos encontrados en las pruebas de aceptación, capacitar a los usuarios y proveer el soporte técnico necesario. Se debe verificar que el producto cumpla con las especificaciones entregadas por las personas involucradas en el proyecto.

#### o **Resultados Esperados**

- Componente 1 (Sistema de Gestión Escolar)
	- $\triangleright$  Realizar operaciones en menor tiempo posible.
	- ⮚ Generación de reportes de manera muy eficiente y segura.
	- ⮚ Optimizar el manejo de información de la unidad educativa Challa Unu.
- Componente 2 (Capacitación sobre el uso del Sistema de Gestión Escolar)
	- $\triangleright$  Los usuarios tendrán la capacidad de manejar el Sistema de Gestión Escolar de manera correcta.
	- $\triangleright$  Los usuarios finales conocerán perfectamente los roles y sus respectivos procesos que utilizarán en el sistema de gestión escolar.

#### o **Beneficiarios**

- **Beneficiarios Directos**
	- Personal Administrativo.
	- La Unidad Educativa Challa Unu.
	- La dirección distrital del municipio.

#### ▪ **Beneficiarios Indirectos**

- Los estudiantes de la unidad educativa.
- Los padres de familia de los estudiantes.

## o **Cronograma de Actividades**

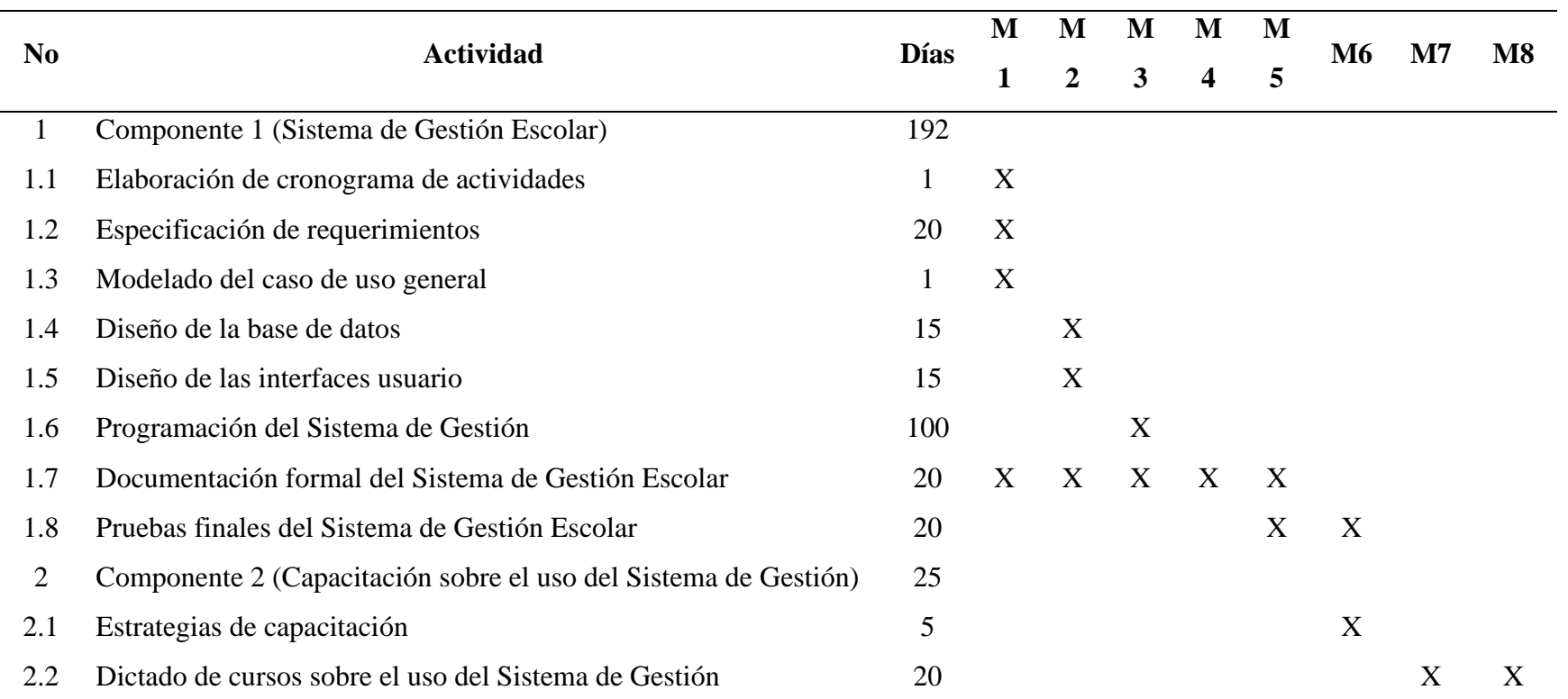

## o **Presupuesto General**

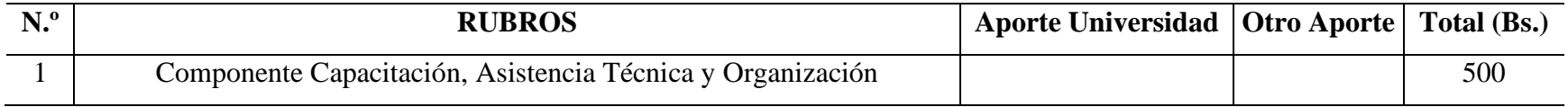

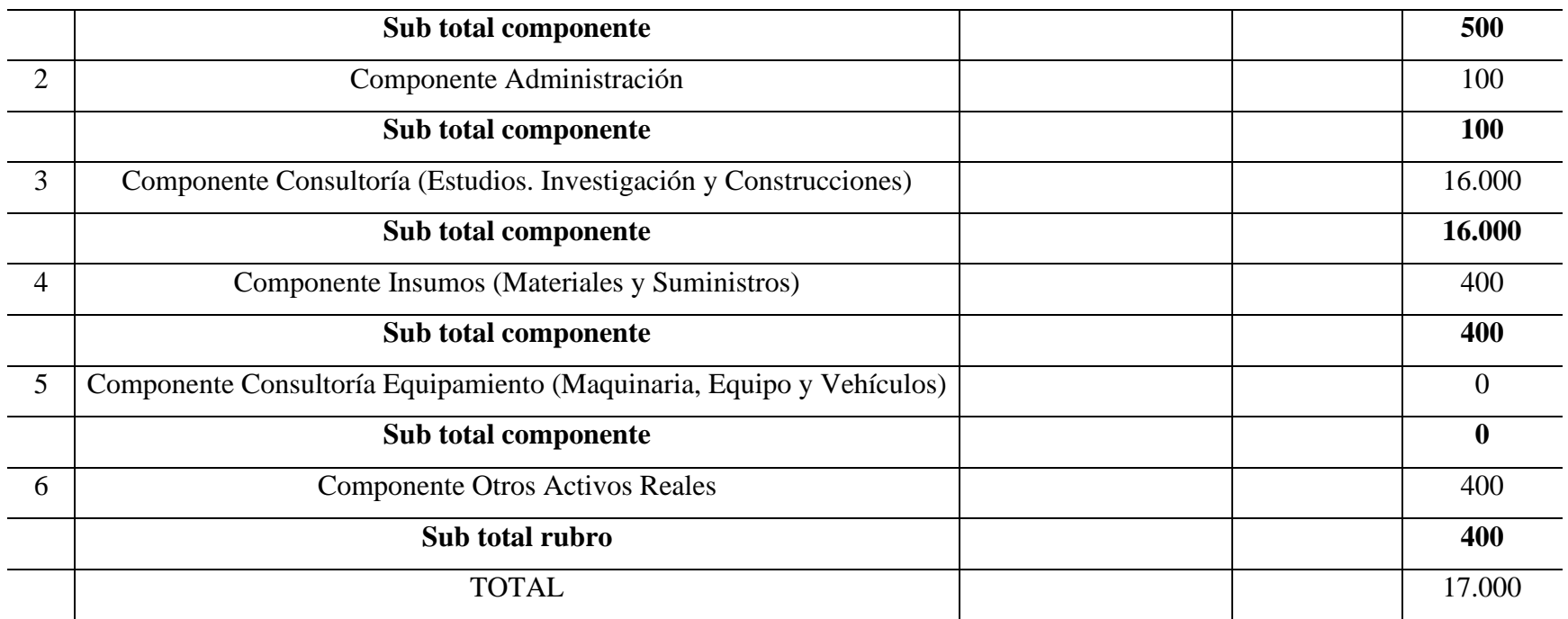

# **ANEXO 2**

#### ● **Requerimientos IEEE830**

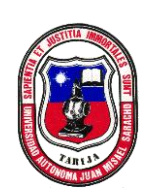

UNIVERSIDAD AUTÓNOMA JUAN MISAEL SARACHO FACULTAD DE CIENCIAS Y TECNOLOGÍA DEPARTAMENTO DE INFORMÁTICA Y SISTEMAS CARRERA DE INGENIERÍA INFORMÁTICA

Especificación de requisitos de software IEEE 830

### MEJORAR EL PROCESO DE INFORMACIÓN ESCOLAR DE LA UNIDAD EDUCATIVA "CHALLA UNU", IMPLEMENTADO UN SISTEMA DE GESTIÓN ESCOLAR A TRAVÉS DE LAS TIC

Universitario: Alvaro Johel Condori Materia: Taller III Facultad: Ciencias y Tecnología

#### o **Introducción**

Este documento es una Especificación de Requisitos de Software (ERS) para el Sistema de Información para la gestión de procesos y control académico de la unidad educativa Challa Unu. Esta especificación se ha estructurado basándose en las directrices dadas por el estándar IEEE práctica recomendada para Especificaciones de Requisitos de Software ANSI/IEEE 830, 1998.

#### o **Propósito**

El presente documento tiene como propósito definir las especificaciones funcionales, no funcionales para el desarrollo de un Sistema de Gestión de procesos y control académicos. Este será utilizado por estudiantes, profesores, directores y personal administrativo.

#### o **Alcance**

Esta especificación de requisitos está dirigida al usuario del sistema, para continuar con el desarrollo de aplicaciones educativas sobre la Unidad Educativa y para profundizar en la automatización de ésta, la cual tiene por objetivo principal el gestionar distintos procesos a continuación:

- Gestión Profesores
- Gestión Estudiantes
- Gestión Aulas
- Gestión Paralelos
- Gestión Períodos
- Gestión Turnos
- Gestión Niveles
- Gestión Campos
- Gestión Áreas
- Gestión Escolaridades
- Gestión Áreas-Niveles
- Gestión Aulas-Turnos
- Gestión Escolaridades-Niveles
- Gestión Cursos-Nuevos
- Gestión Cursos-Estudiantes
- Gestión Cursos-Profesores
- Notas Estudiantes

#### o **Personal Involucrado**

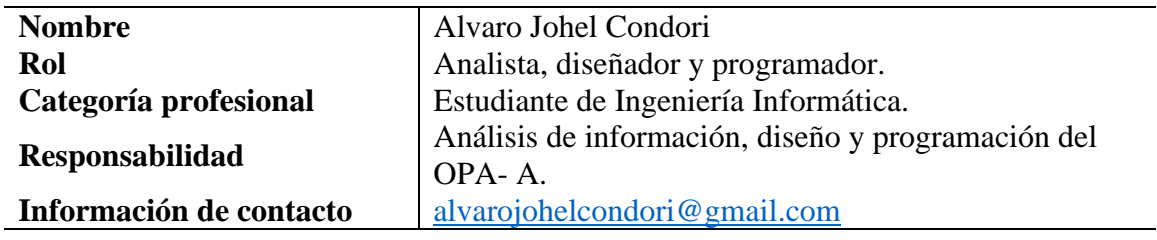

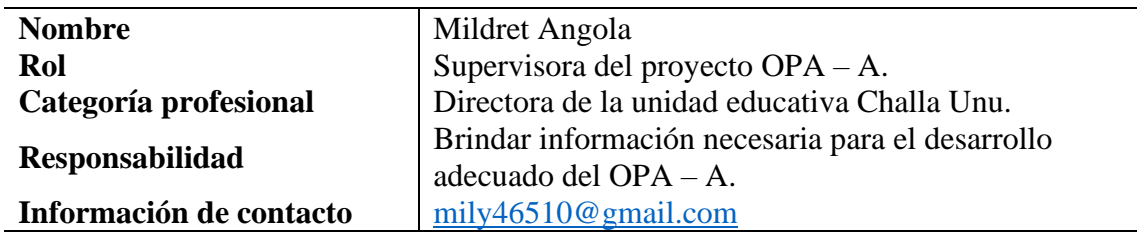

## o **Definiciones, Acrónimos y Abreviaturas**

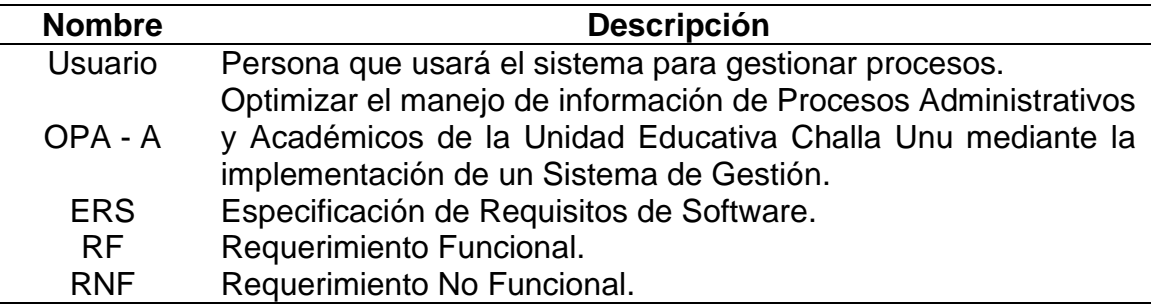

## o **Referencias**

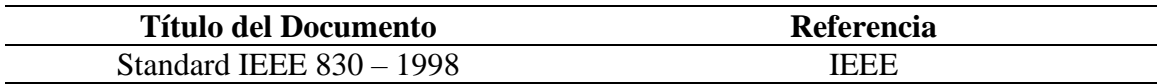

#### o **Resumen**

Este documento consta de tres secciones. En la primera sección se realizará una introducción al mismo y se proporcionará una visión general de la especificación de recursos del sistema.

En la segunda sección del documento se realiza una descripción general del sistema, con el fin de conocer las principales funciones que éste debe realizar, los datos asociados y los factores, restricciones, supuestos y dependencias que afectan al desarrollo, sin entrar en excesivos detalles.

Por último, la tercera sección del documento es aquella en la que se definen detalladamente los requisitos que se debe satisfacer el sistema.

#### o **Descripción General**

#### Perspectiva del Producto

El sistema OPA – A será un producto diseñado para trabajar en entornos WEB, lo que permitirá su utilización de forma rápida y eficaz, además se integrará conjuntamente con una Base de Datos para lograr una mejor respuesta.

▪ **Funcionalidad del Producto**

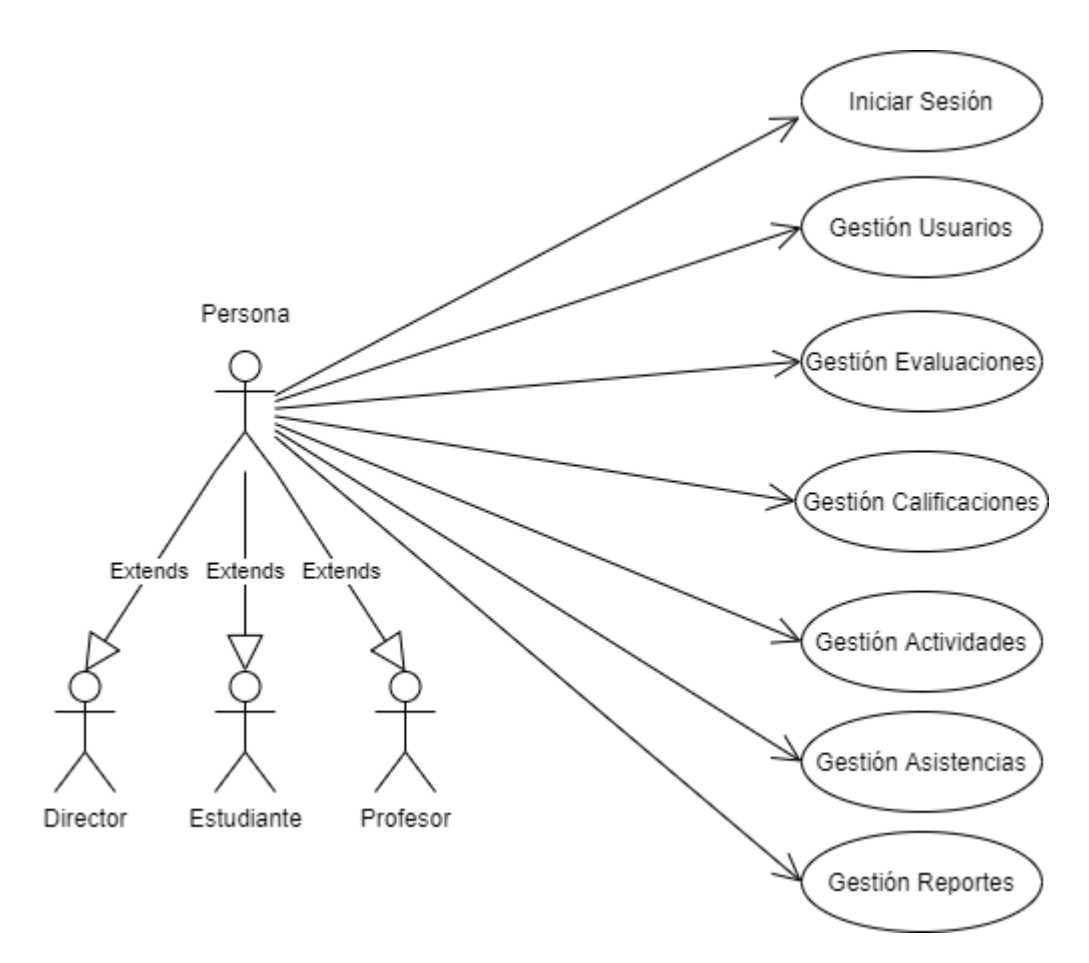

#### ▪ **Características de los Usuarios**

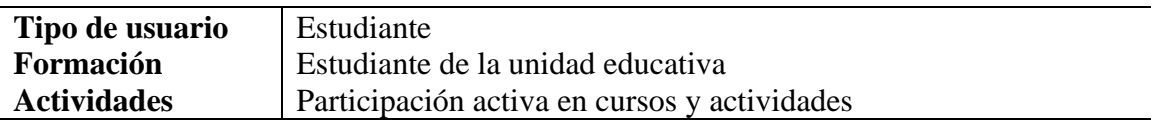

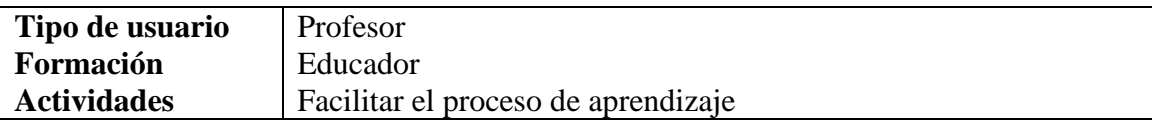

## ▪ **Restricciones**

- Interfaz para ser usada con internet.
- $\bullet$  Uso de dominio (X).
- Lenguajes y tecnologías en uso: HTML, PHP, JavaScript, jQuery.

#### Especificación de requisitos de software IEEE 830

- Los servidores deben ser capaces de atender consultas concurrentemente.
- El sistema se diseñará según un modelo cliente/servidor.
- El sistema deberá tener un diseño e implementación sencilla, independiente de la plataforma o del lenguaje de programación.

#### ▪ **Suposiciones y Dependencias**

- Se asume que los requisitos aquí descritos son estables.
- Los equipos en los que se vaya a ejecutar el sistema deben cumplir los requisitos antes indicados para garantizar una ejecución correcta de la misma.

#### o **Requisitos Específicos**

#### ▪ **Requerimientos Funcionales**

#### ● **Ingreso al Sistema**

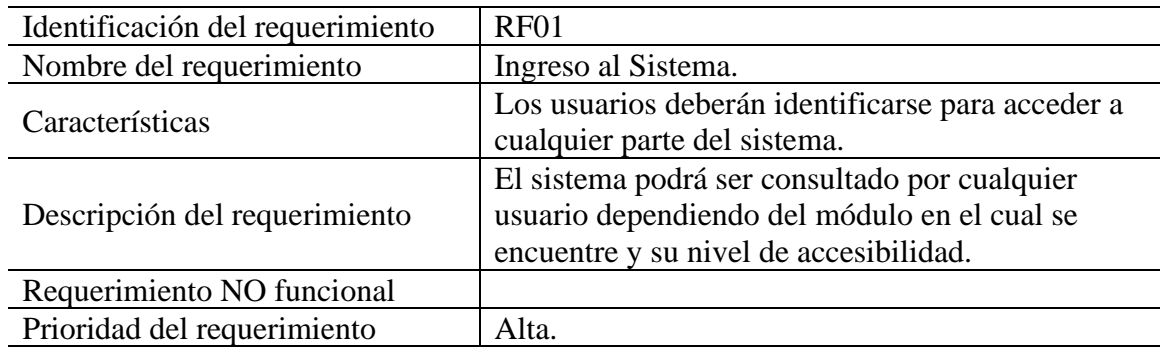

#### ● **Gestión Profesores**

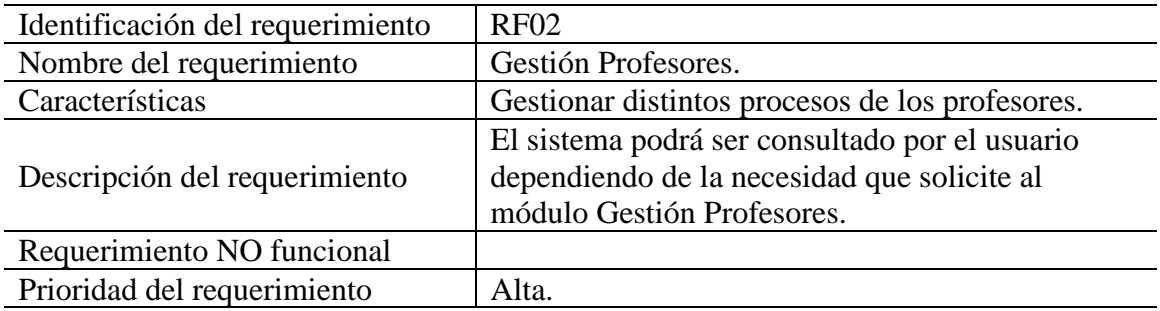

## ● **Gestión Estudiantes**

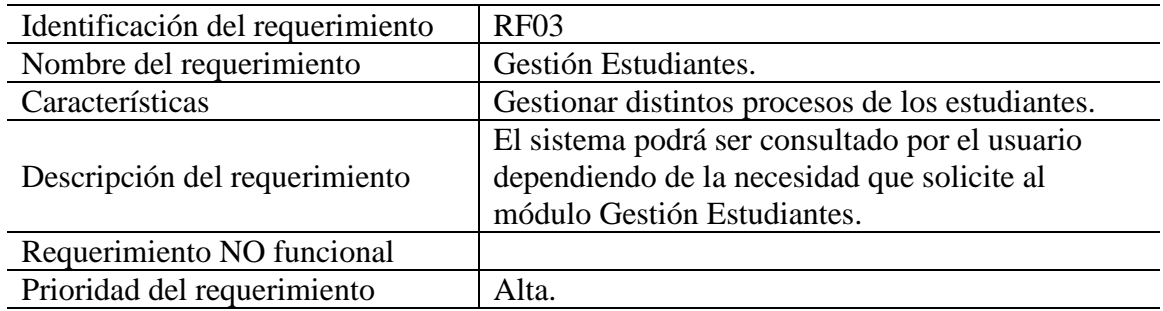

## ● **Gestión Aulas**

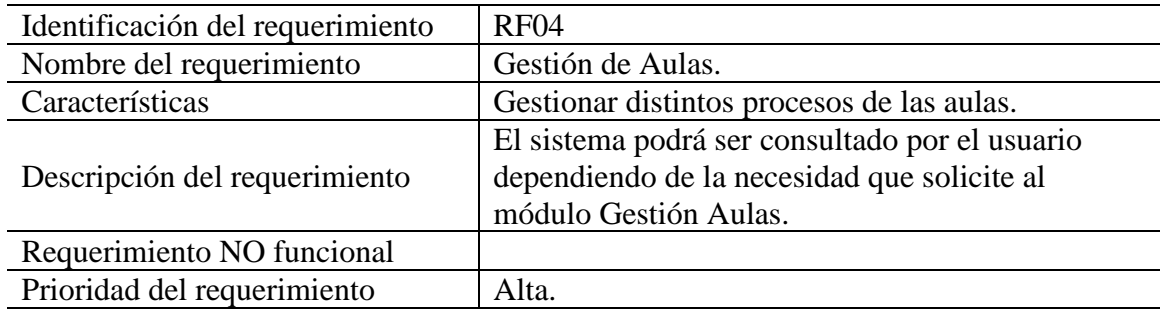

## ● **Gestión Paralelos**

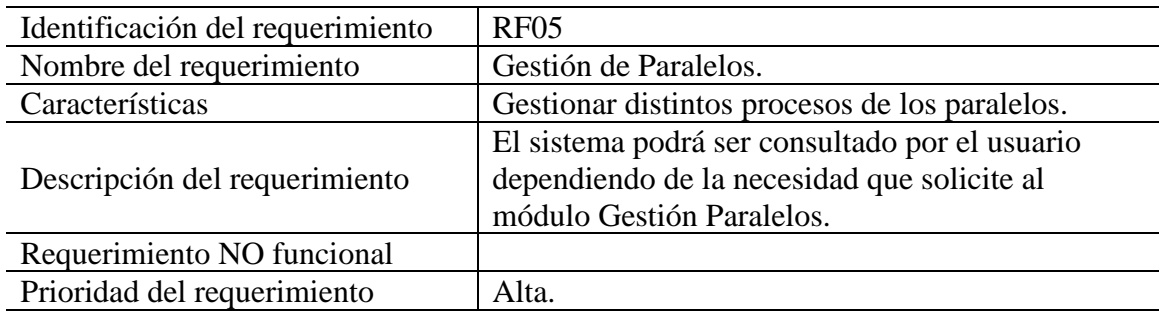

## ● **Gestión Períodos**

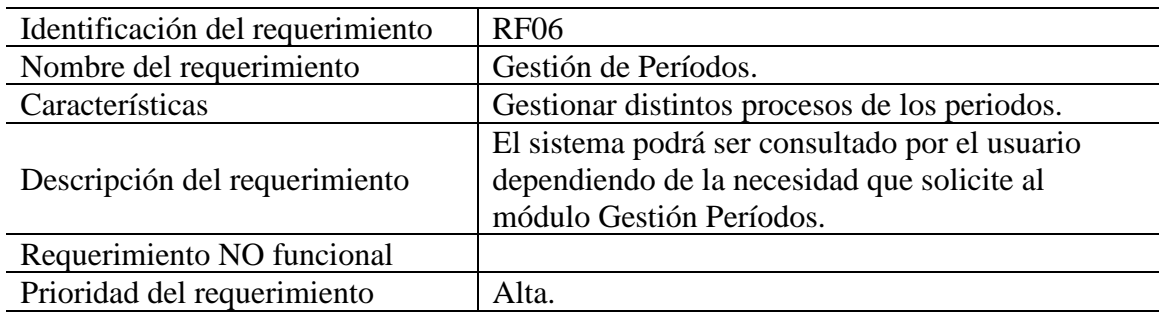

# ● **Gestión Turnos**

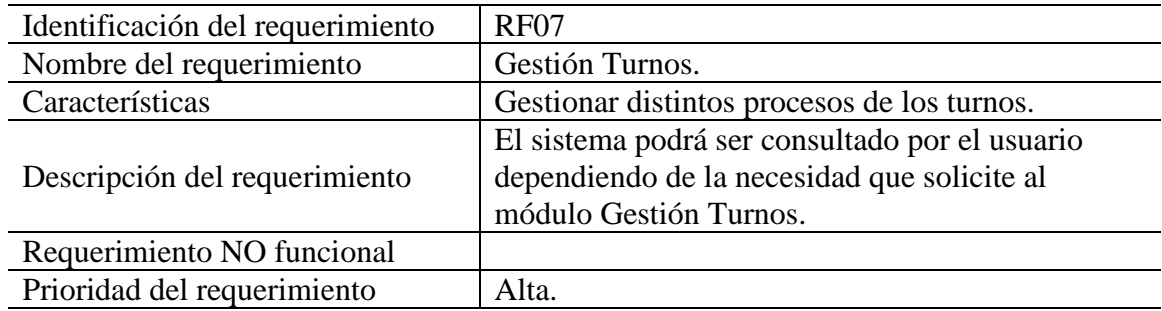

## ● **Gestión Niveles**

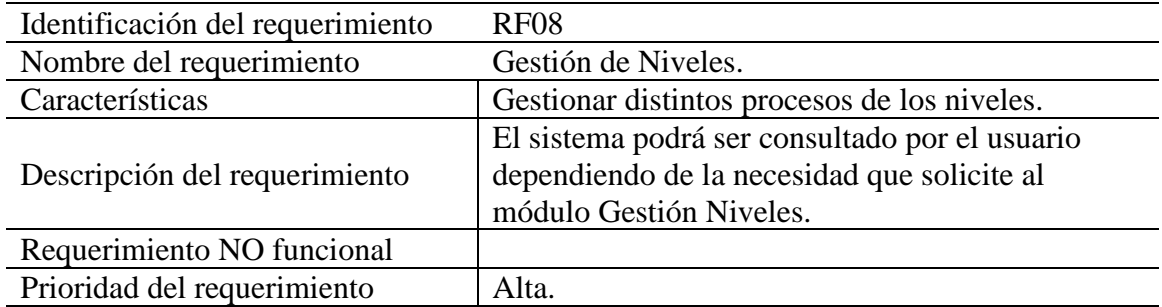

## ● **Gestión Campos**

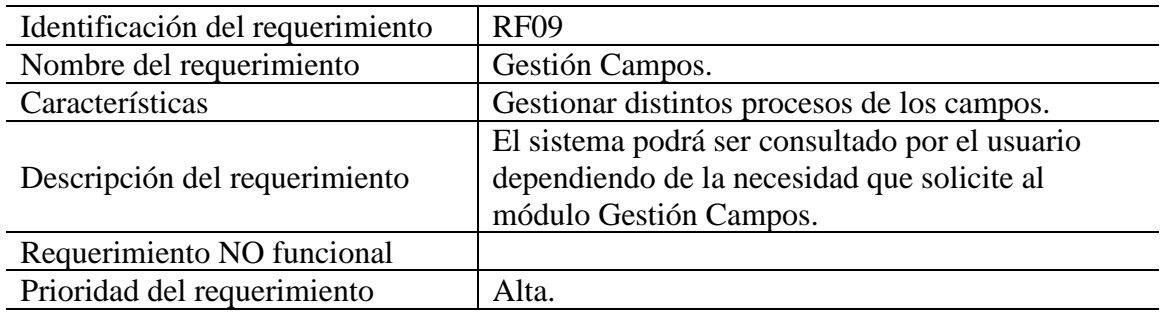

# ● **Gestión Áreas**

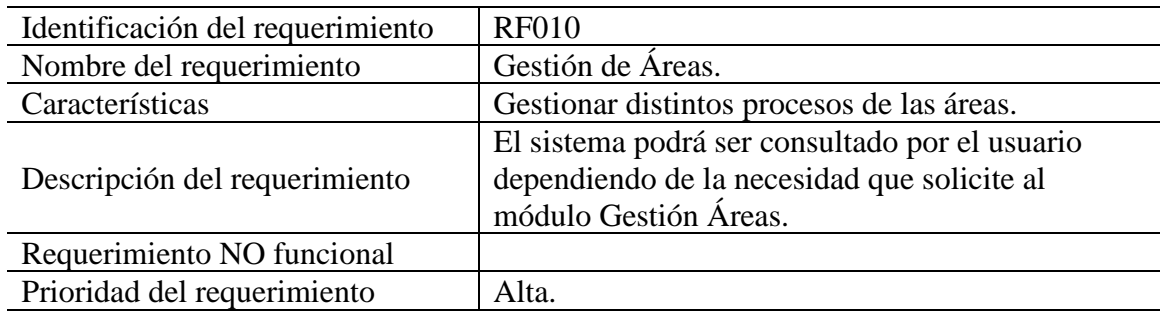

## ● **Gestión Escolaridades**

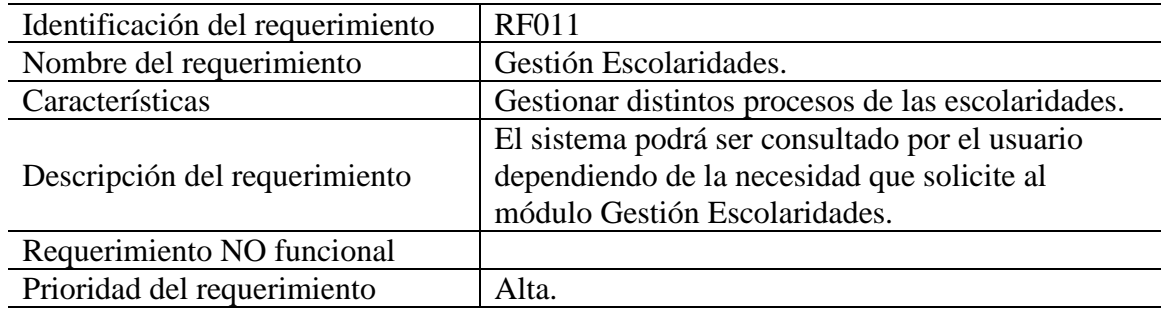

## ● **Gestión Áreas-Niveles**

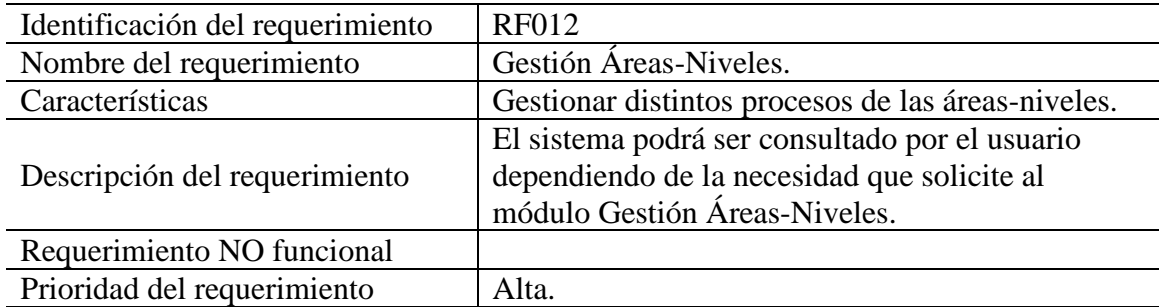

## ● **Gestión Aulas-Turnos**

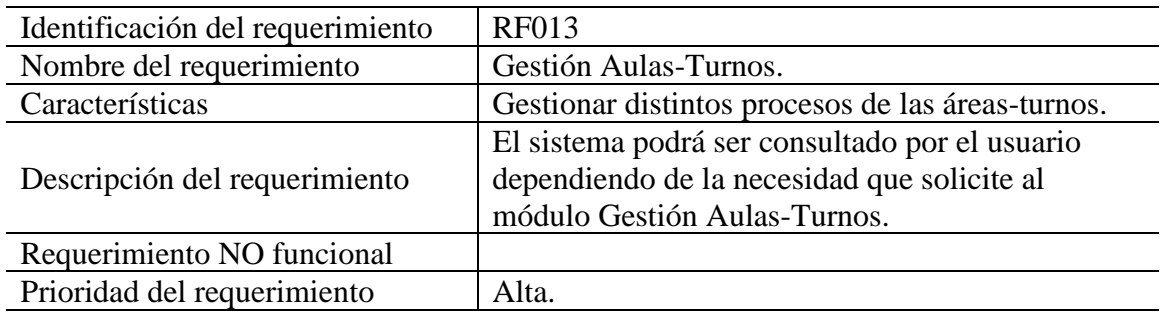

#### ● **Gestión Escolaridades-Niveles**

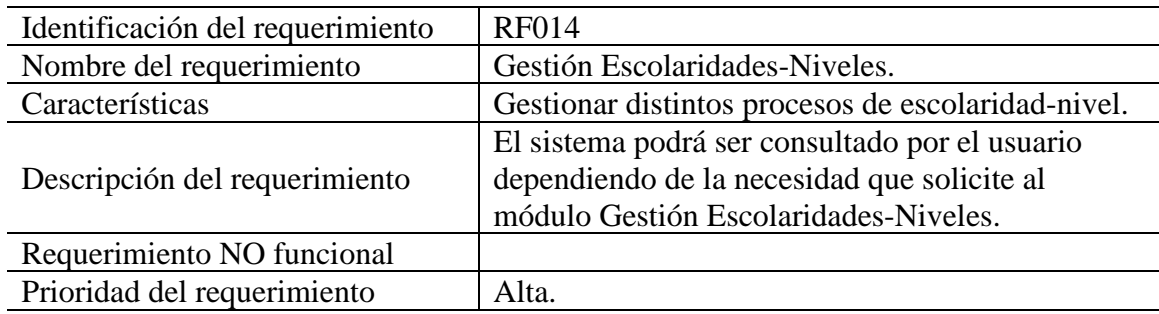

## ● **Gestión Cursos-Nuevos**

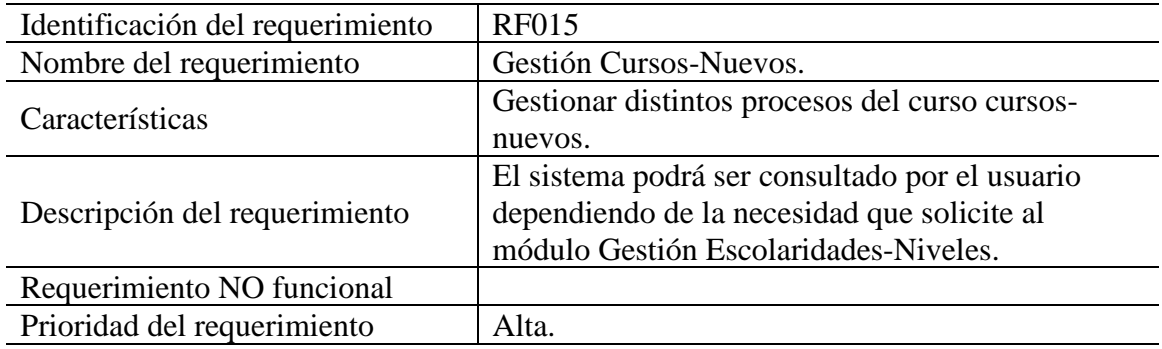

## ● **Gestión Cursos-Estudiantes**

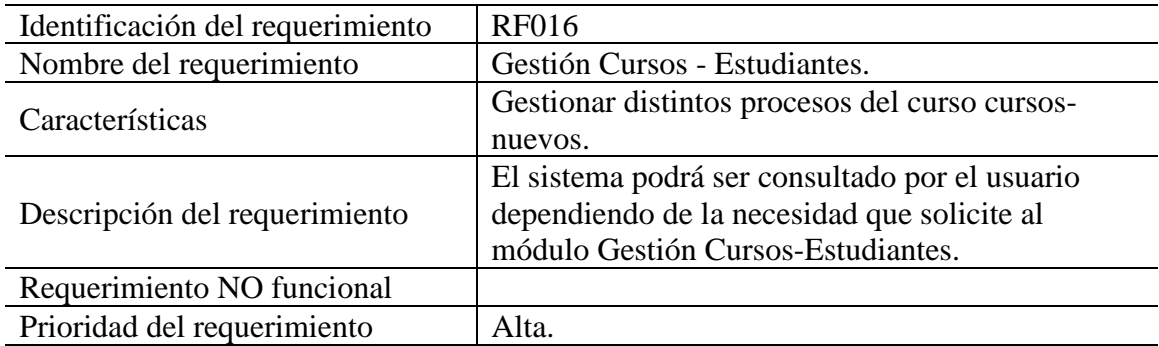

## ● **Gestión Cursos-Profesores**

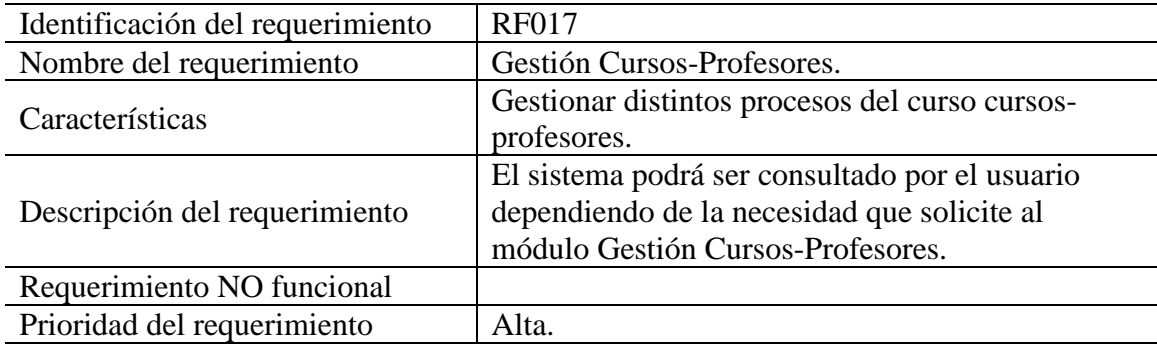

## **1.1.1.1 Notas Estudiantes**

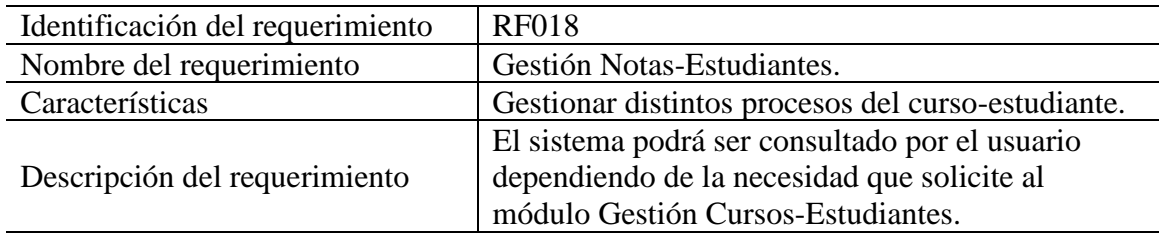

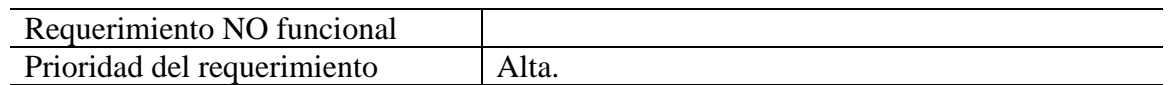

## ▪ **Requerimientos NO Funcionales**

### ● **Interfaz del Sistema**

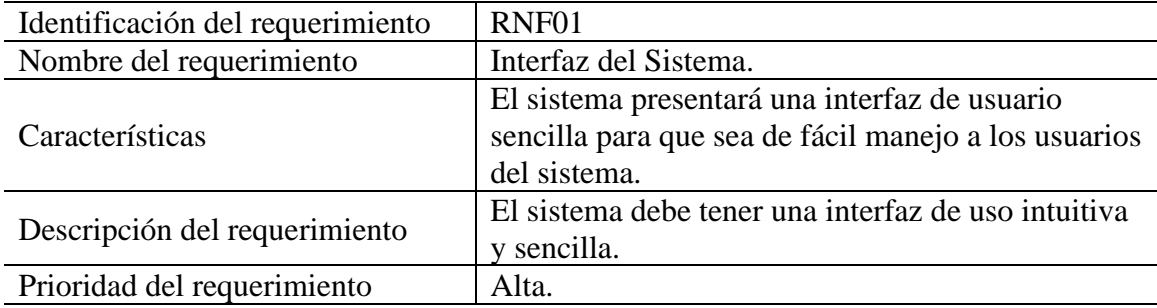

# ● **Ayuda en el Uso del Sistema**

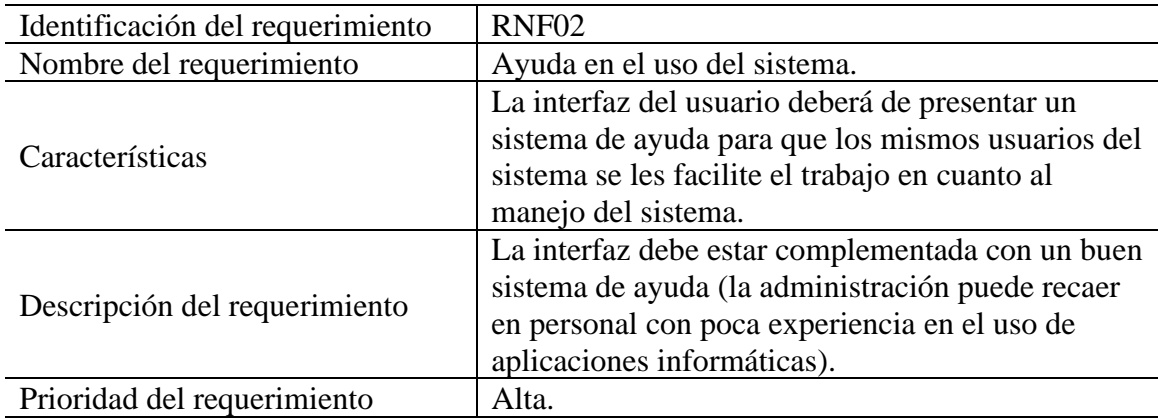

## ● **Mantenimiento**

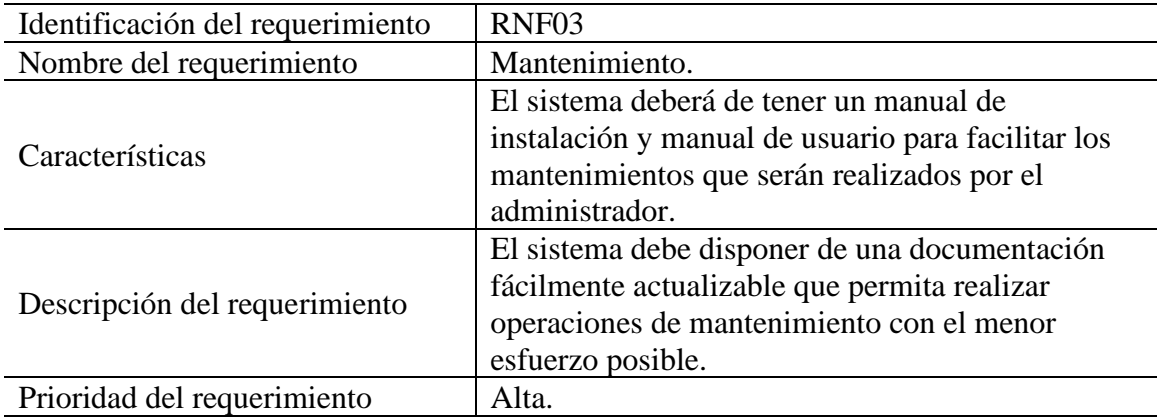

## ● **Diseño de Interfaz**

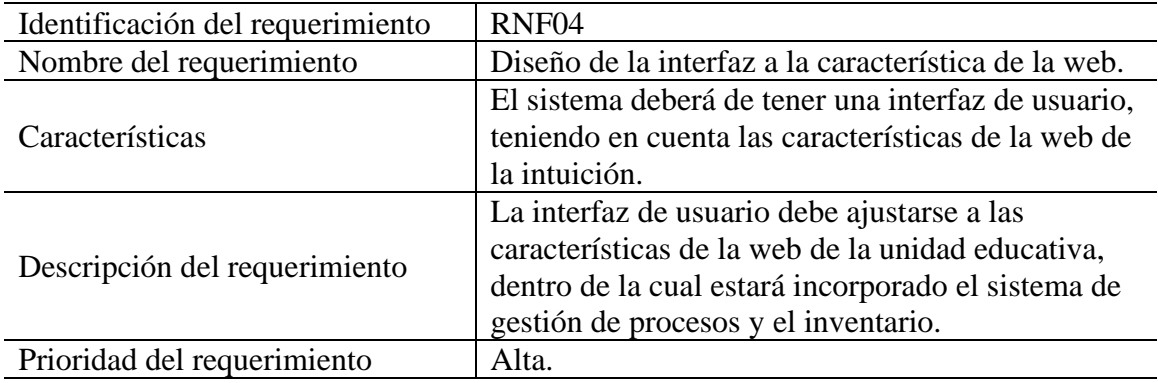

## ● **Desempeño**

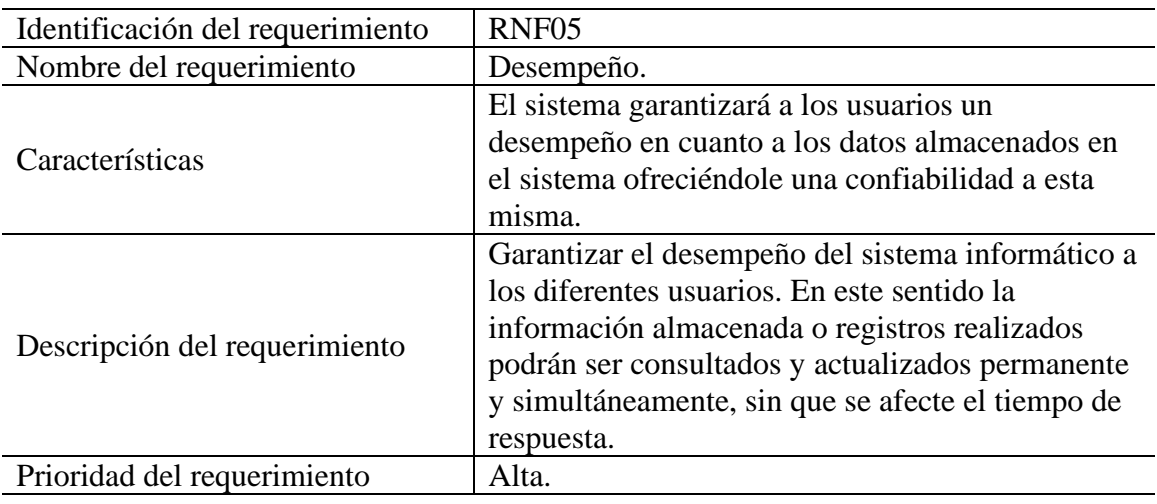

## ● **Nivel de Usuario**

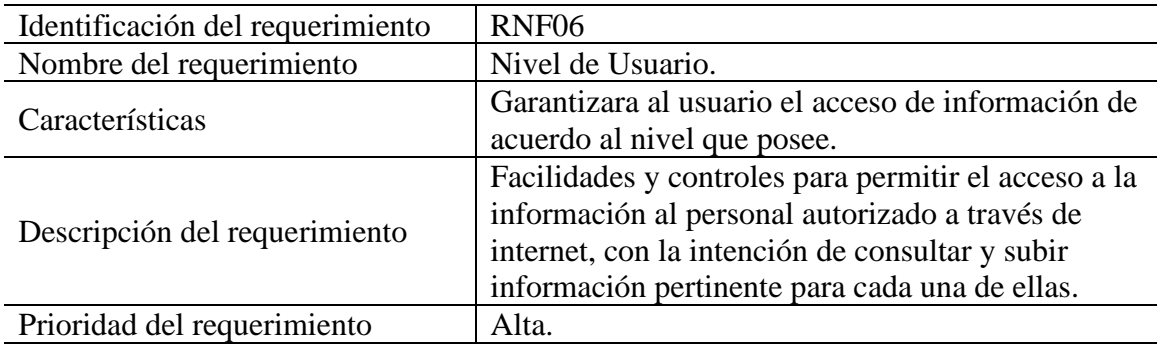

## ● **Confiabilidad**

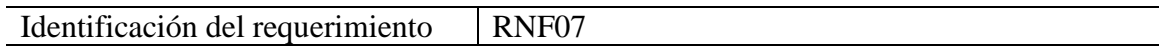

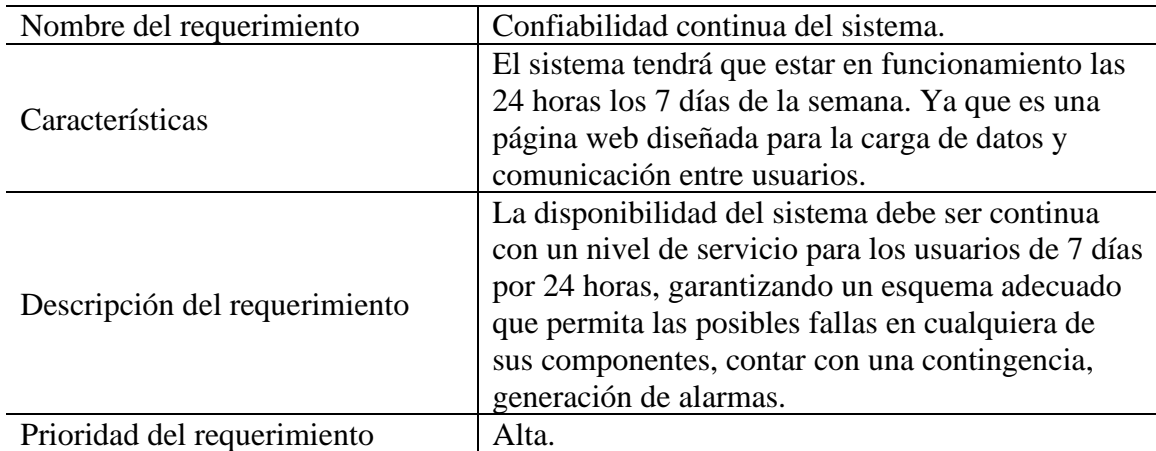

#### ● **Sistema de Información**

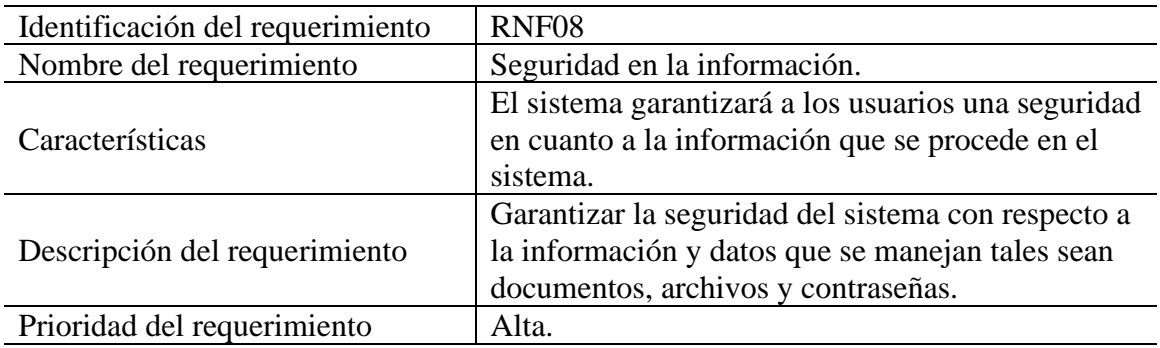

#### ▪ **Requisitos Comunes de las Interfaces**

#### ● **Interfaces de Usuario**

La interfaz con el usuario consistirá en un conjunto de ventanas con botones, listas y campos de textos. Esta deberá ser construida específicamente para el sistema propuesto y será visualizada desde un navegador de internet.

#### ● **Interfaces de Hardware**

Será necesario disponer de equipos de cómputos en perfecto estado con las siguientes características:

- Adaptadores de red.
- Procesador de 1.66Hz o superior.
- Memoria mínima de 256Mb.
- Mouse.
- Teclado.

### ● **Interfaces de Software**

- Sistema Operativo: Windows XP o superior.
- Explorador: Chrome.

#### ● **Interfaces de Comunicación**

Los servidores, clientes y aplicaciones se comunicarán entre sí, mediante protocolos estándares en internet, siempre que sea posible. Por ejemplo, para transferir archivos o documentos deberán utilizarse protocolos existentes (FTP u otros convenientes).

#### ▪ **Requisitos de Rendimiento**

Garantizar que el diseño de las consultas u otro proceso no afecte el desempeño de la base de datos, ni considerablemente el tráfico de la red.

## ● **Seguridad**

- Garantizar la confiabilidad, la seguridad y el desempeño del sistema informático a los diferentes usuarios. En este sentido la información almacenada o registros realizados podrán ser consultados y actualizados permanente y simultáneamente, sin que se afecte el tiempo de respuesta.
- Garantizar la seguridad del sistema con respecto a la información y datos que se manejan tales sean documentos, archivos y contraseñas.
- Facilidades y controles para permitir el acceso a la información al personal autorizado a través de internet, con la intención de consultar y subir información pertinente para cada una de ellas.

## ● **Fiabilidad**

● El sistema debe tener una interfaz de uso intuitiva y sencilla.

● La interfaz de usuario debe ajustarse a las características de la web de la institución, dentro de la cual estará incorporado el sistema de gestión de procesos y el inventario.

#### ● **Disponibilidad**

● La disponibilidad del sistema debe ser continua con un nivel de servicio para los usuarios de 7 días por 24 horas, garantizando un esquema adecuado que permita la posible falla en cualquiera de sus componentes, contar con una contingencia, generación de alarmas.

#### ● **Mantenibilidad**

- El sistema debe disponer de una documentación fácilmente actualizable que permita realizar operaciones de mantenimiento con el menor esfuerzo posible.
- La interfaz debe estar complementada con un buen sistema de ayuda (la administración puede recaer en personal con poca experiencia en el uso de aplicaciones informáticas).

#### ● **Portabilidad**

● El sistema será implantado bajo la plataforma de Windows.

#### **1.2 Diagrama de Clases**

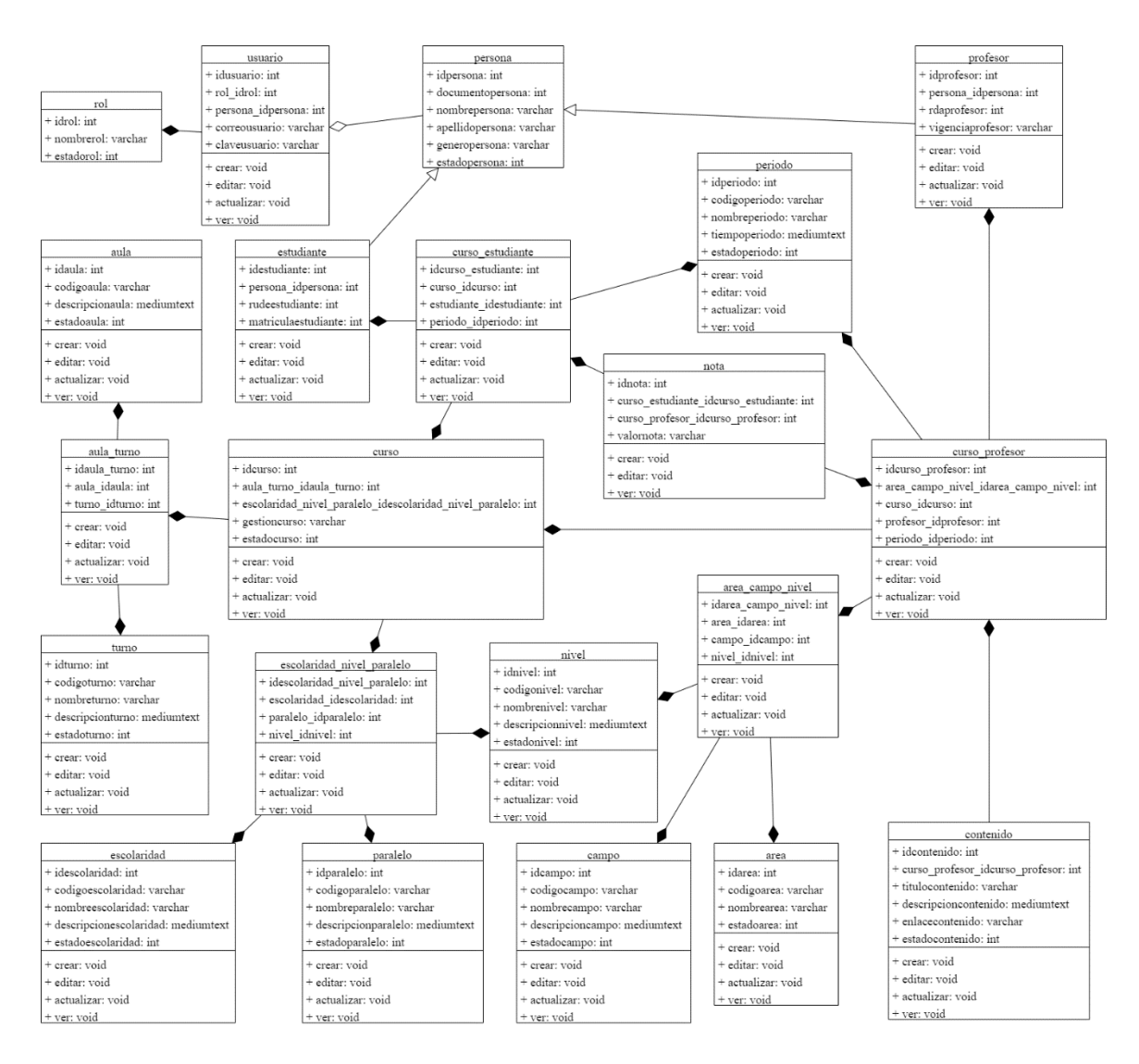

# **ANEXO 3**
#### ● **Entrevistas**

### ENTREVISTA PARA EL DISEÑO DE UN SISTEMA DE GESTIÓN ESCOLAR PARA EL CONTROL DE INFORMACIÓN DE LA UNIDAD EDUCATIVA "CHALLA UNU".

Fecha:

Entrevistado:

Entrevistador: Alvaro Johel Condori

La presente entrevista tiene como objetivo conocer los elementos que caracterizan al proceso de control de notas de la Unidad Educativa "Challa Unu", a fin de proponer el diseño de un sistema de gestión para el registro automatizado de notas.

Es decir, son preguntas que están a la base de una investigación sobre la percepción y experiencia de obtener información sobre la información de estudiantes y profesores de la unidad educativa. Conocer mejor el perfil de los usuarios finales y las razones del porque necesitan obtener cierta información dependiendo de la necesidad y como es la obtención del mismo.

Estas son preguntas básicas para una investigación de educación, esenciales para conocer mejor la actividad educativa y cuán satisfechos están los usuarios finales al obtener el mismo.

#### ENTREVISTA AL PROFESOR ENCARGADO DE LA UNIDAD EDUCATIVA

1. ¿Cuál es el objetivo de la unidad educativa?

2. ¿Está usted a gusto trabajando en la unidad educativa?

3. ¿La unidad educativa utiliza algún medio de comunicación para difundir sobre la demanda de más estudiantes?

4. ¿Usted tiene dominio sobre el uso de un equipo de computación?

5. ¿Cuáles son los programas con más frecuencia que utiliza usted y los profesores?

- Word
- Excel
- PowerPoint
- Internet en General
- Otros

6. ¿Tiene conocimiento usted o algún profesor de la unidad educativa sobre lo que es un Sistema de Información?

7. ¿Cree que la unidad educativa requiere de un Sistema de Información?

8. ¿Usted cree que necesita un mejor control de información de la unidad educativa sobre estudiantes y profesores?

9. ¿Usted cree actualmente que el manejo de la información de la unidad educativa sea la óptima?

10. ¿Cómo manejan las molestias de los padres de familia en la demora de ofrecer información sobre sus hijos en cuanto a las notas?

11. ¿Manejan algún tipo de seguridad en cuanto a la confidencialidad sobre las notas de cada estudiante?

12. ¿Usted considera los costos operativos demasiado altos al momento de procesar información de la unidad educativa?

13. ¿Cuentan con un plan o procedimiento para poder reducir los costos operativos?

14. ¿En caso de no tener que tener esos costos operativos altos en que invertiría ese dinero?

15. ¿Qué imagen tiene la unidad educativa actualmente en la demora de manejar información de sus estudiantes y profesores?

16. ¿Tienen un plan de contingencia en cuanto a la contaminación ambiental al manejar altos volúmenes de documentos?

17. ¿En dónde almacenan la información de los estudiantes, profesores y demás información de la unidad educativa?

18. ¿Con qué frecuencia requieren de profesionales externos a la unidad educativa para el procesamiento de información?

19. ¿Cree óptimo el trabajo realizado por estos profesionales en el manejo de la información?

20. ¿La unidad educativa alguna vez tuvo oportunidad de poder implementar algún sistema de control?

21. ¿En los últimos 5 años la unidad educativa en general tuvo mejores resultados en la parte tecnológica?

22. ¿Considera en la actualidad que tanto estudiantes como profesores estén capacitados para el manejo de un sistema escolar en caso de tener uno?

23. ¿Qué factores cree usted que dificultan actualmente en el manejo de información de la unidad educativa?

24. ¿Cuál es la visión actual de la unidad educativa?

25. ¿Cuál sería la mejor ruta para llegar allí?

Fecha:

Entrevistado:

Cargo del entrevistado:

Entrevistador: Alvaro Johel Condori.

#### PERSONAL

1. ¿Considera necesario el registro digital de estudiantes y profesores?

- o Mucho
- o Regular
- o Poco

2. ¿El registro de estudiantes, profesores y notas se realiza de manera manual?

- o SI
- o NO

3. ¿Considera que se deba cambiar el proceso actual de control de estudiantes, profesores y notas de la unidad educativa?

- o Muy Necesario
- o Necesario
- o No Necesario

4. ¿En qué medida cree que una aplicación informática optimizaría los procesos de control de estudiantes, profesores y notas de la unidad educativa?

- o Mucha
- o Poca
- o Ninguna

5. ¿Cuál cree usted que sería la reacción del personal que actualmente lleva el control de estudiantes, profesores y notas tras la implementación de un sistema para llevar a cabo esta tarea?

- o Agrado
- o Rechazo
- o Indiferencia

## **ANEXO 4**

#### Carta Unidad Educativa Challa Unu  $\bullet$

Unidad Educativa Challa Unu

28 de mayo de 2021

Señor:

Lic. Richard Nelzon Prieto Llanos

Profesor responsable de la unidad educativa Challa Unu.

Asunto: Mejora en el manejo de información de la unidad educativa Challa Unu.

Ref. Implementar planes de mejora y actualización sobre el uso de sistemas de gestión y manejo de paquetes básicos (programas), computacionales.

Sirva la presente para saludarle cordialmente y desearle un éxito en las funciones que desempeña diariamente de la presente gestión.

A través del presente se propone implementar un sistema de gestión escolar para dicha unidad educativa juntamente con todas las tecnologías necesarias a desarrollar y así poder mejorar la calidad de la gestión escolar en el manejo de información de la misma.

Dicho proyecto ya mencionado se hace conocer que el proyecto implementado sea de uso exclusivo de la unidad educativa y con la capacitación correspondiente para el uso del mismo.

Sin otro particular, hago llegar mis más sinceros saludos y éxitos en sus desempeños laborales.

91

Atentamente,

#### Unidad Educativa Challa Unu  $\circ$

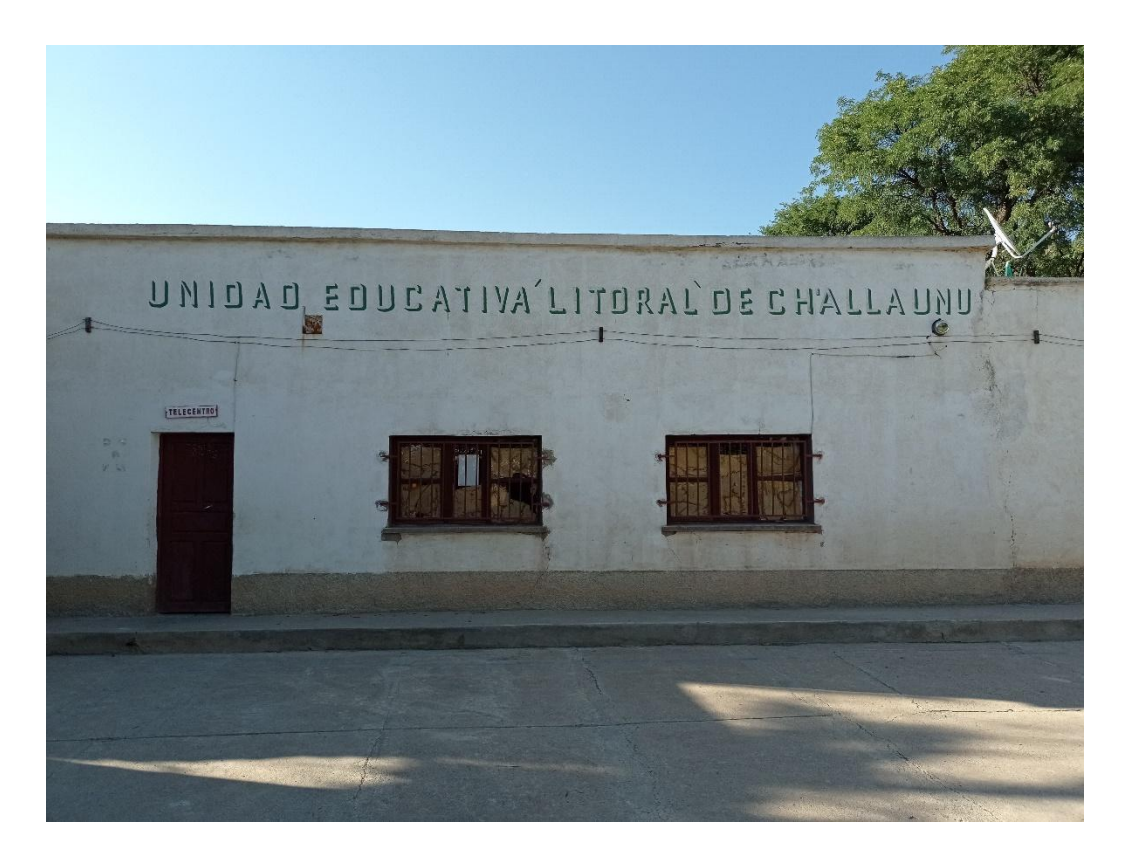

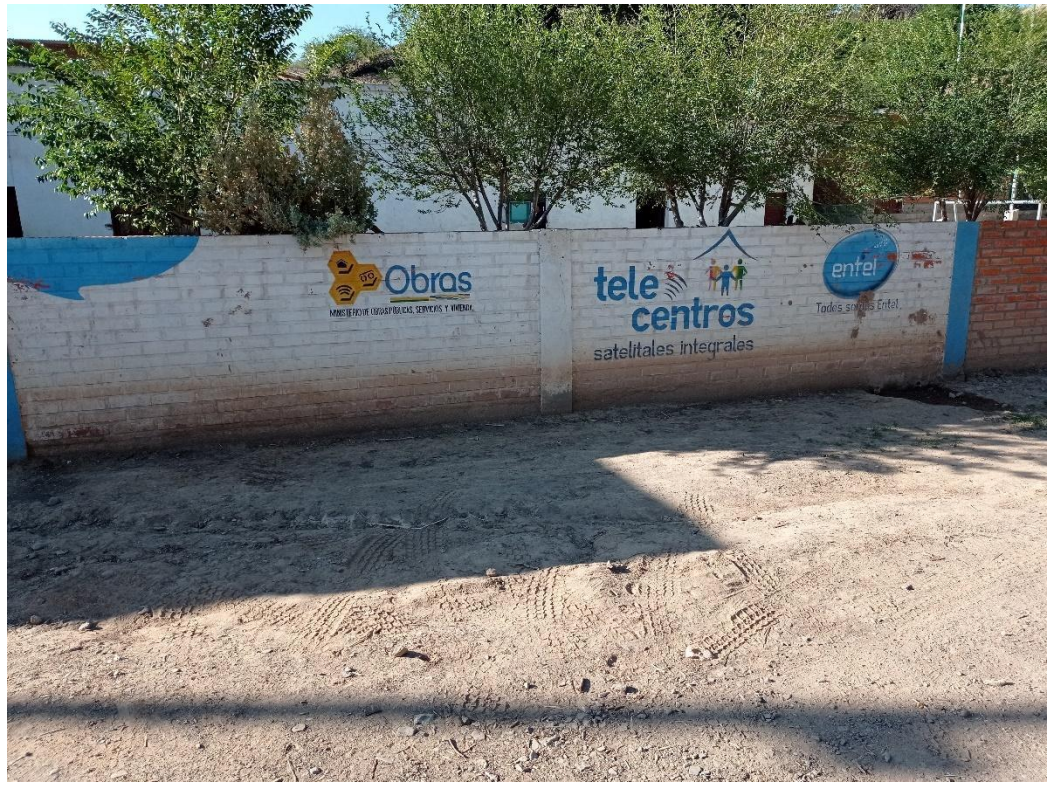

o **Servidores Locales del Telecentro**

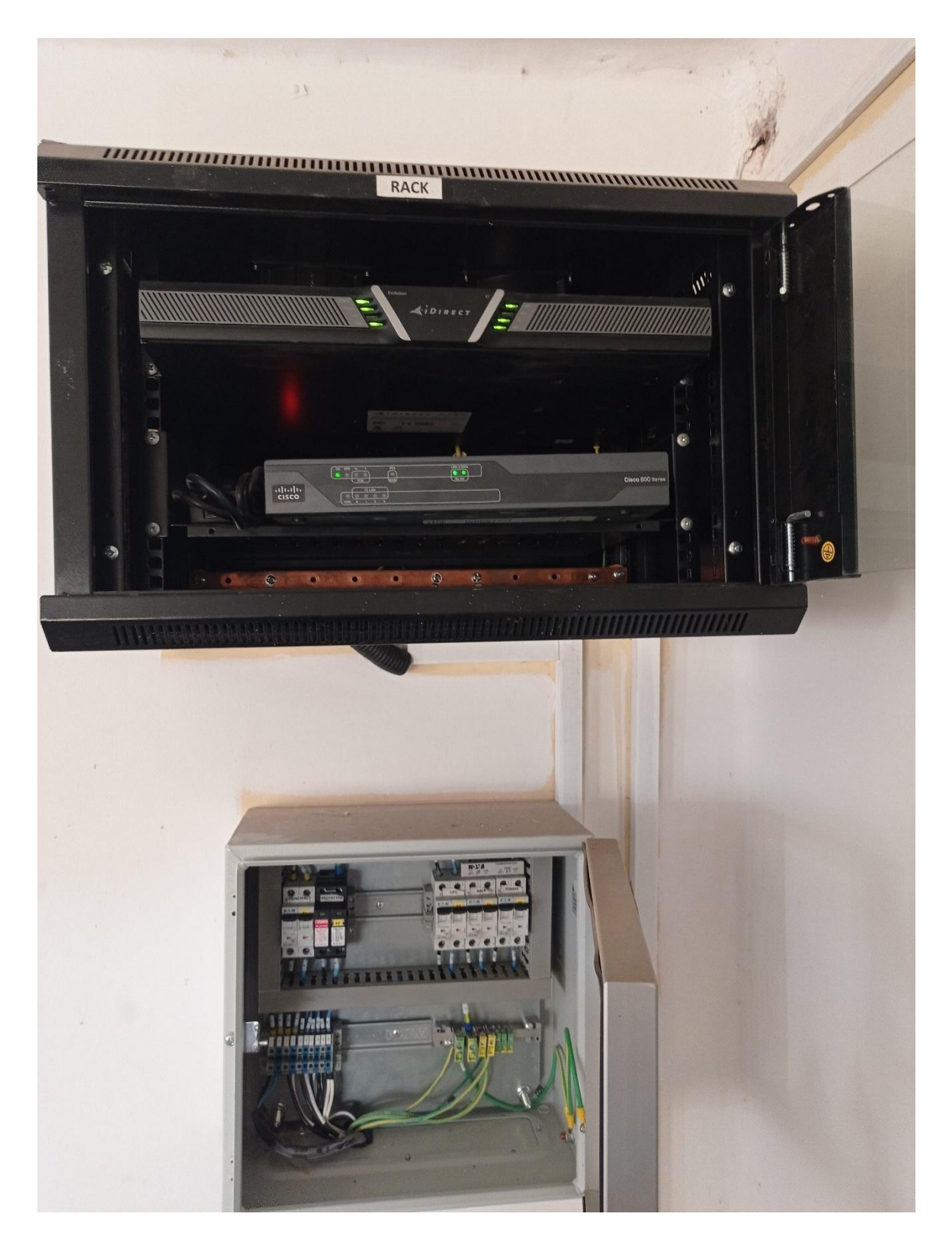

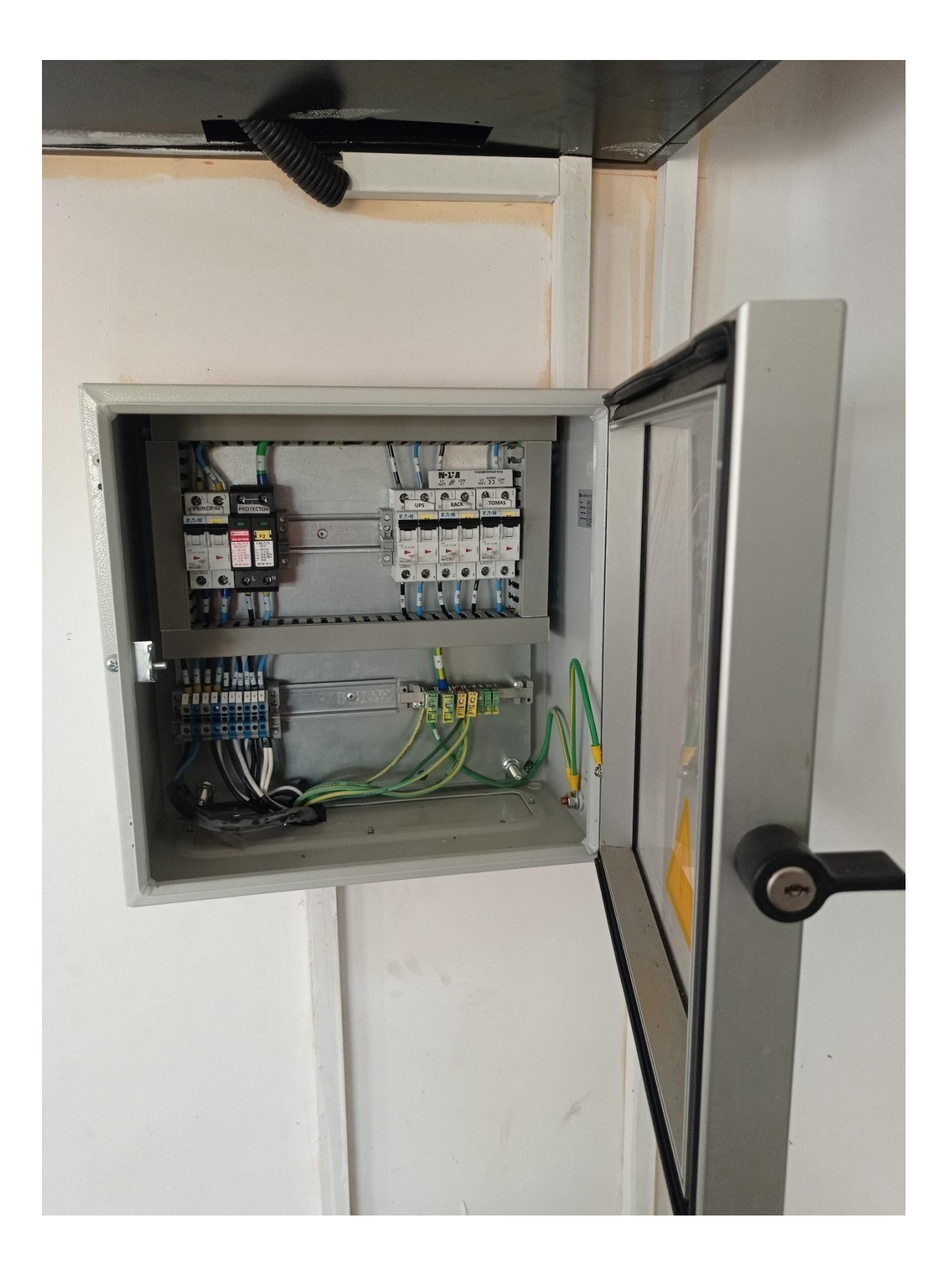

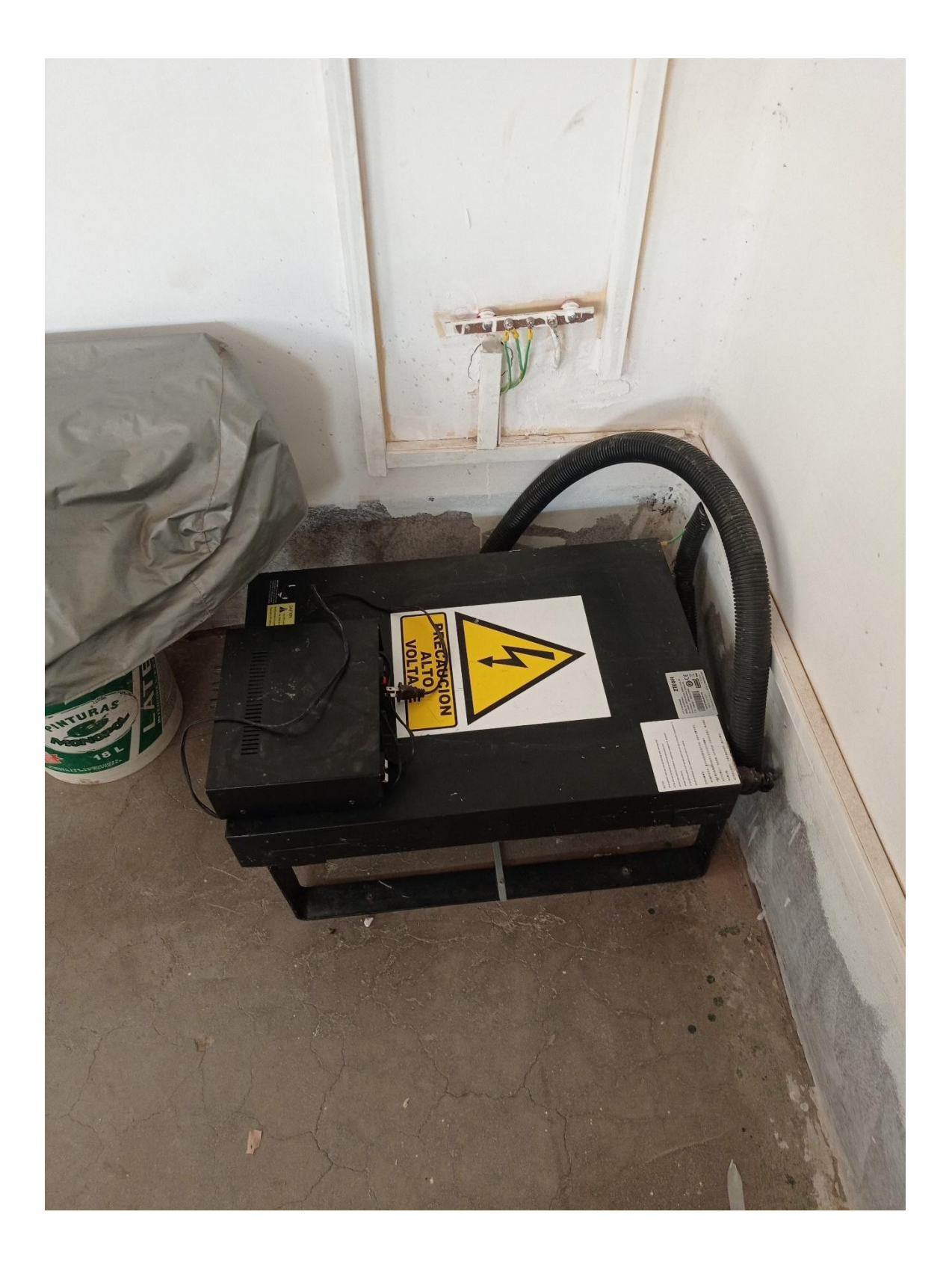

o **Sistema Instalado en el Telecentro**

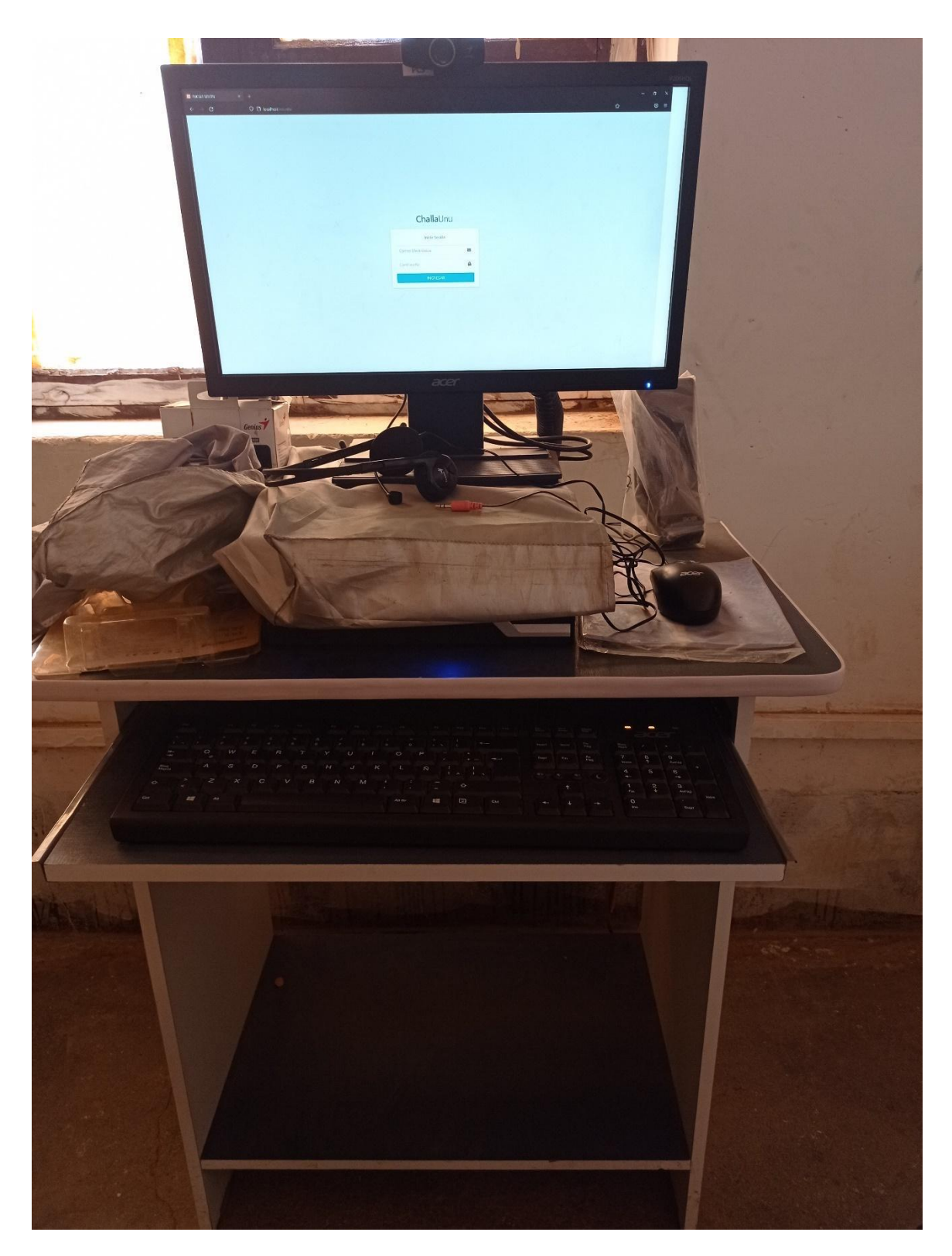

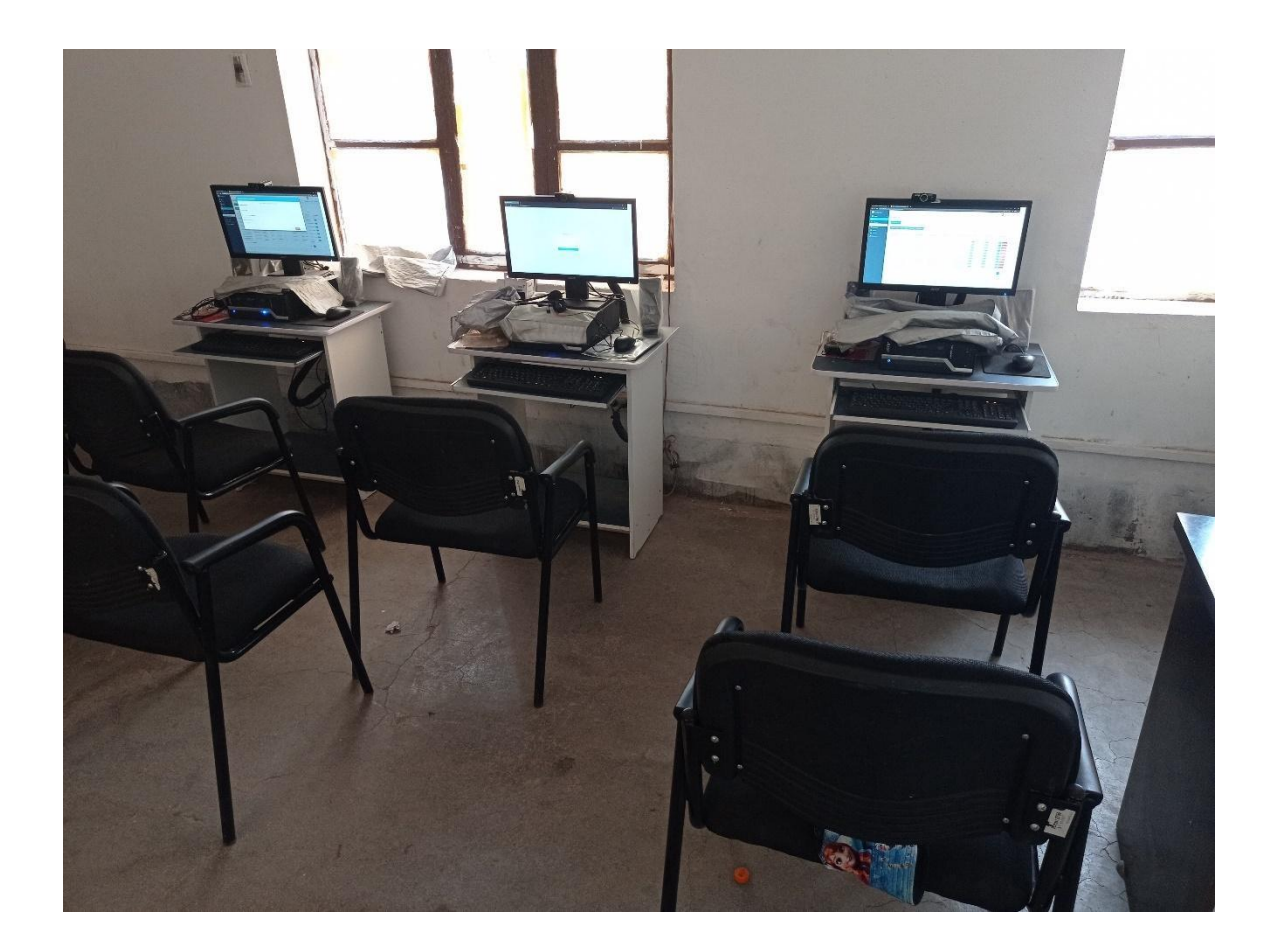

# **ANEXO 5**

## ● **Capacitación**

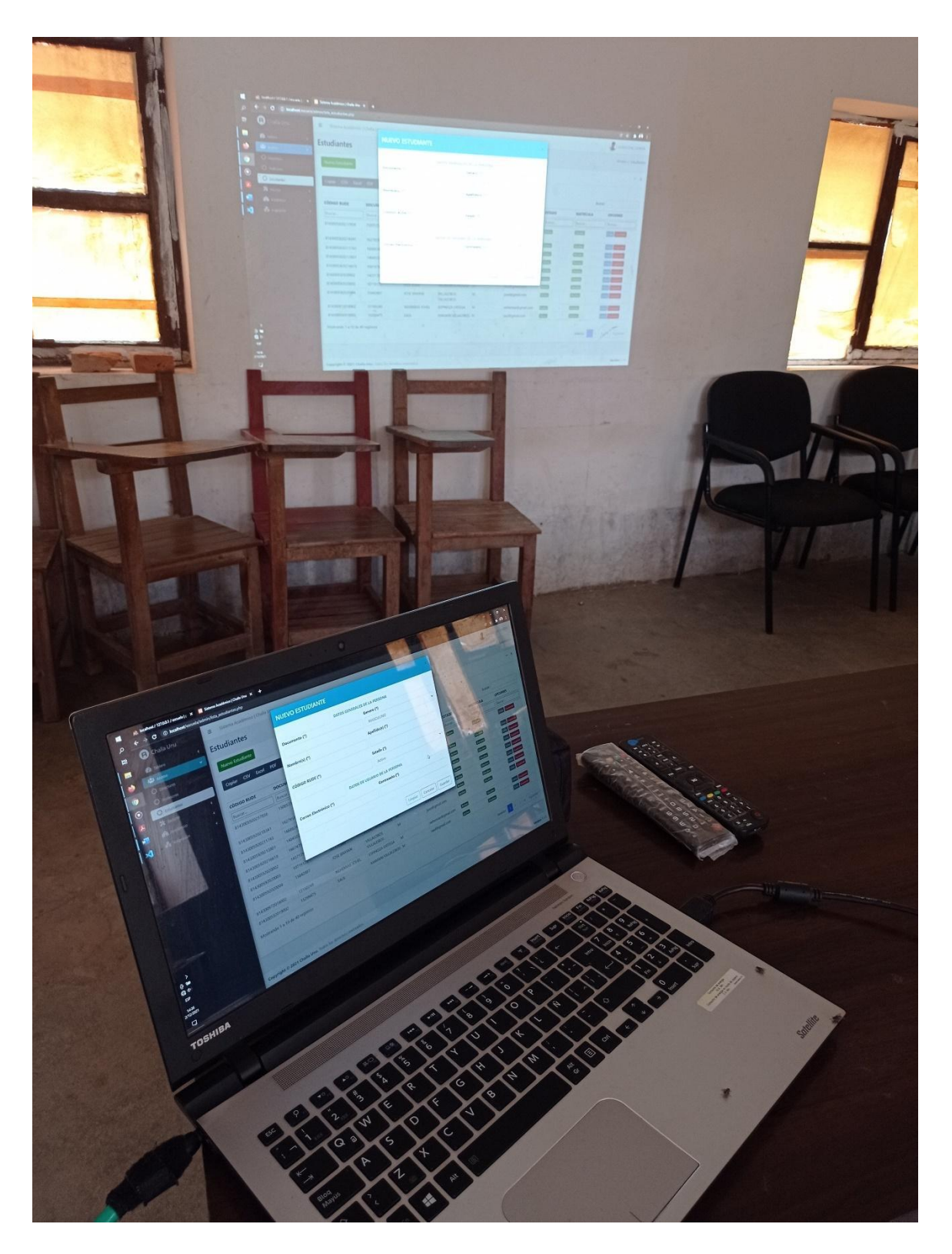

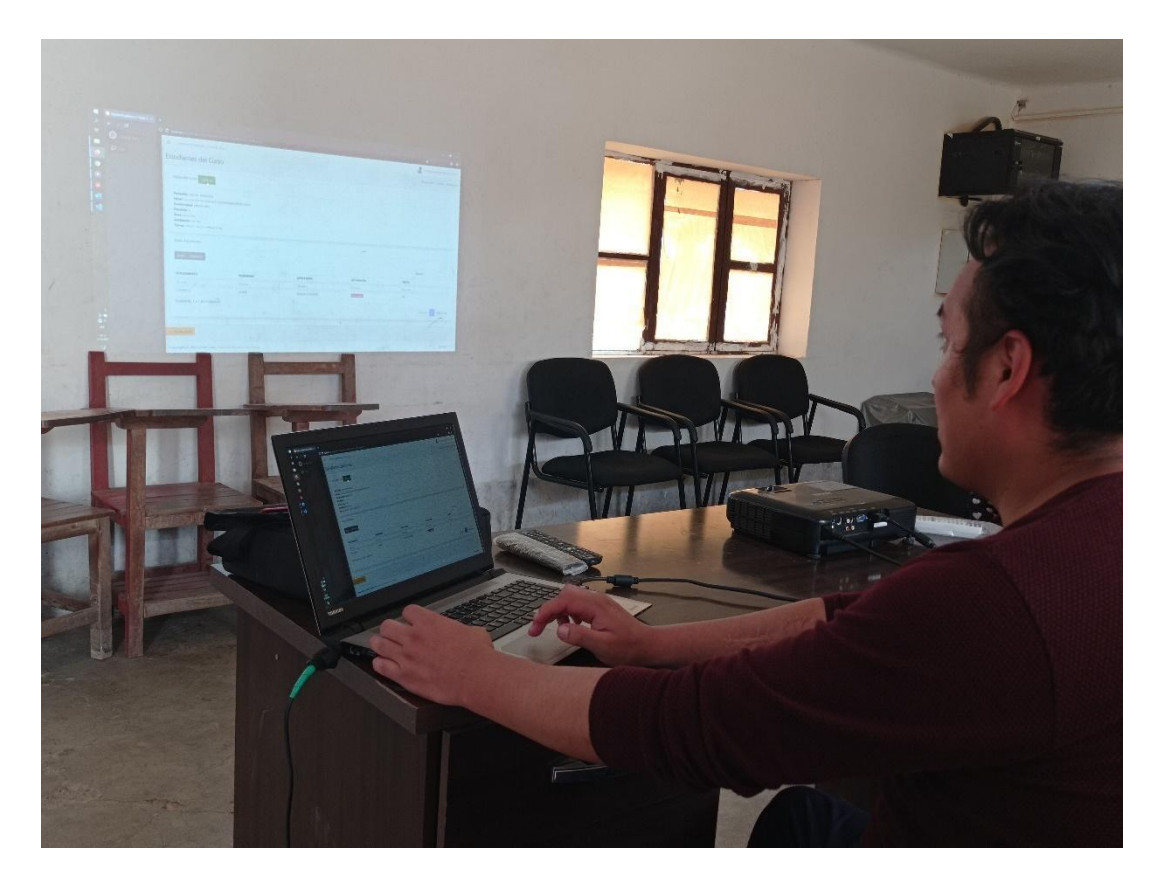

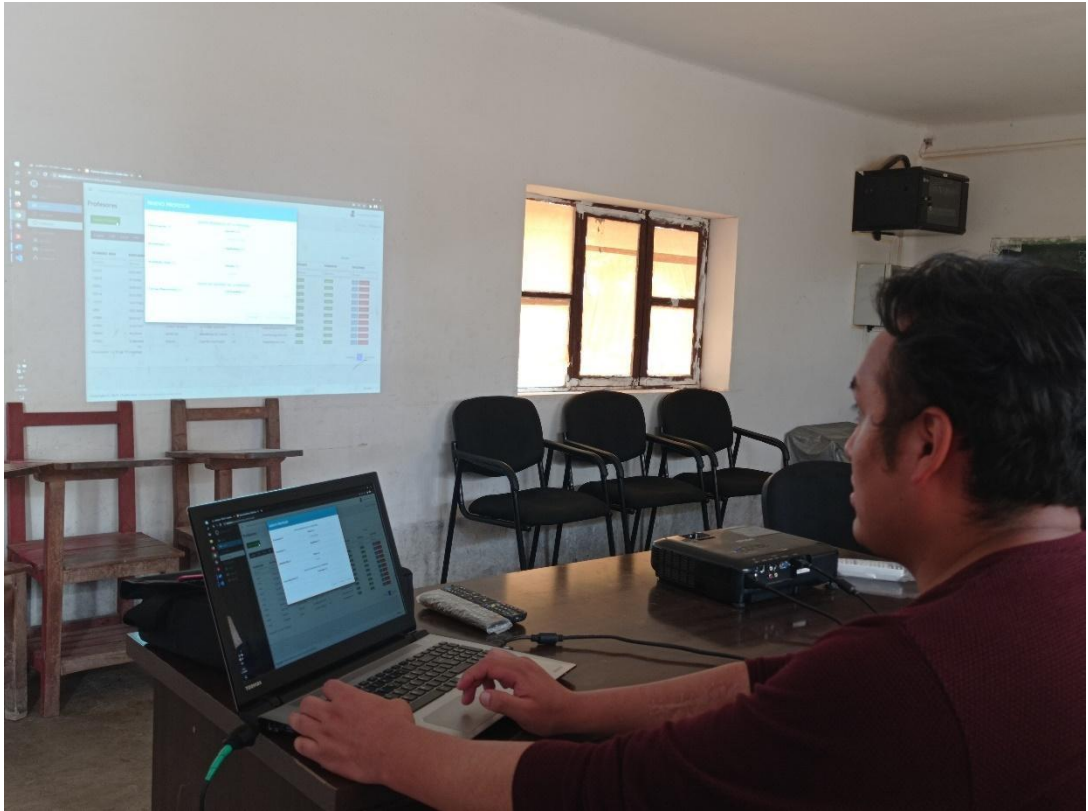

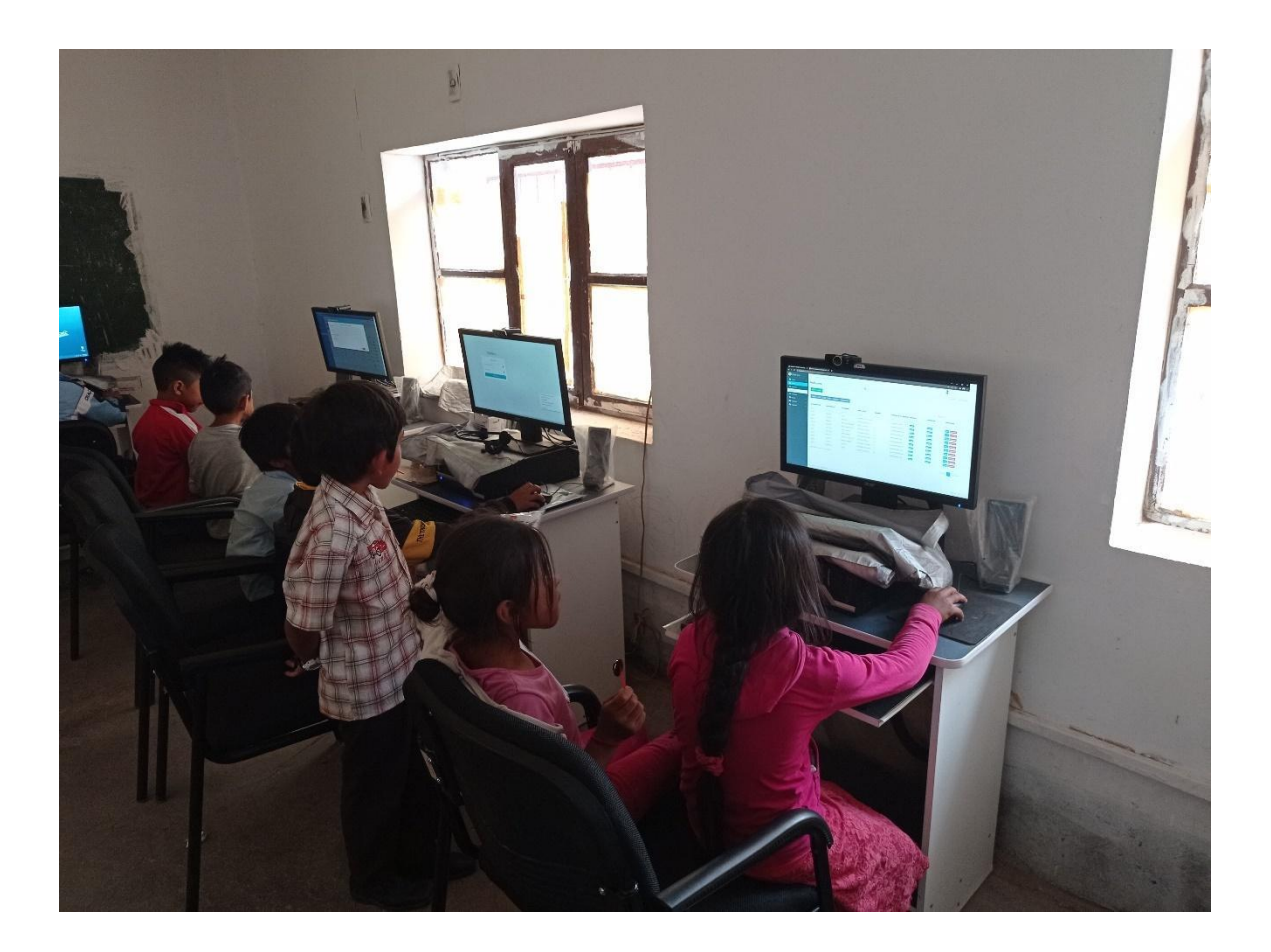

# **ANEXO 6**

- **Manual de Usuario**
- o **Introducción**
- **Objetivo**

Otorgar soporte a los usuarios del sistema de gestión de la Unidad Educativa Challa Unu, teniendo un control e información oportuna de los requerimientos que la institución solicita.

#### ▪ **Requerimientos**

- Equipo de computación procesador 1.40 GHz o superior.
- Mínimo 256 MB de RAM
- Sistema operativo Windows 8 o superior
- Navegador de Internet (Recomendable, Firefox, Google Chrome actualizado)
- Conexión a Internet

#### o **Opciones del Sistema**

El presente manual está organizado de acuerdo a la secuencia de ingreso a las pantallas del sistema de la siguiente manera.

#### ▪ **Ingreso al Sistema**

En esta pantalla el usuario debe llenar el formulario dictado su correo electrónico y contraseña y presionar en el botón INGRESAR tal como se muestra en la figura siguiente.

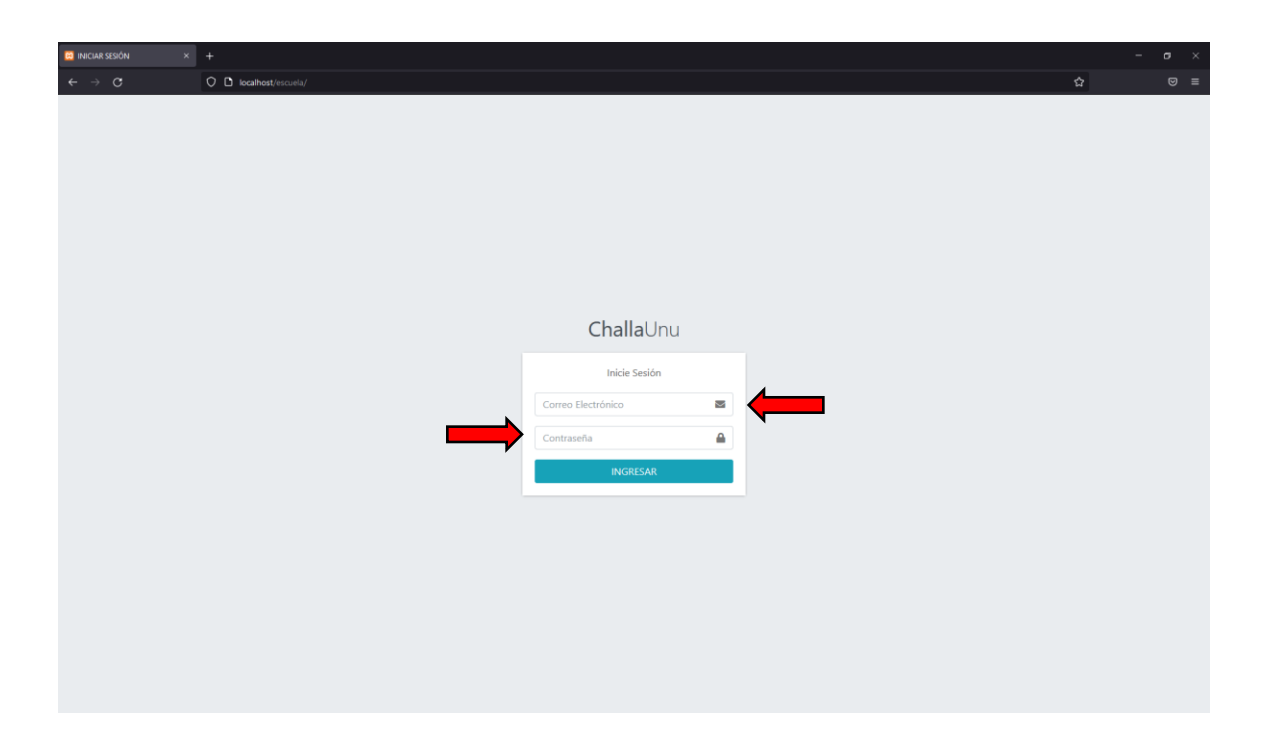

#### ▪ **Módulo Administrador**

En el módulo administrador se mostrará todas las funciones del sistema ya que le corresponde esas funciones a su respectivo rol.

Y le mostrará un menú de opciones correspondientes al mismo, como se muestra en la figura siguiente.

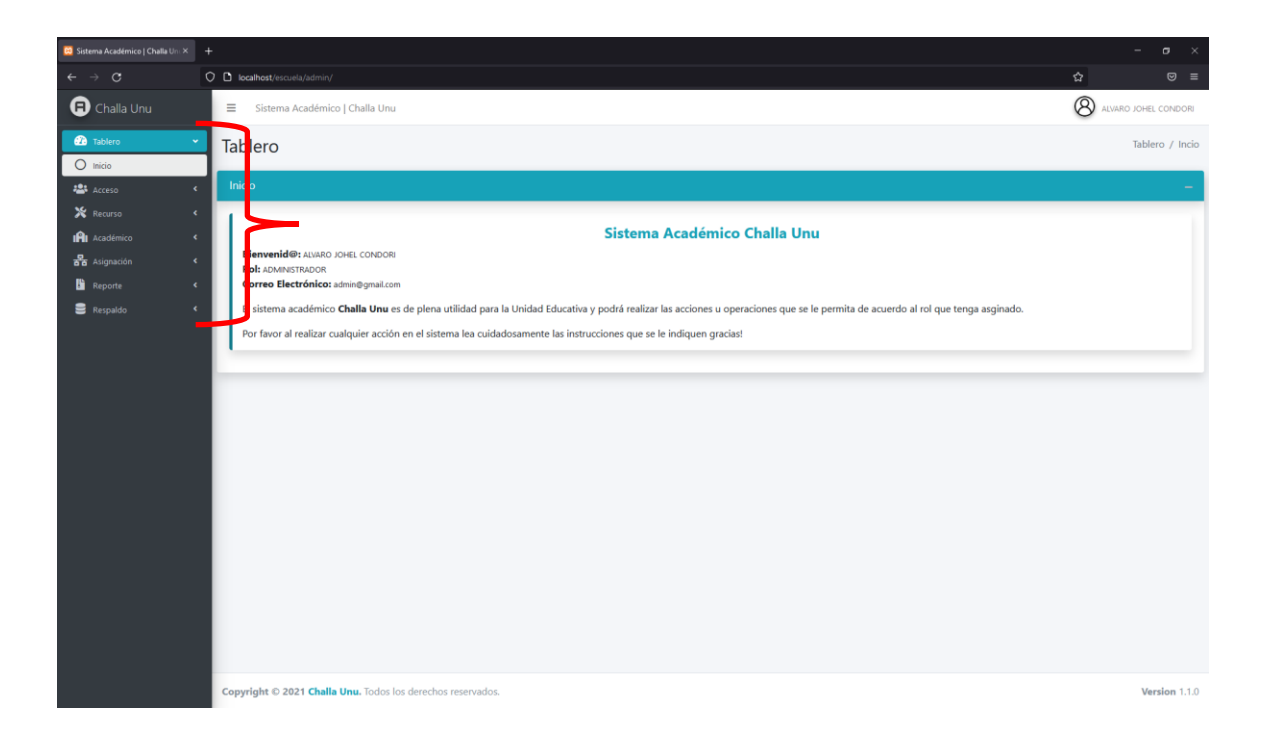

#### ▪ **Gestión Profesores**

En esta página el usuario podrá realizar todas las funcionalidades correspondientes desde a través de los siguientes botones, Nuevo Profesor, Copiar, Excel, Imprimir, Editar, Suspender y Activar como se muestra en la figura siguiente.

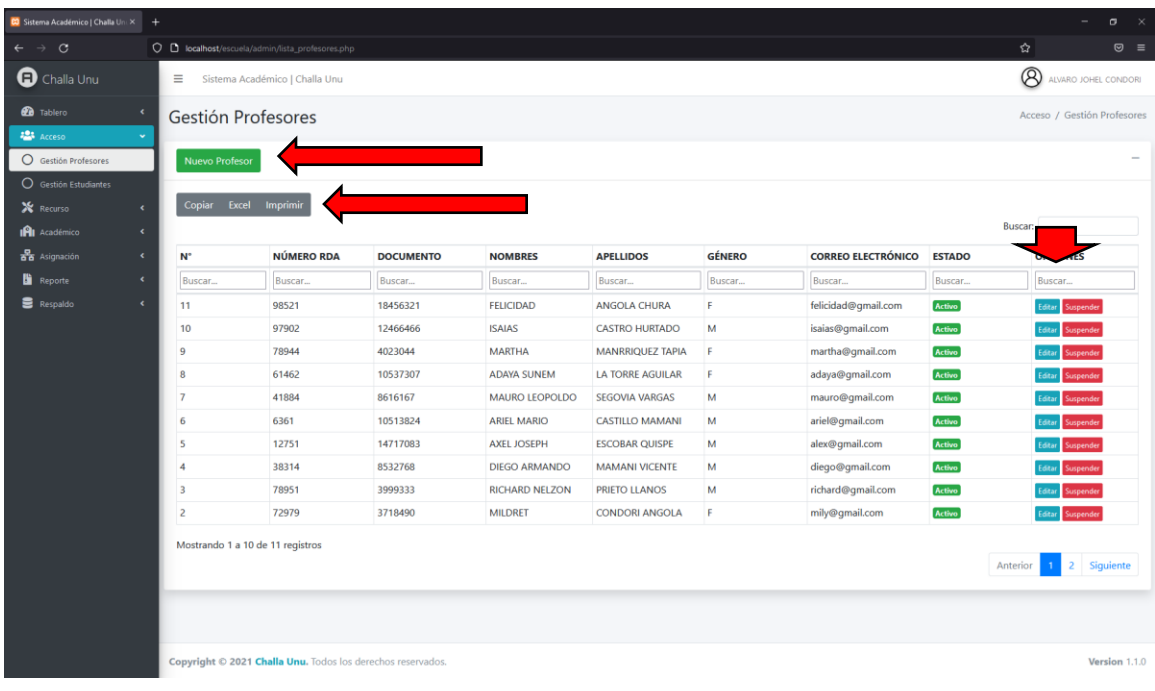

#### ● **Nuevo Profesor**

El usuario deberá llenar todos los campos solicitados en el formulario NUEVO PROFESOR y pulsar en el botón Guardar como se muestra en la figura siguiente.

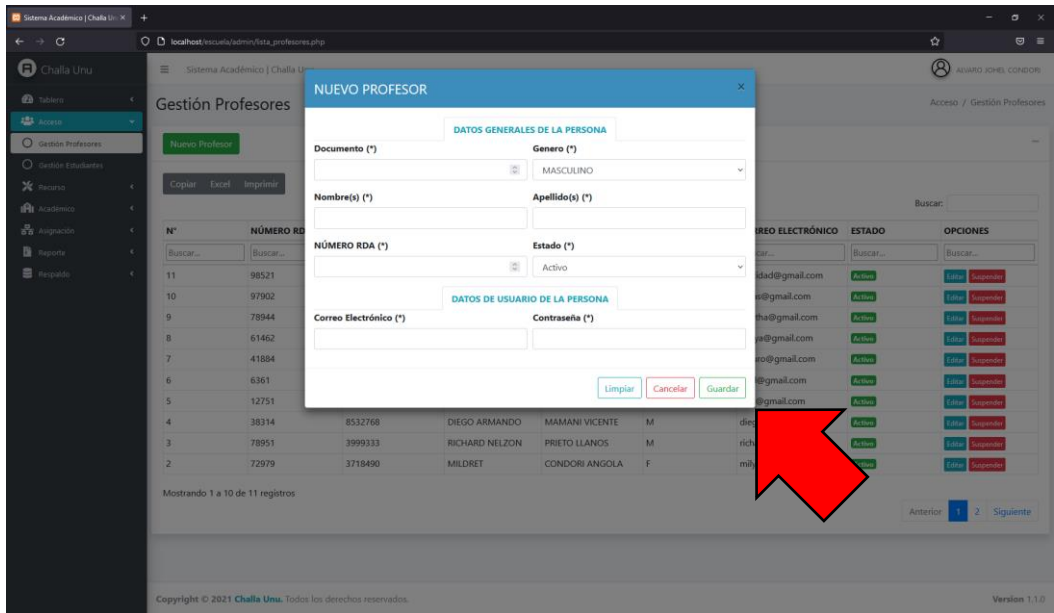

#### ● **Editar Profesor**

El usuario deberá editar los campos prellenados en el formulario EDITAR PROFESOR una vez realizada dicha acción pulsa en el botón Actualizar.

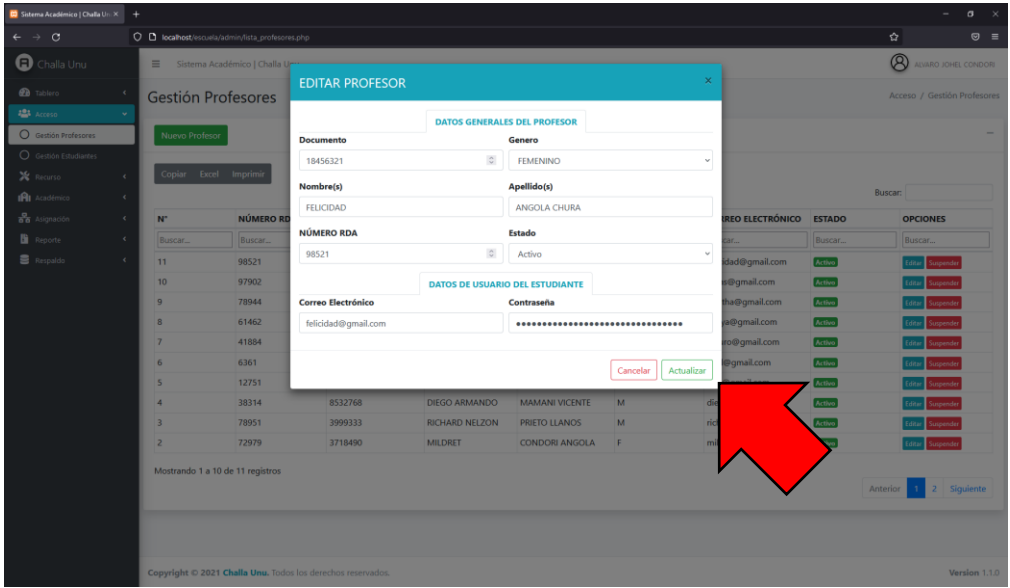

#### **Suspender Activar Profesor**

El usuario deberá cambiar el estado del profesor dependiendo de su estado actual de acuerdo como se muestra en la figura siguiente.

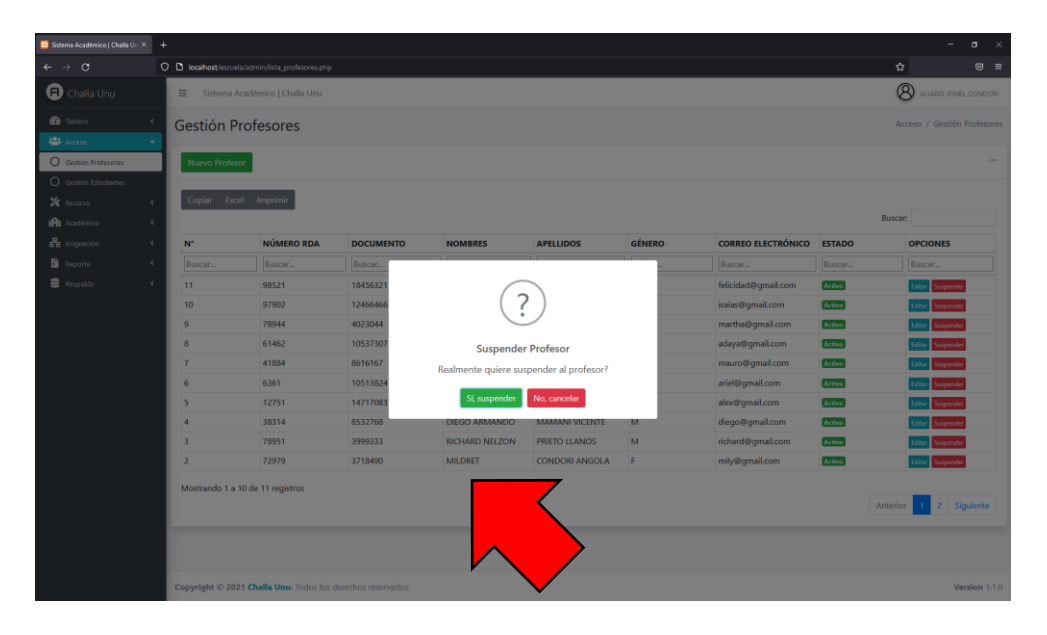

#### ▪ **Gestión Estudiantes**

En esta página el usuario podrá realizar todas las funcionalidades correspondientes a través de los siguientes botones, Nuevo Estudiante, Copiar, Excel, Imprimir, Editar, Suspender y Activar como se muestra en la figura siguiente.

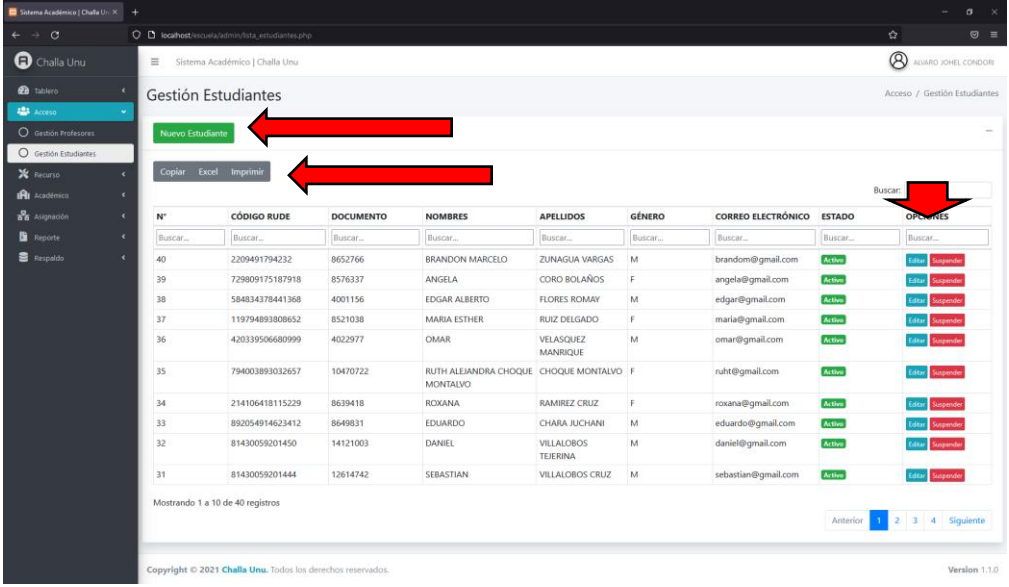

#### ● **Nuevo Estudiante**

El usuario deberá llenar todos los campos solicitados en el formulario NUEVO ESTUDIANTE y pulsar en el botón Guardar como se muestra en la figura siguiente.

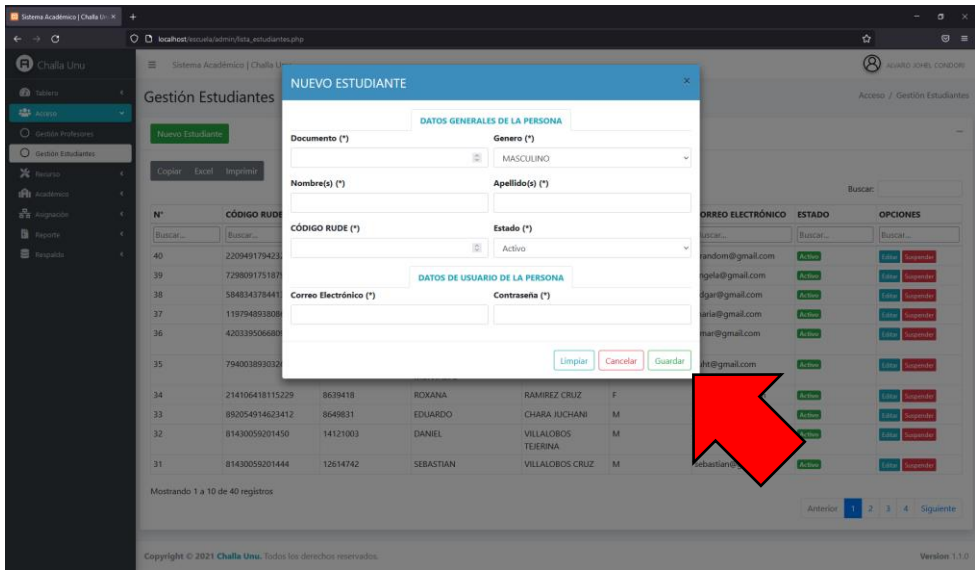

#### ● **Editar Estudiante**

El usuario deberá editar los campos prellenados en el formulario EDITAR ESTUDIANTE una vez realizada dicha acción pulsa en el botón Actualizar.

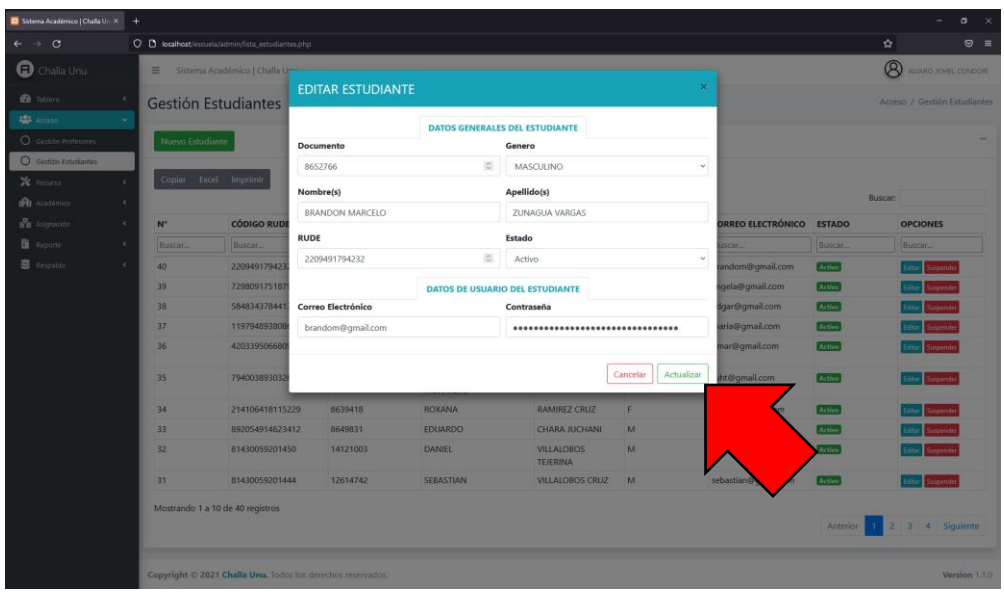

#### ● **Suspender Activar Profesor**

El usuario deberá cambiar el estado del estudiante dependiendo de su estado actual de acuerdo como se muestra en la figura siguiente.

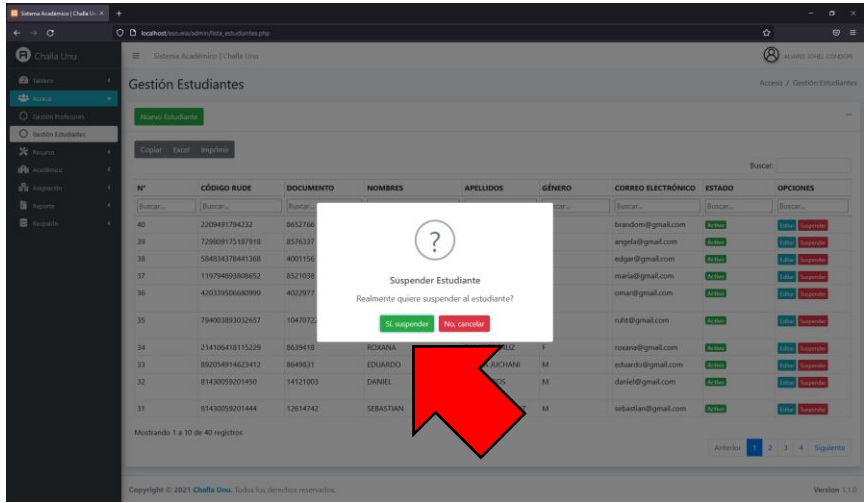

#### ▪ **Gestión Aulas**

En esta página el usuario podrá realizar todas las funcionalidades correspondientes a través de los siguientes botones, Nueva Aula, Copiar, Excel, Imprimir, Editar, Suspender y Activar como se muestra en la figura siguiente.

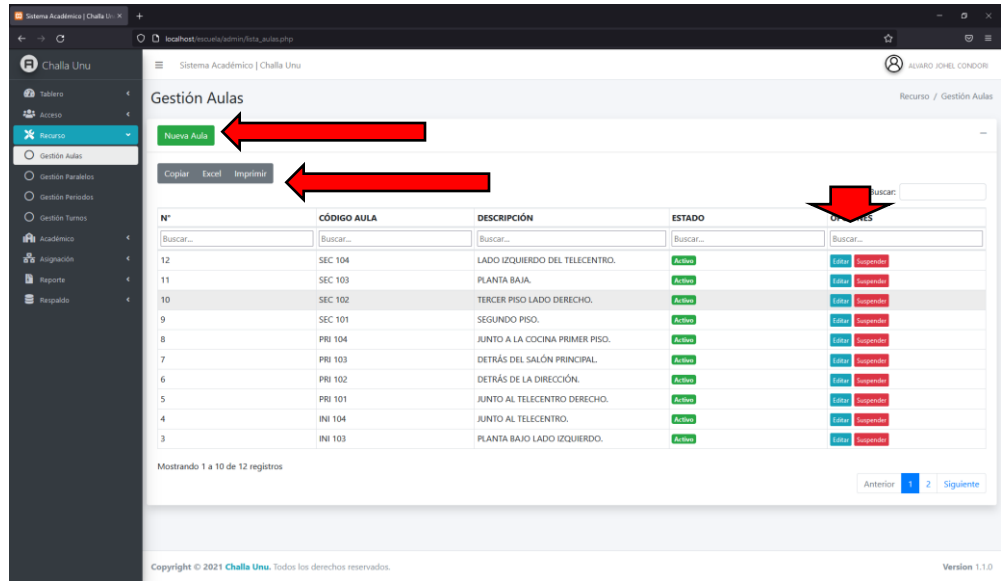

#### ● **Nueva Aula**

El usuario deberá llenar todos los campos solicitados en el formulario NUEVA AULA y pulsar en el botón Guardar como se muestra en la figura siguiente.

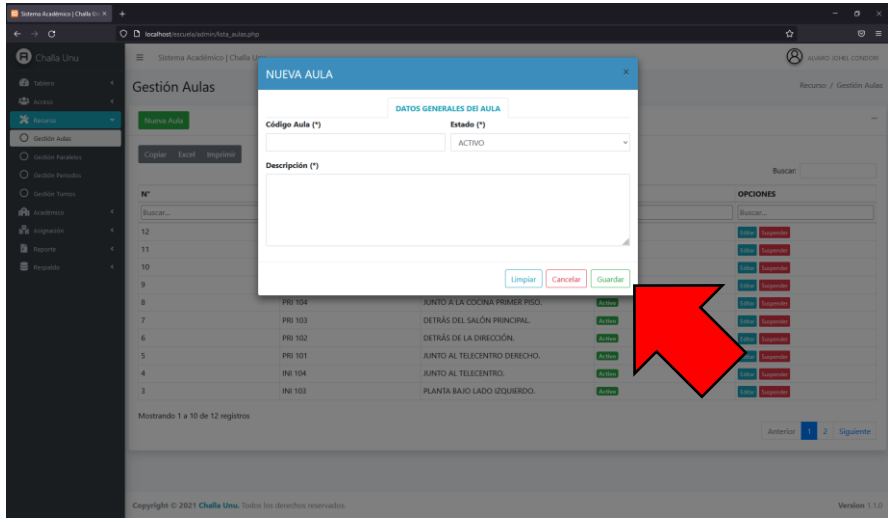

#### ● **Editar Aula**

El usuario deberá editar los campos prellenados en el formulario EDITAR AULA una vez realizada dicha acción pulsa en el botón Actualizar.

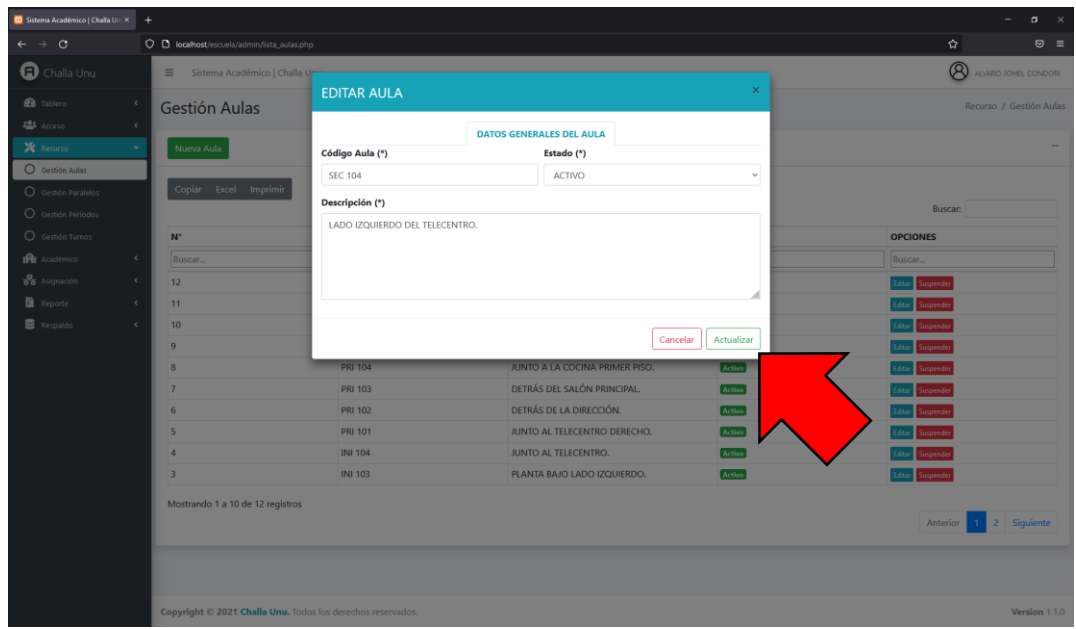

#### ● **Suspender Activar Aula**

El usuario deberá cambiar el estado del aula dependiendo de su estado actual de acuerdo como se muestra en la figura siguiente.

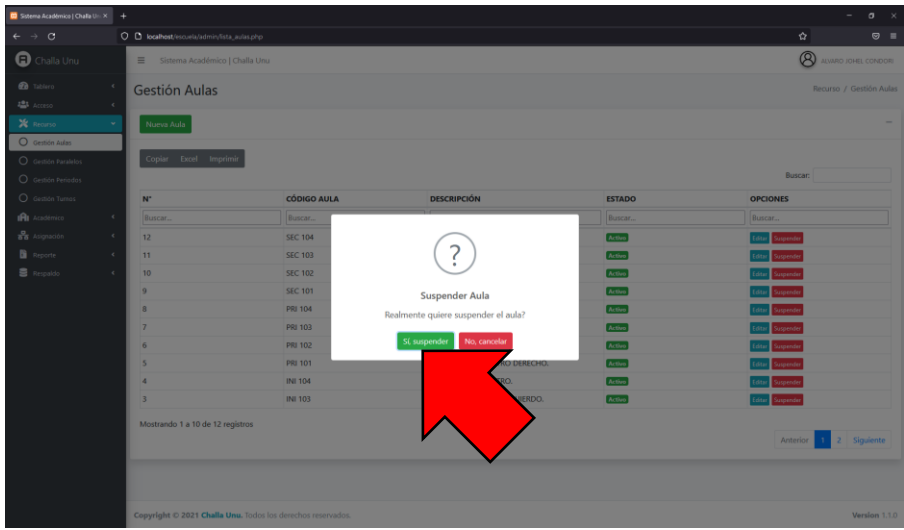

#### ▪ **Gestión Paralelos**

En esta página el usuario podrá realizar todas las funcionalidades correspondientes a través de los siguientes botones, Nuevo Paralelo, Copiar, Excel, Imprimir, Editar, Suspender y Activar como se muestra en la figura siguiente.

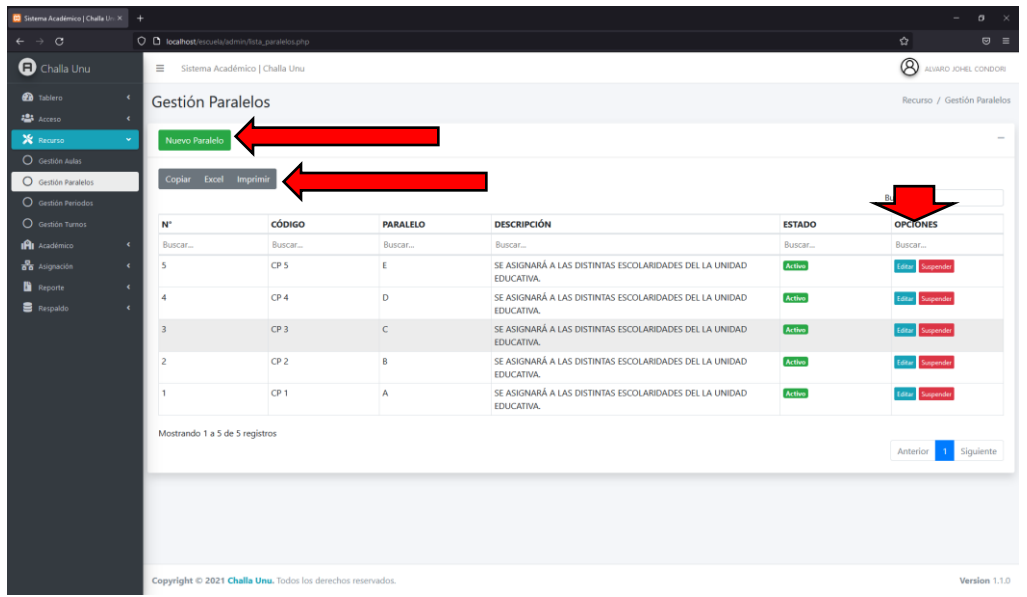

#### ● **Nuevo Paralelo**

El usuario deberá llenar todos los campos solicitados en el formulario NUEVA PARALELO y pulsar en el botón Guardar como se muestra en la figura siguiente.

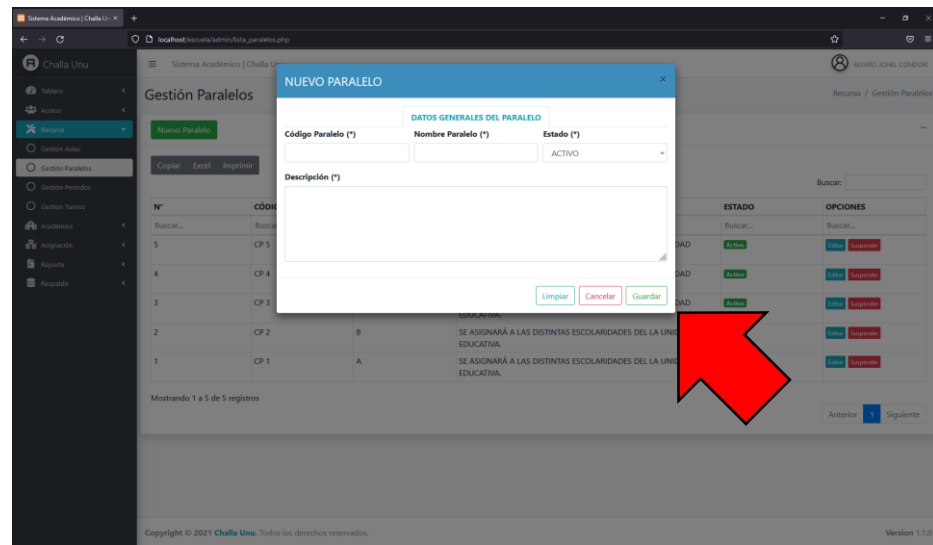

#### ● **Editar Paralelo**

El usuario deberá editar los campos prellenados en el formulario EDITAR PARALELO una vez realizada dicha acción pulsa en el botón Actualizar.

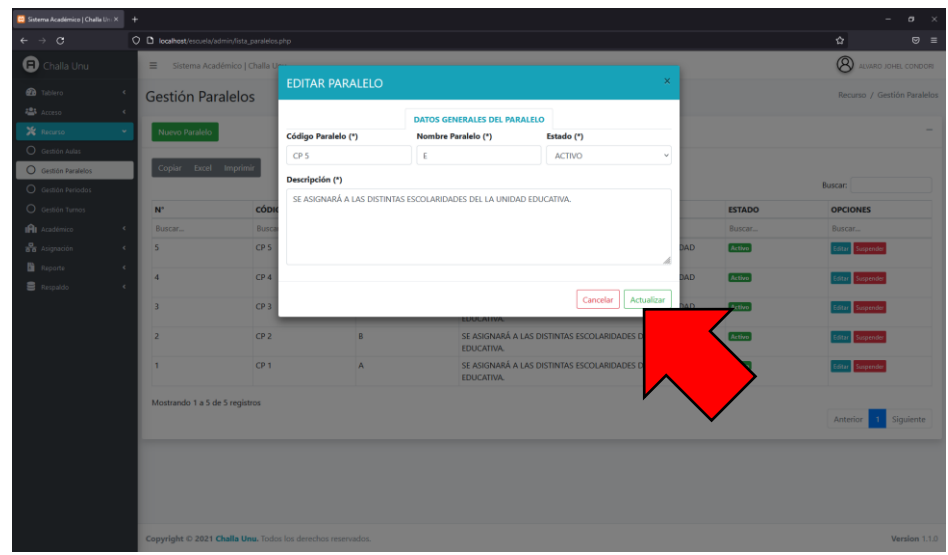

#### ● **Suspender Activar Aula**

El usuario deberá cambiar el estado del aula dependiendo de su estado actual de acuerdo como se muestra en la figura siguiente.

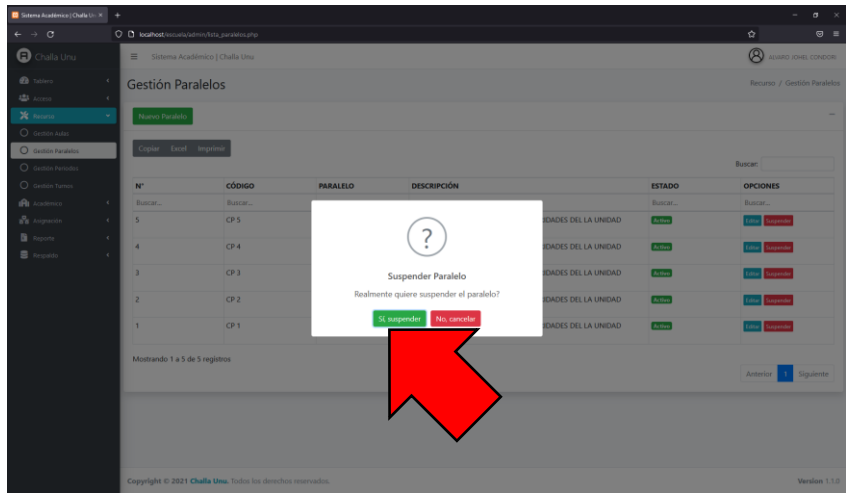

#### ▪ **Gestión Períodos**

En esta página el usuario podrá realizar todas las funcionalidades correspondientes a través de los siguientes botones, Nuevo Periodo, Copiar, Excel, Imprimir, Editar, Suspender y Activar como se muestra en la figura siguiente.

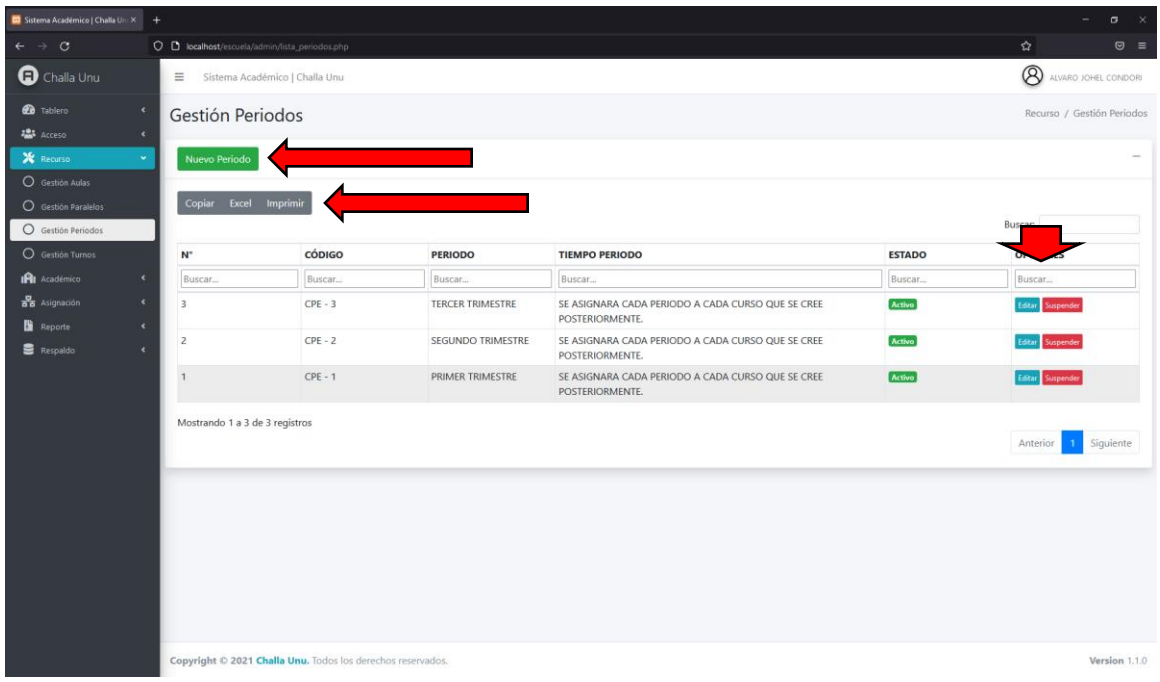

### ● **Nuevo Periodo**

El usuario deberá llenar todos los campos solicitados en el formulario NUEVO PERIODO y pulsar en el botón Guardar como se muestra en la figura siguiente.

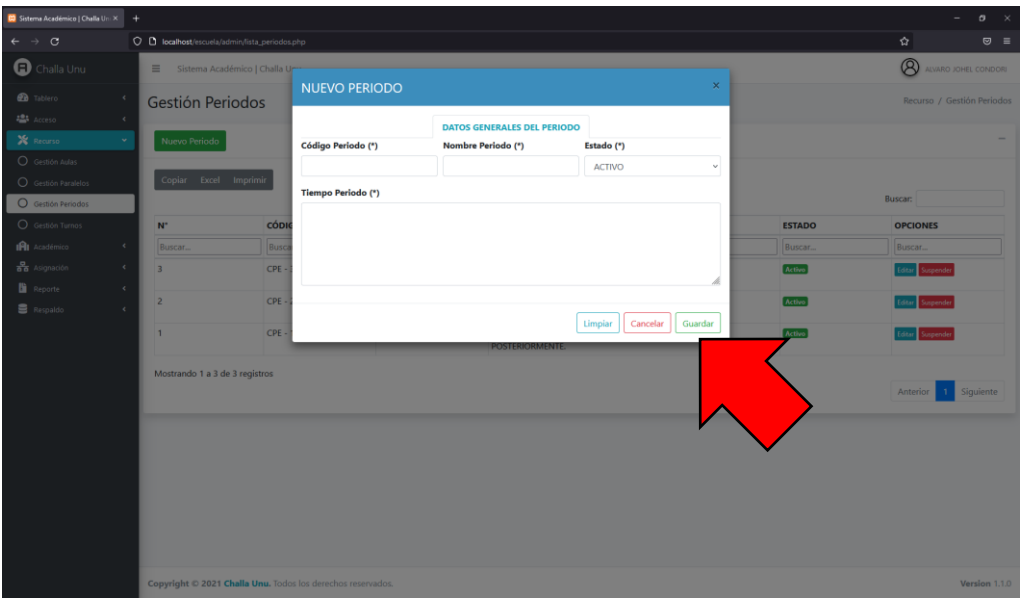

#### ● **Editar Periodo**

El usuario deberá editar los campos prellenados en el formulario EDITAR PERIODO una vez realizada dicha acción pulsa en el botón Actualizar.

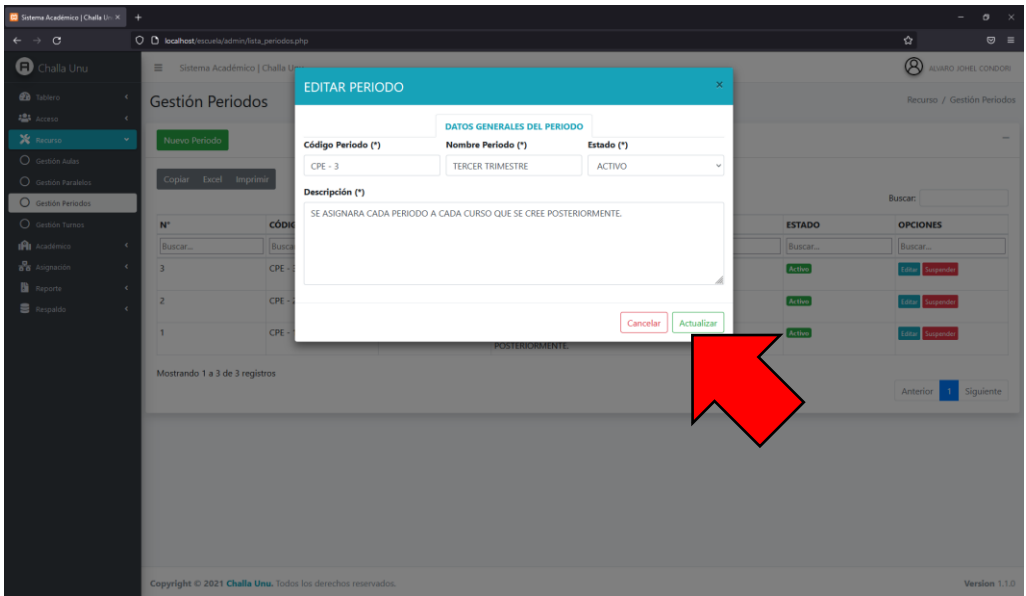

#### ● **Suspender Activar Periodo**

El usuario deberá cambiar el estado del periodo dependiendo de su estado actual de acuerdo como se muestra en la figura siguiente.

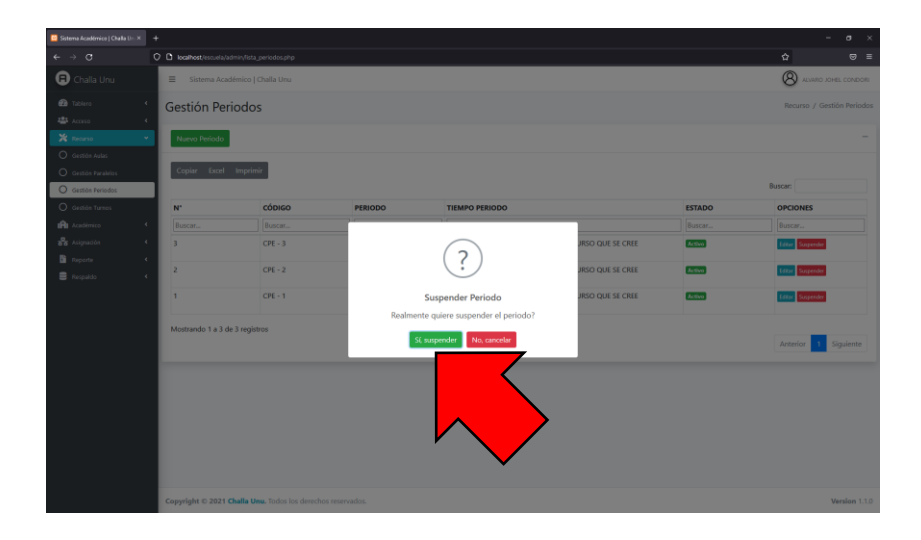

#### ▪ **Gestión Turnos**

En esta página el usuario podrá realizar todas las funcionalidades correspondientes a través de los siguientes botones, Nuevo Turno, Copiar, Excel, Imprimir, Editar, Suspender y Activar como se muestra en la figura siguiente.

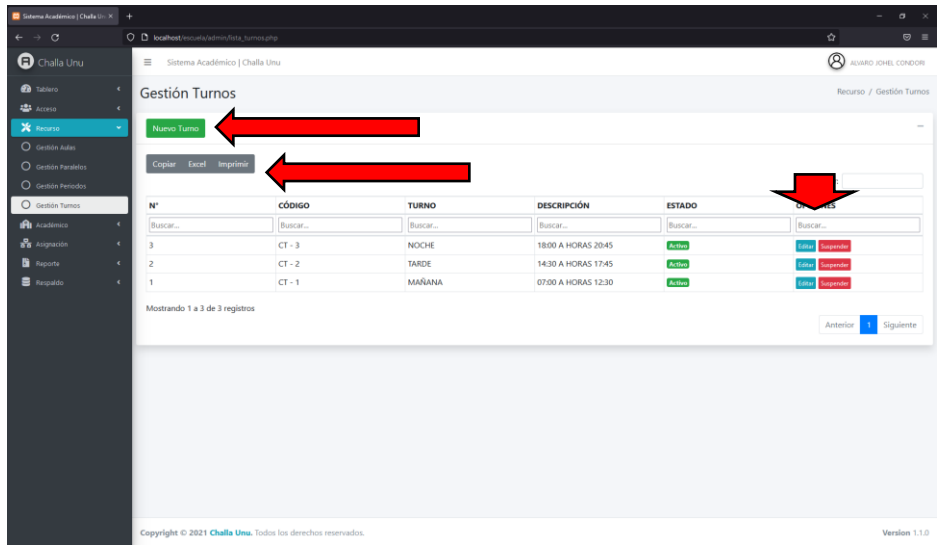

#### ● **Nuevo Turno**

El usuario deberá llenar todos los campos solicitados en el formulario NUEVO TURNO y pulsar en el botón Guardar como se muestra en la figura siguiente.

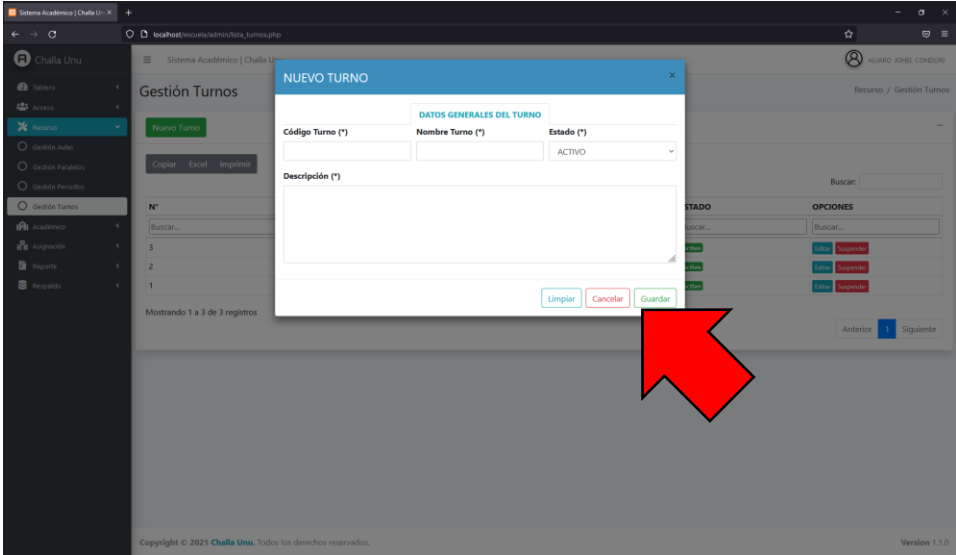

#### ● **Editar Turno**

El usuario deberá editar los campos prellenados en el formulario EDITAR TURNO una vez realizada dicha acción pulsa en el botón Actualizar.

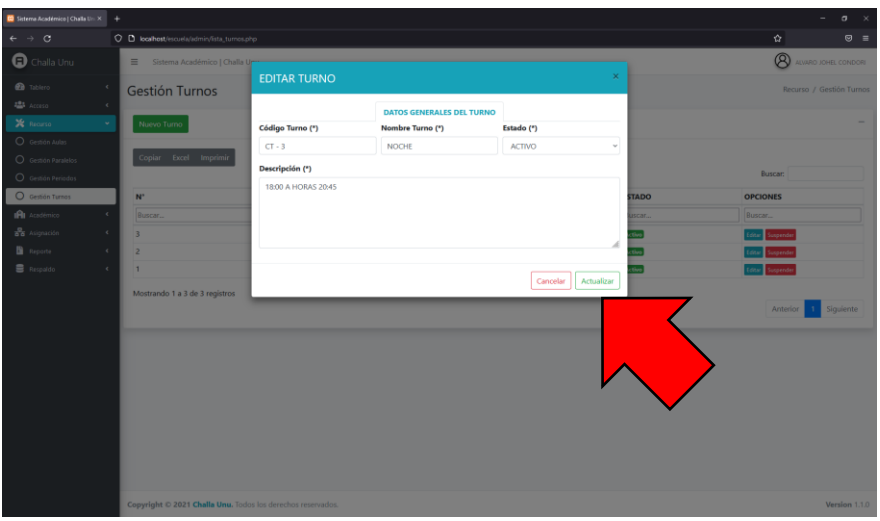

#### **1.2.1.1 Suspender Activar Turno**

El usuario deberá cambiar el estado del turno dependiendo de su estado actual de acuerdo como se muestra en la figura siguiente.

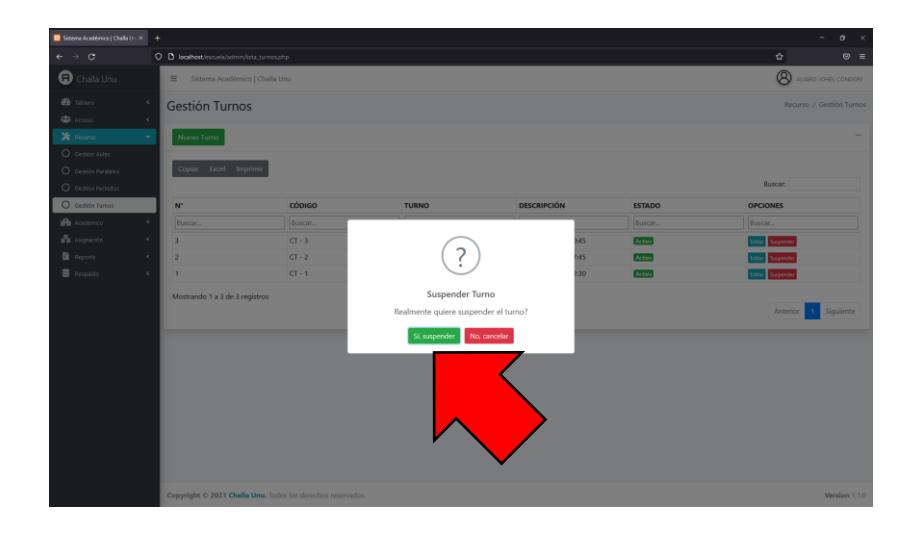

#### ▪ **Gestión Niveles**

En esta página el usuario podrá realizar todas las funcionalidades correspondientes a través de los siguientes botones, Nuevo Nivel, Copiar, Excel, Imprimir, Editar, Suspender y Activar como se muestra en la figura siguiente.

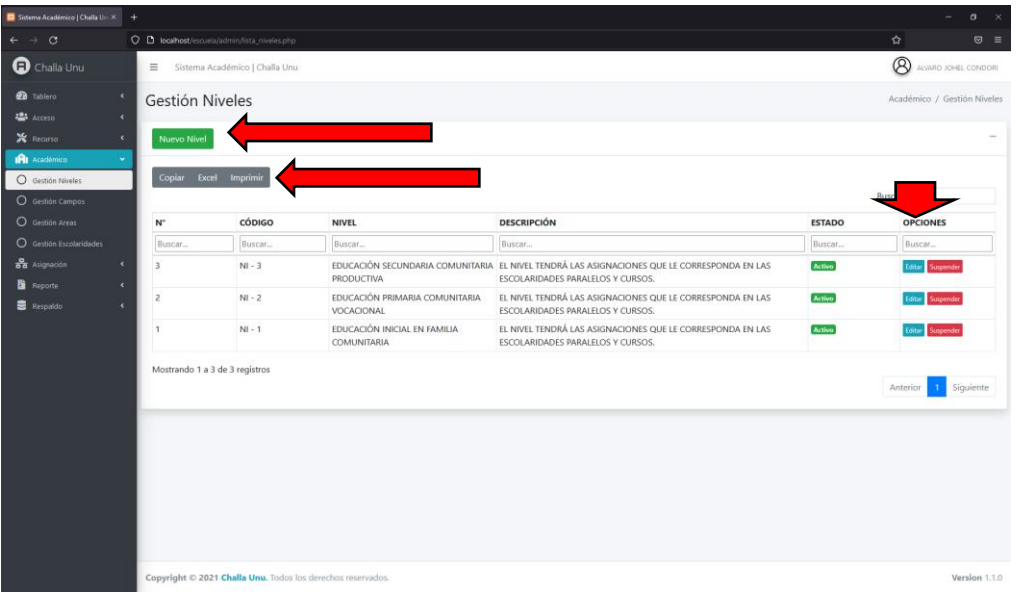

#### ● **Nuevo Nivel**

El usuario deberá llenar todos los campos solicitados en el formulario NUEVO NIVEL y pulsar en el botón Guardar como se muestra en la figura siguiente.

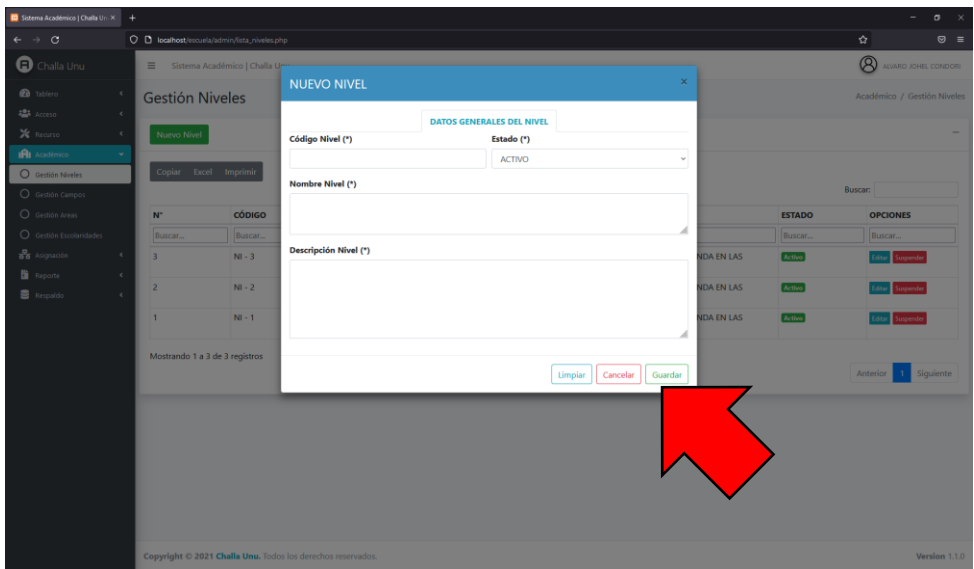

#### ● **Editar Nivel**

El usuario deberá editar los campos prellenados en el formulario EDITAR NIVEL una vez realizada dicha acción pulsa en el botón Actualizar.

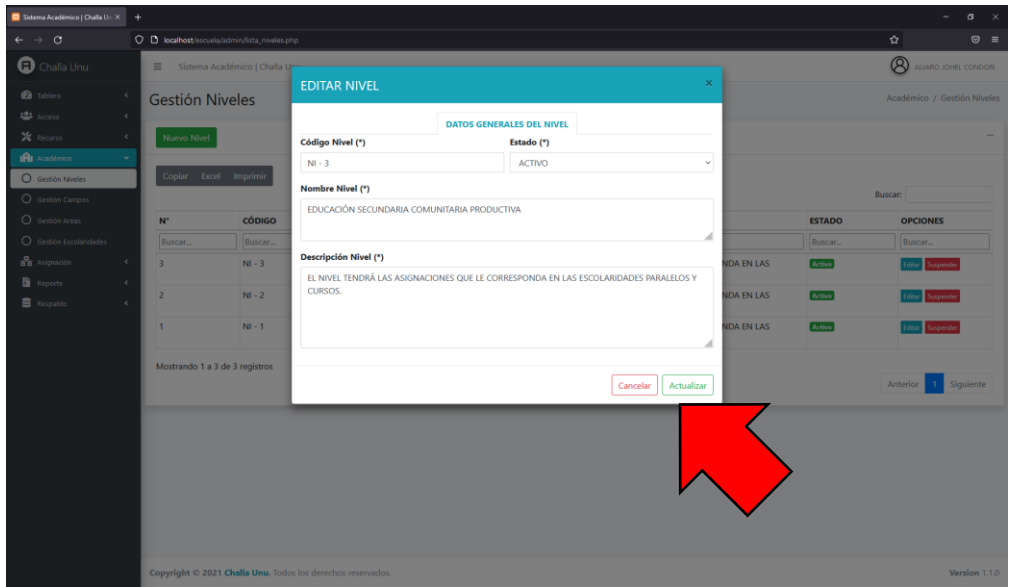

#### ● **Suspender Activar Nivel**

El usuario deberá cambiar el estado del nivel dependiendo de su estado actual de acuerdo como se muestra en la figura siguiente.

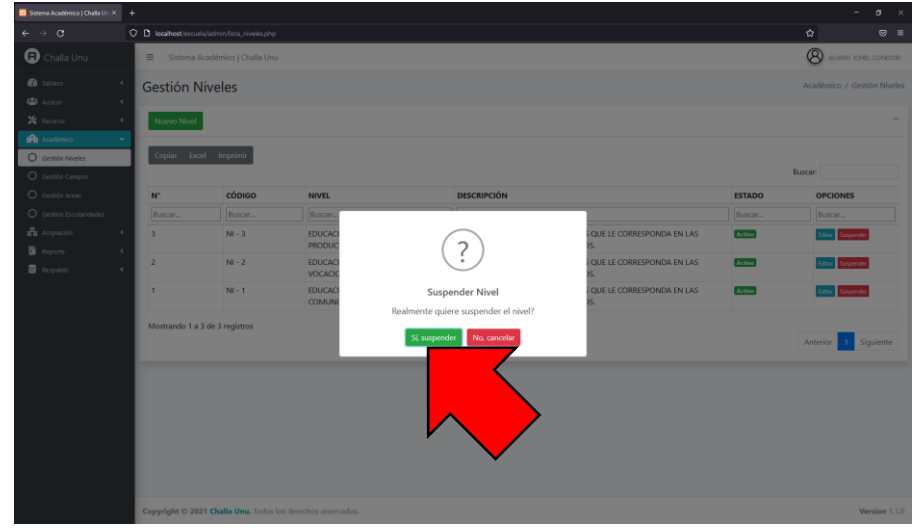

#### ▪ **Gestión Campos**

En esta página el usuario podrá realizar todas las funcionalidades correspondientes a través de los siguientes botones, Nuevo Campo, Copiar, Excel, Imprimir, Editar, Suspender y Activar como se muestra en la figura siguiente.

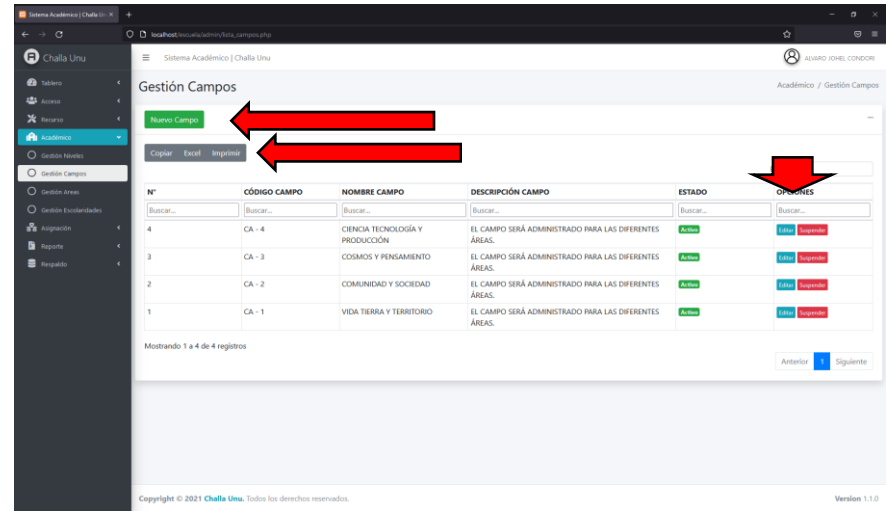

#### ● **Nuevo Campo**

El usuario deberá llenar todos los campos solicitados en el formulario NUEVO CAMPO y pulsar en el botón Guardar como se muestra en la figura siguiente.

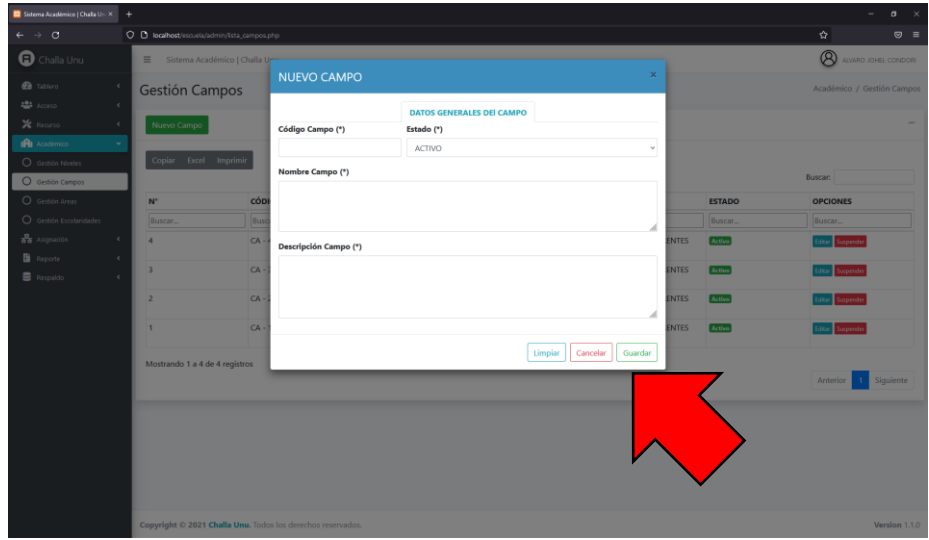

#### ● **Editar Campo**

El usuario deberá editar los campos prellenados en el formulario EDITAR CAMPO una vez realizada dicha acción pulsa en el botón Actualizar.

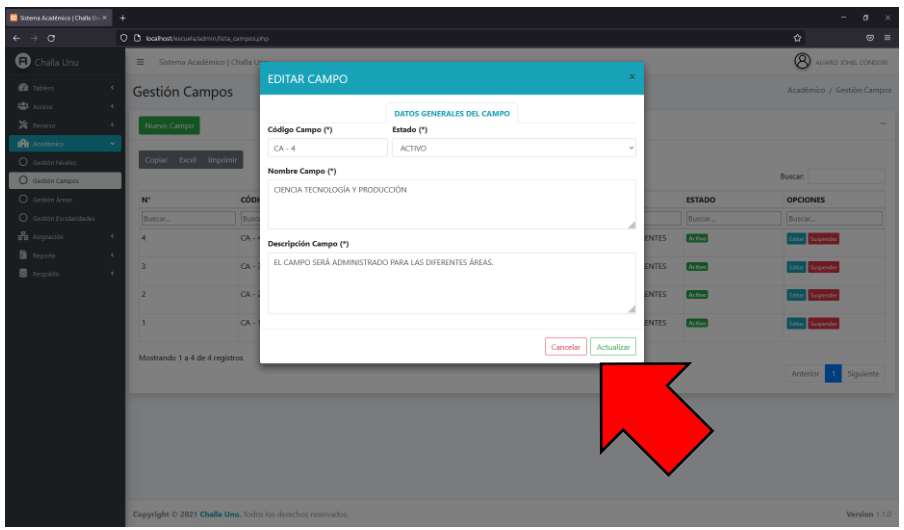

### ● **Suspender Activar Campo**

El usuario deberá cambiar el estado del campo dependiendo de su estado actual de acuerdo como se muestra en la figura siguiente.

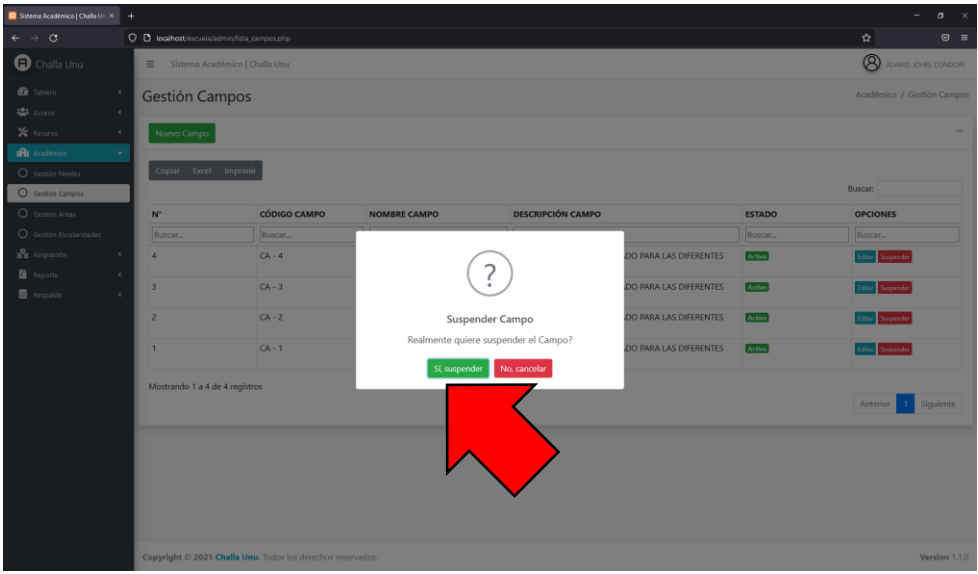
## ▪ **Gestión Áreas**

En esta página el usuario podrá realizar todas las funcionalidades correspondientes a través de los siguientes botones, Nuevo Área, Copiar, Excel, Imprimir, Editar, Suspender y Activar como se muestra en la figura siguiente.

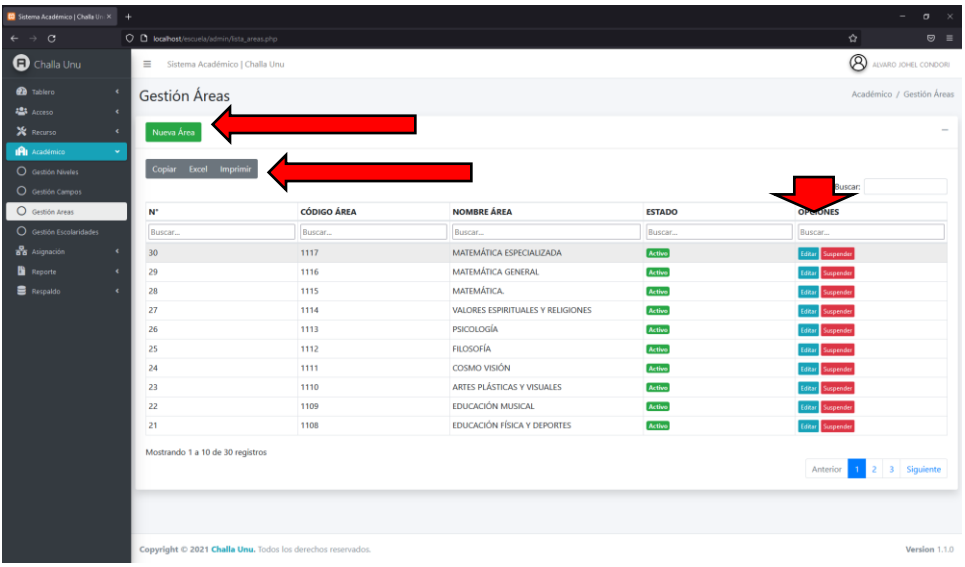

# ● **Nuevo Área**

El usuario deberá llenar todos los campos solicitados en el formulario NUEVO ÁREA y pulsar en el botón Guardar como se muestra en la figura siguiente.

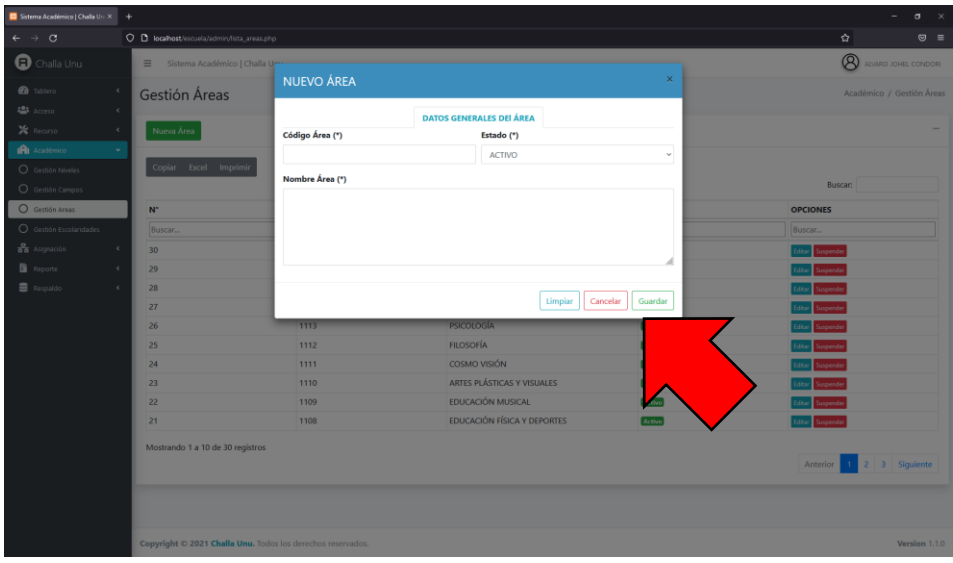

## ● **Editar Área**

El usuario deberá editar los campos prellenados en el formulario EDITAR ÁREA una vez realizada dicha acción pulsa en el botón Actualizar.

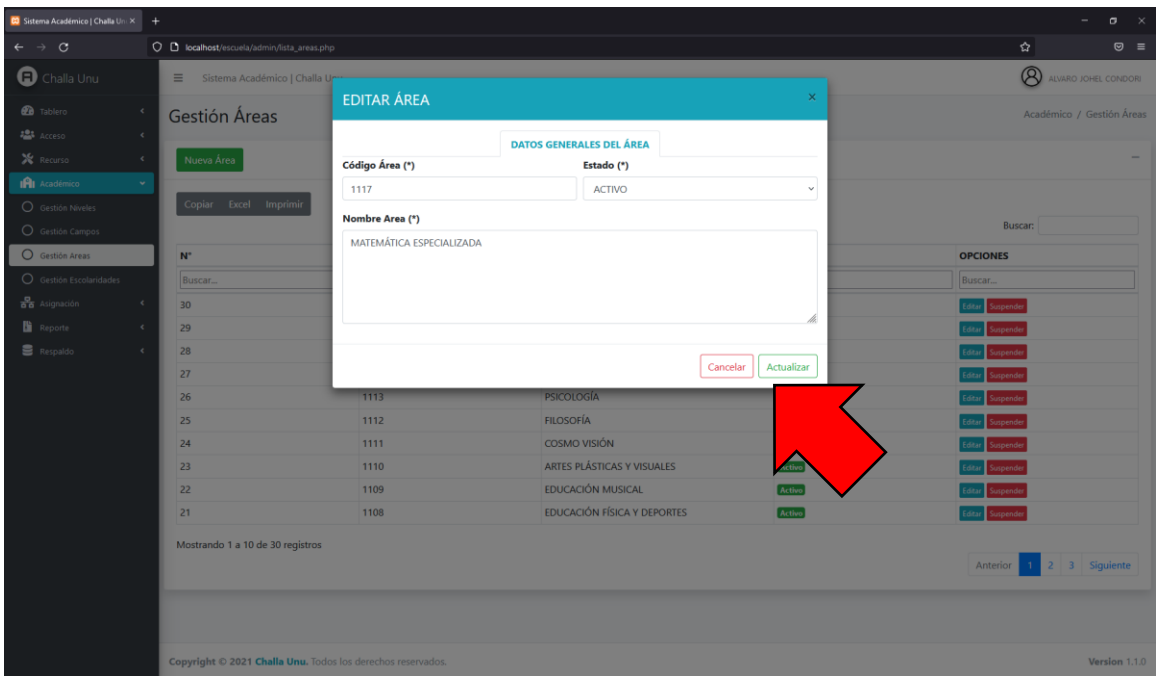

# ● **Suspender Activar Área**

El usuario deberá cambiar el estado del área dependiendo de su estado actual de acuerdo como se muestra en la figura siguiente.

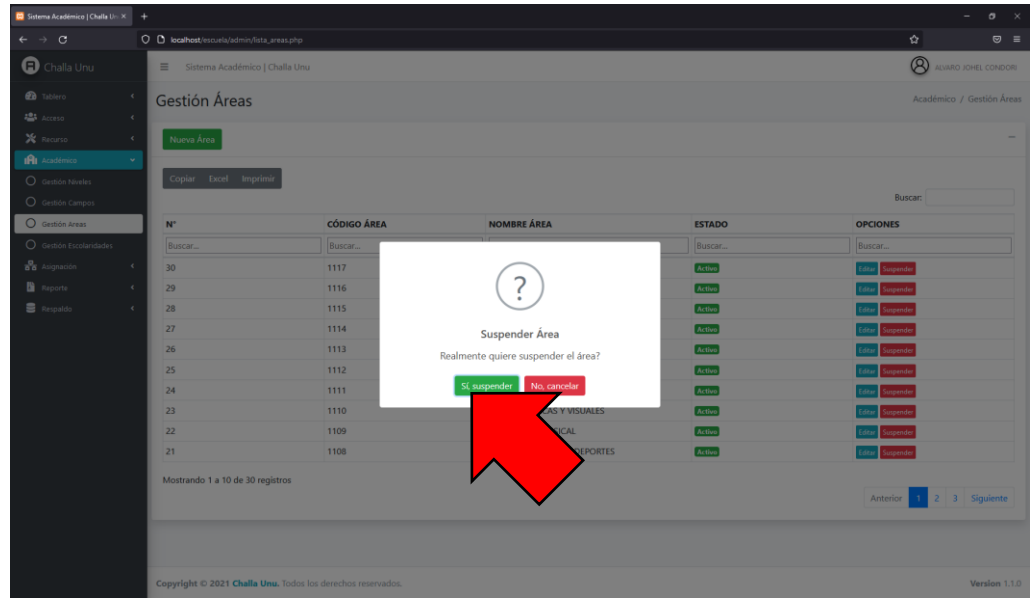

### ▪ **Gestión Escolaridades**

En esta página el usuario podrá realizar todas las funcionalidades correspondientes a través de los siguientes botones, Nueva Escolaridad, Copiar, Excel, Imprimir, Editar, Suspender y Activar como se muestra en la figura siguiente.

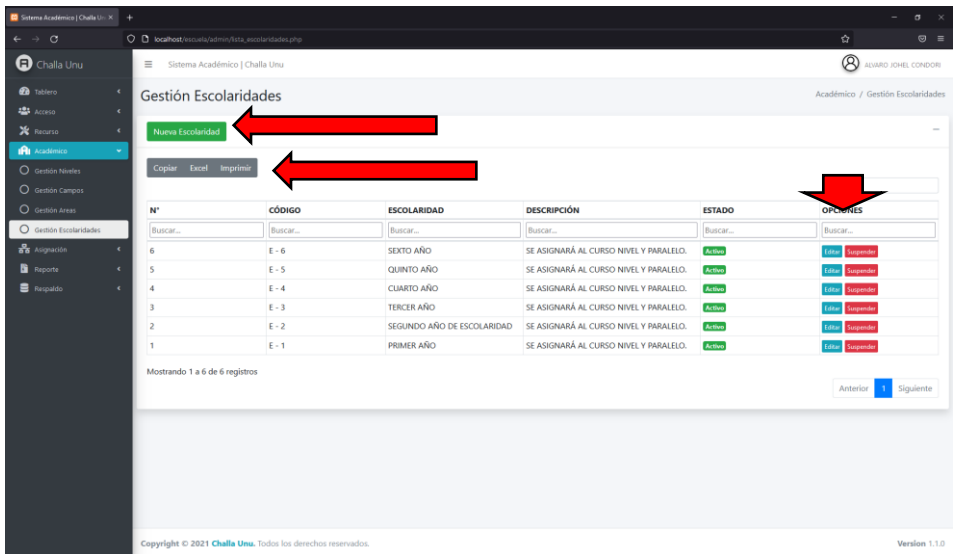

## ● **Nueva Escolaridad**

El usuario deberá llenar todos los campos solicitados en el formulario NUEVA ESCOLARIDAD y pulsar en el botón Guardar como se muestra en la figura siguiente.

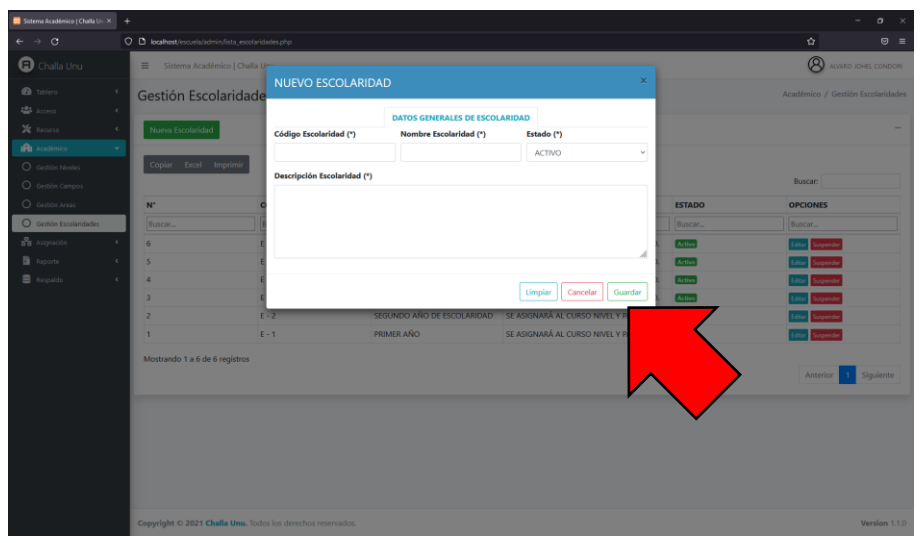

### ● **Editar Escolaridad**

El usuario deberá editar los campos prellenados en el formulario EDITAR ESCOLARIDAD una vez realizada dicha acción pulsa en el botón Actualizar.

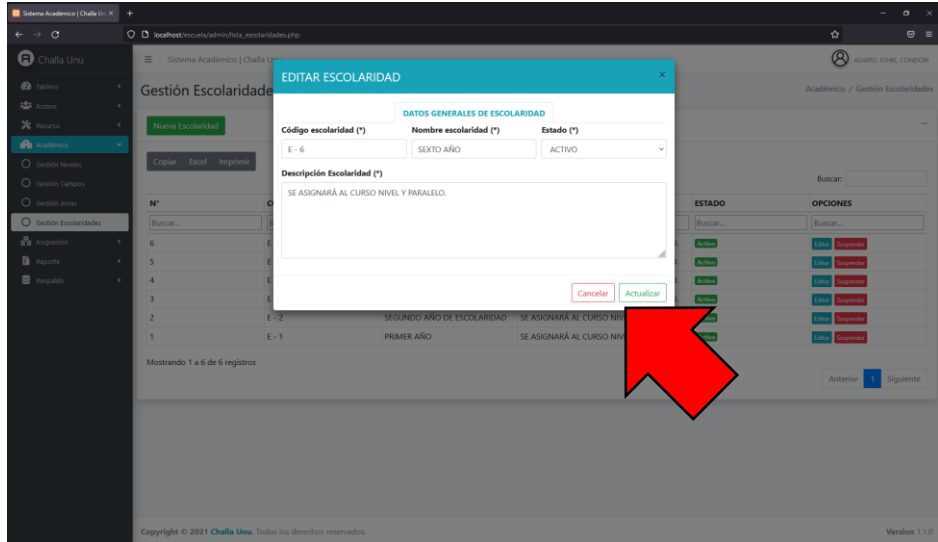

#### ● **Suspender Activar Escolaridad**

El usuario deberá cambiar el estado de la escolaridad dependiendo de su estado actual de acuerdo como se muestra en la figura siguiente.

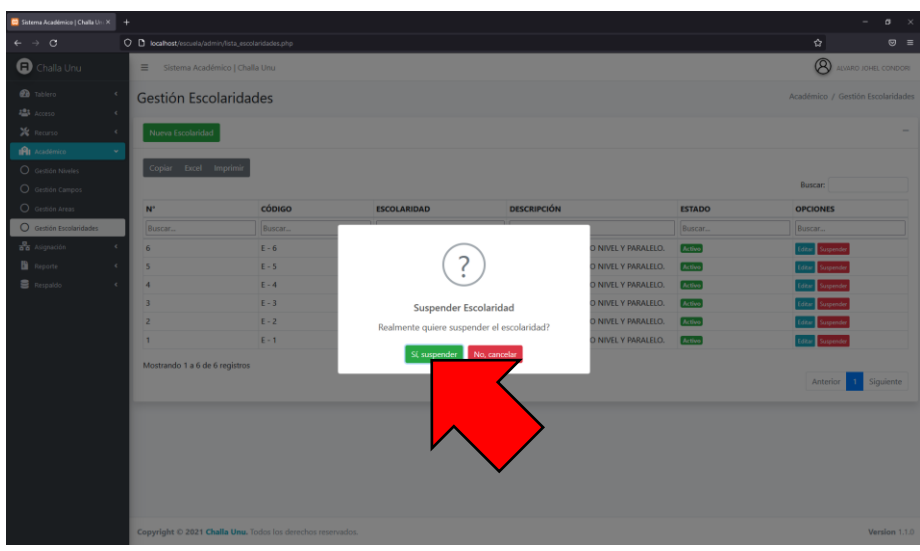

# ▪ **Gestión Áreas-Niveles**

En esta página el usuario podrá realizar todas las funcionalidades correspondientes a través de los siguientes botones, Nuevo Área-Nivel, Copiar, Excel, Imprimir y Editar como se muestra en la figura siguiente.

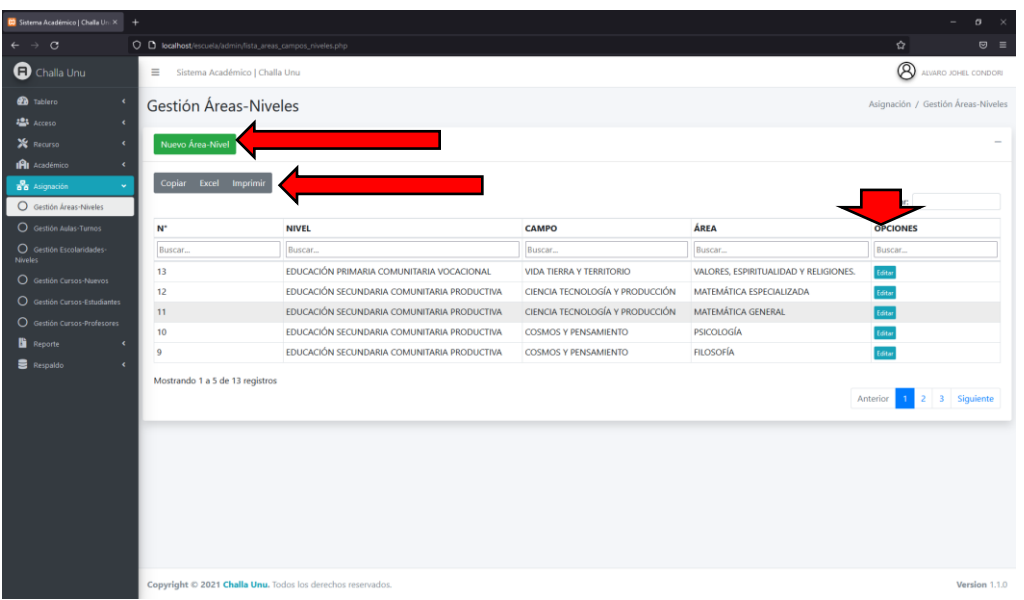

# ● **Nuevo Área-Nivel**

El usuario deberá llenar todos los campos solicitados en el formulario NUEVO ÁREA-CAMPO-NIVEL y pulsar en el botón Guardar como se muestra en la figura siguiente.

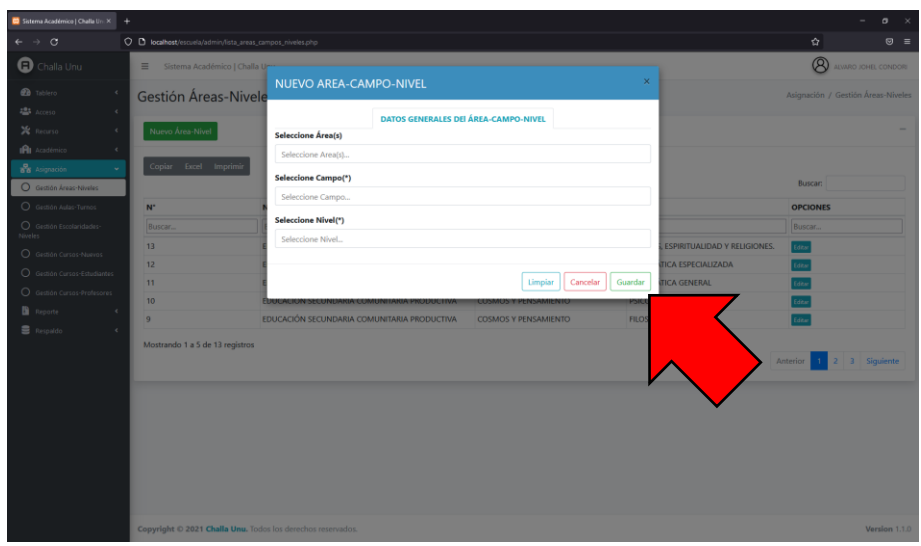

# ● **Editar Área-Nivel**

El usuario deberá editar los campos prellenados en el formulario EDITAR ÁREA-CAMPO-NIVEL una vez realizada dicha acción pulsa en el botón Actualizar.

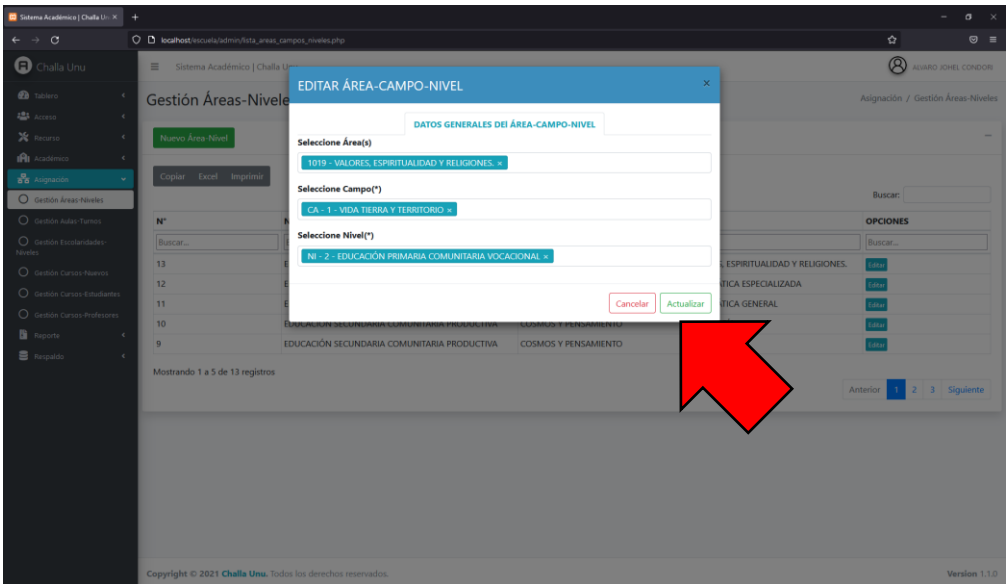

#### ▪ **Gestión Aulas-Turnos**

En esta página el usuario podrá realizar todas las funcionalidades correspondientes a través de los siguientes botones, Nuevo Aula-Turno, Copiar, Excel, Imprimir y Editar como se muestra en la figura siguiente.

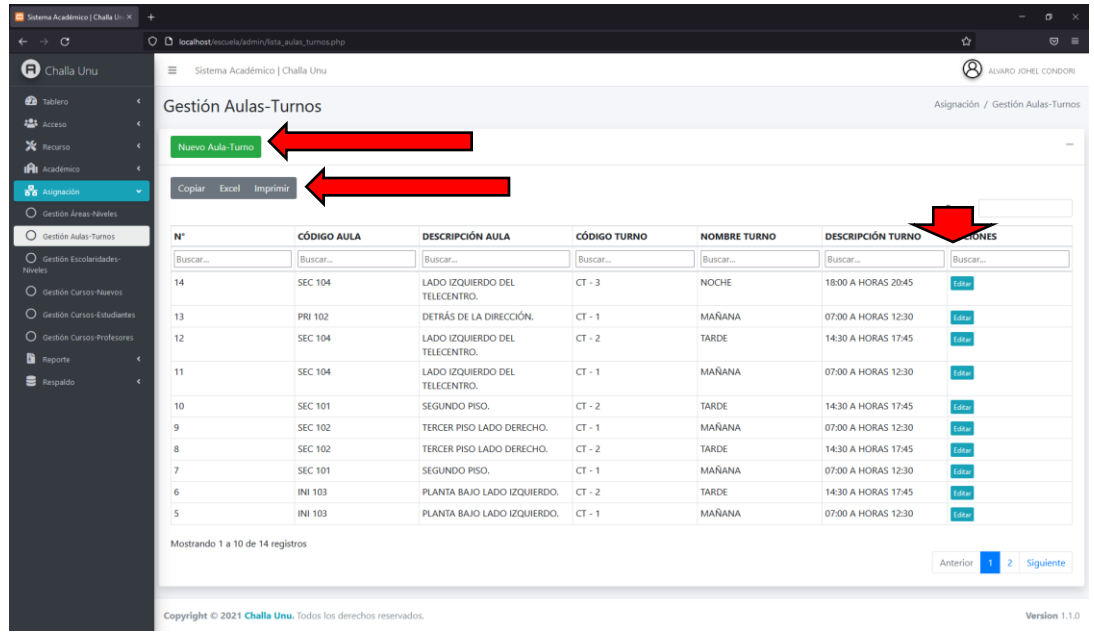

#### ● **Nuevo Aula-Turno**

El usuario deberá llenar todos los campos solicitados en el formulario NUEVO AULA-TURNO y pulsar en el botón Guardar como se muestra en la figura siguiente.

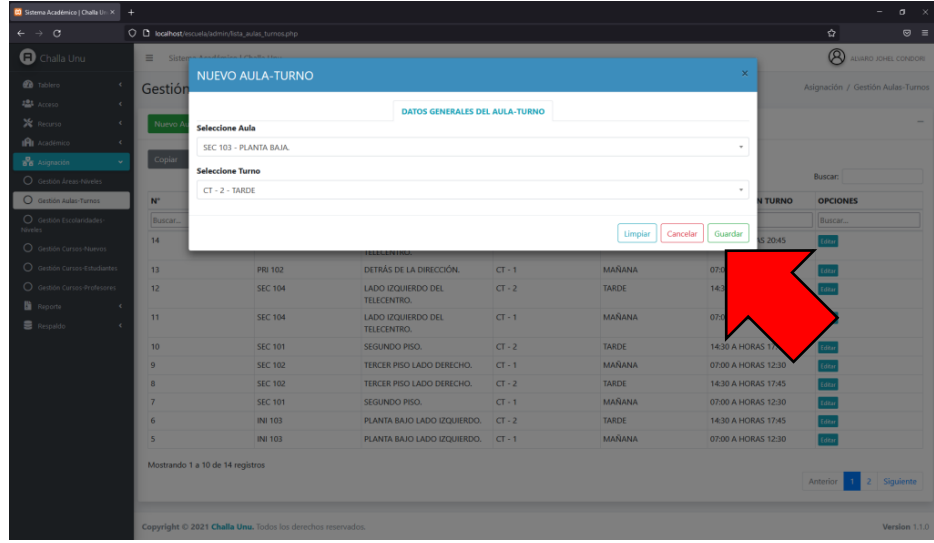

## ● **Editar Aula-Turno**

El usuario deberá editar los campos prellenados en el formulario EDITAR AULA-TURNO una vez realizada dicha acción pulsa en el botón Actualizar.

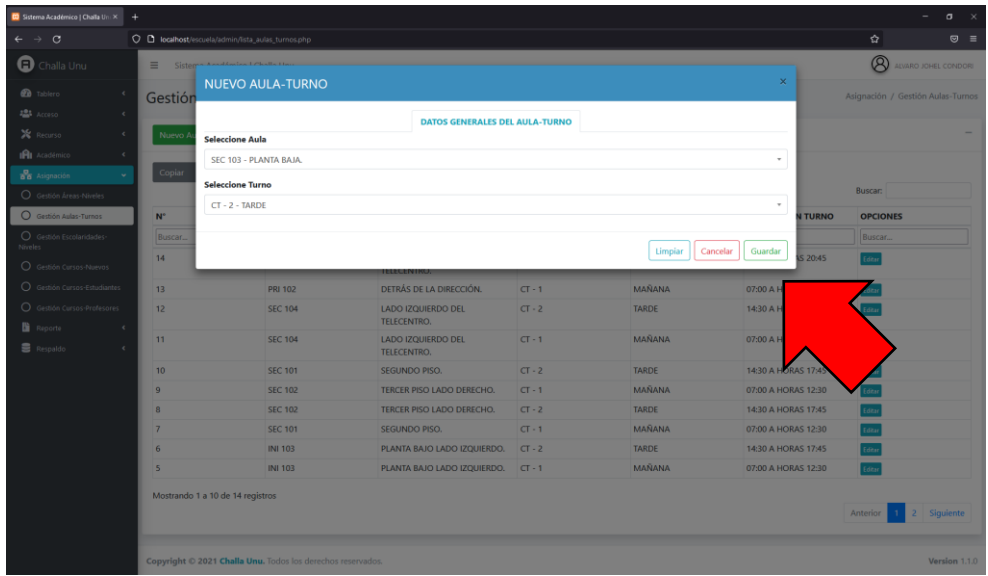

#### ▪ **Gestión Escolaridades-Niveles**

En esta página el usuario podrá realizar todas las funcionalidades correspondientes a través de los siguientes botones, Nueva Escolaridad-Nivel, Copiar, Excel, Imprimir y Editar como se muestra en la figura siguiente.

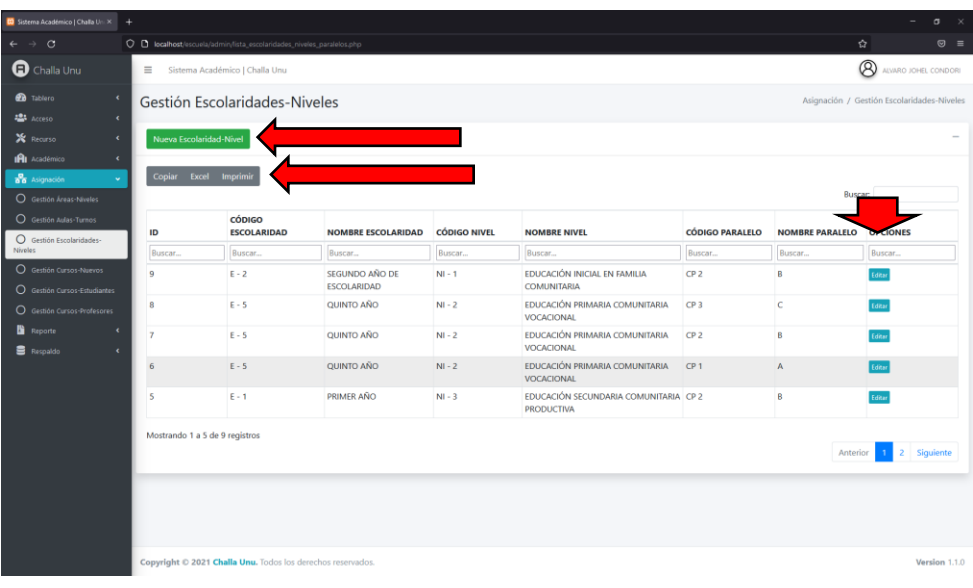

#### ● **Nueva Escolaridad-Nivel**

El usuario deberá llenar todos los campos solicitados en el formulario NUEVA ESCOLARIDAD-NIVEL y pulsar en el botón Guardar como se muestra en la figura siguiente.

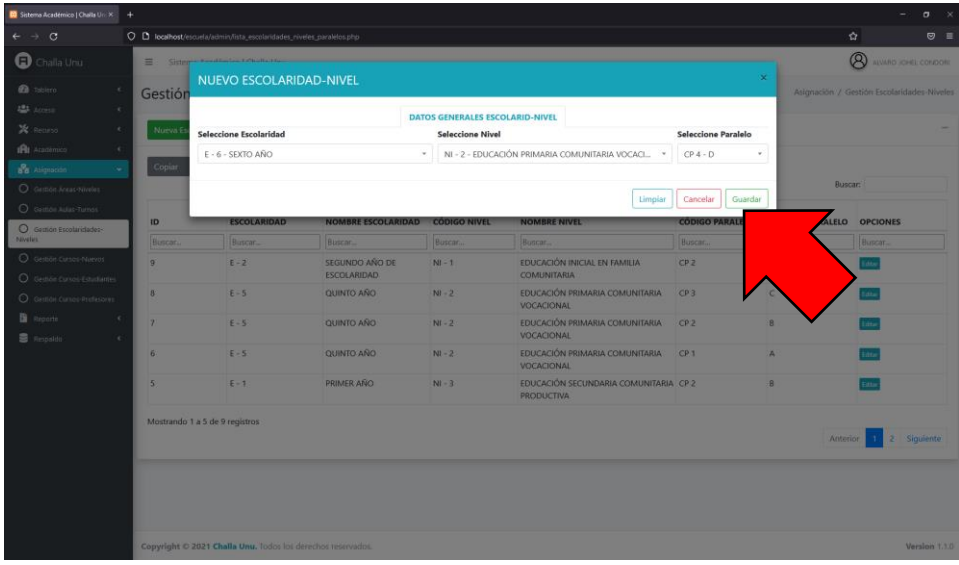

#### ● **Editar Escolaridad-Nivel**

El usuario deberá editar los campos prellenados en el formulario EDITAR ESCOLARIDAD-NIVEL una vez realizada dicha acción pulsa en el botón Actualizar.

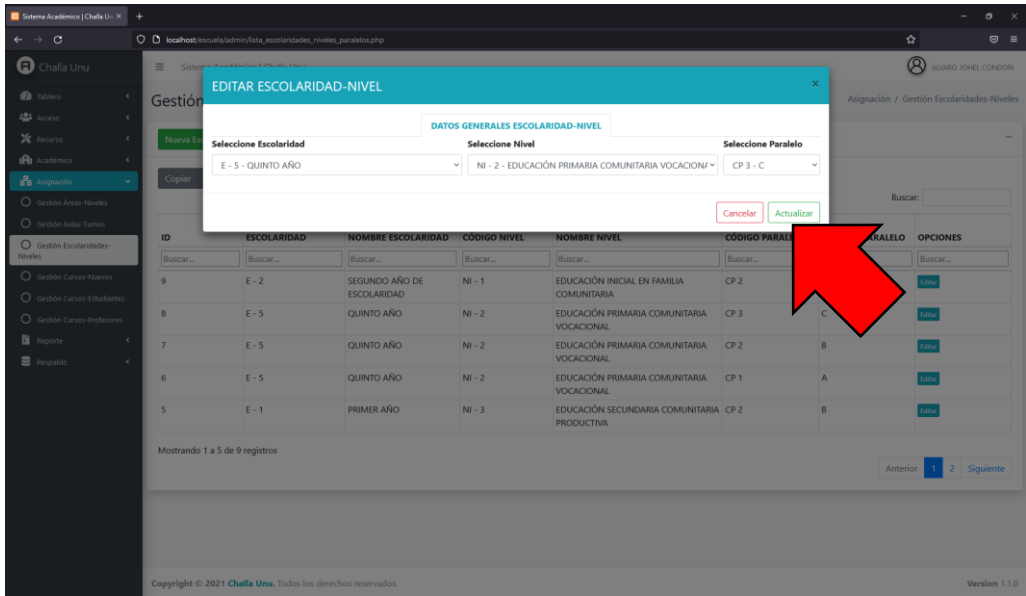

#### ▪ **Gestión Cursos-Nuevos**

En esta página el usuario podrá realizar todas las funcionalidades correspondientes a través de los siguientes botones, Nuevo Curso-Nuevo, Copiar, Excel, Imprimir, Editar, Suspender y Activar como se muestra en la figura siguiente.

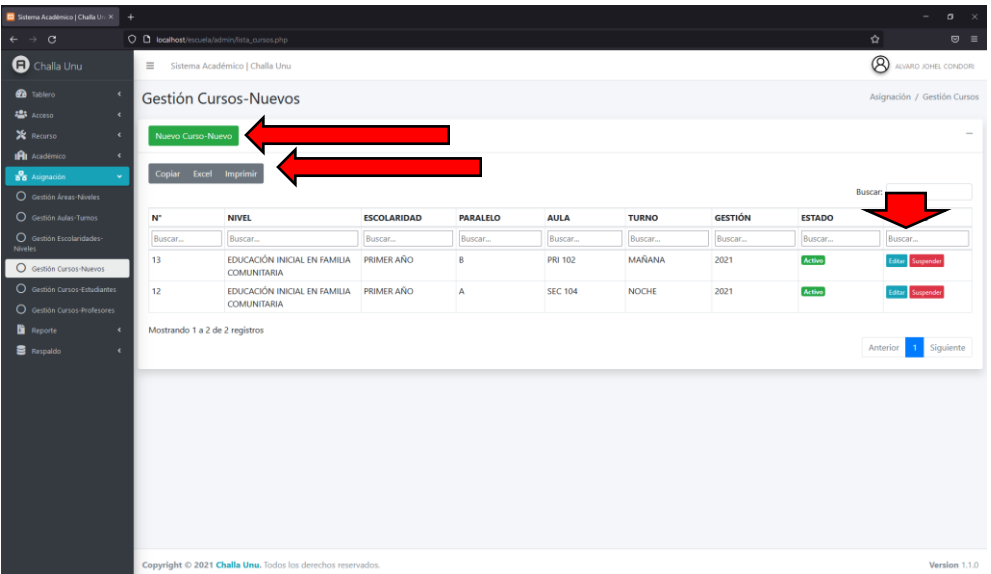

#### ● **Nuevo Curso-Nuevo**

El usuario deberá llenar todos los campos solicitados en el formulario NUEVO CURSO y pulsar en el botón Guardar como se muestra en la figura siguiente.

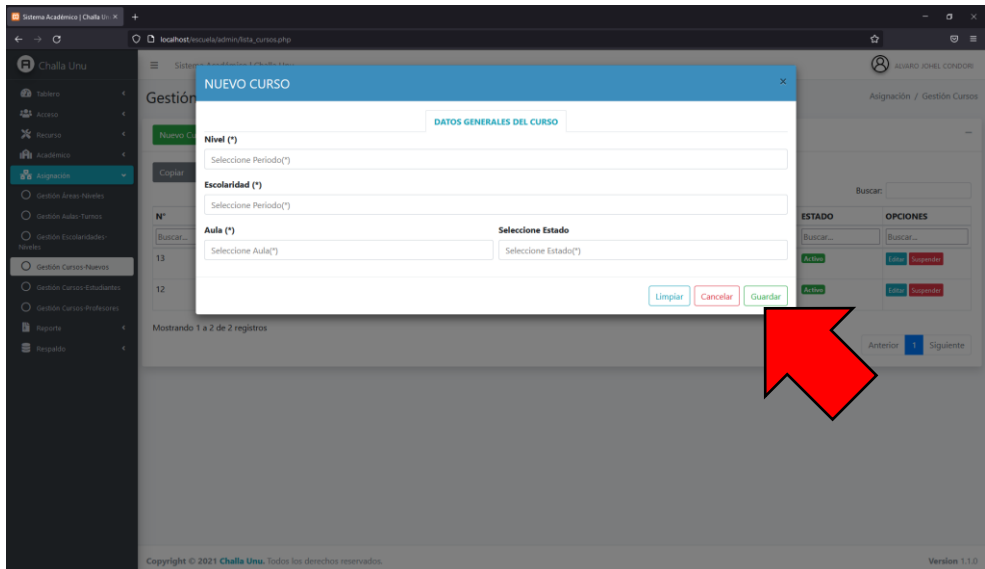

## ● **Editar Curso-Nuevo**

El usuario deberá editar los campos prellenados en el formulario EDITAR CURSO una vez realizada dicha acción pulsa en el botón Actualizar.

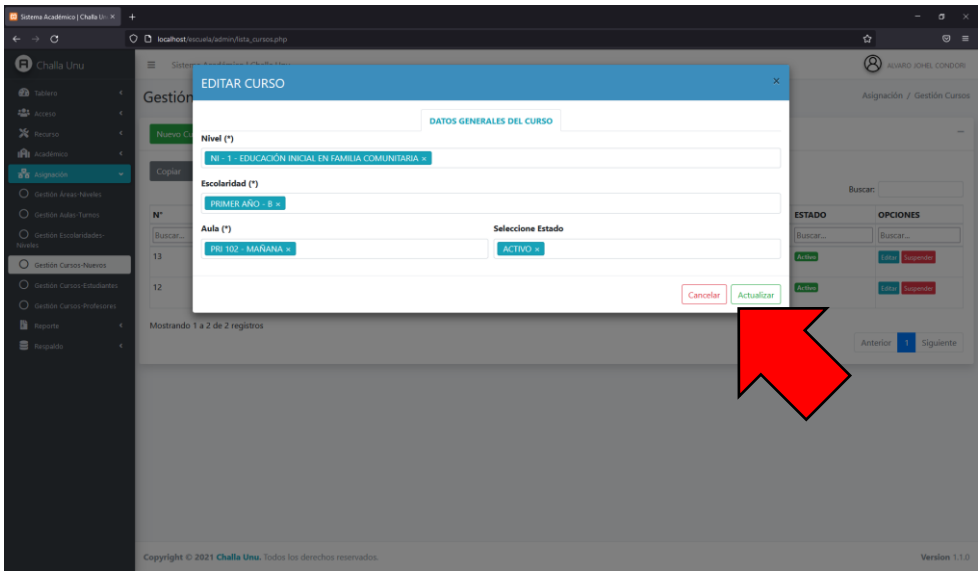

## ● **Suspender Activar Curso-Nuevo**

El usuario deberá cambiar el estado del curso dependiendo de su estado actual de acuerdo como se muestra en la figura siguiente.

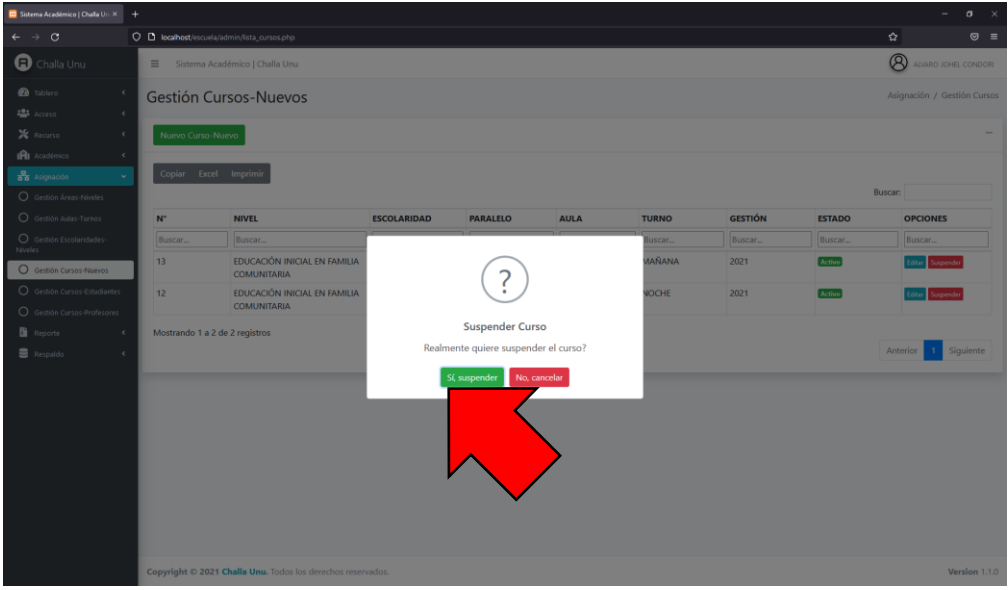

#### ▪ **Gestión Cursos-Estudiantes**

En esta página el usuario podrá realizar todas las funcionalidades correspondientes a través de los siguientes botones, Nuevo Curso-Estudiante, Copiar, Excel, Imprimir y Editar como se muestra en la figura siguiente.

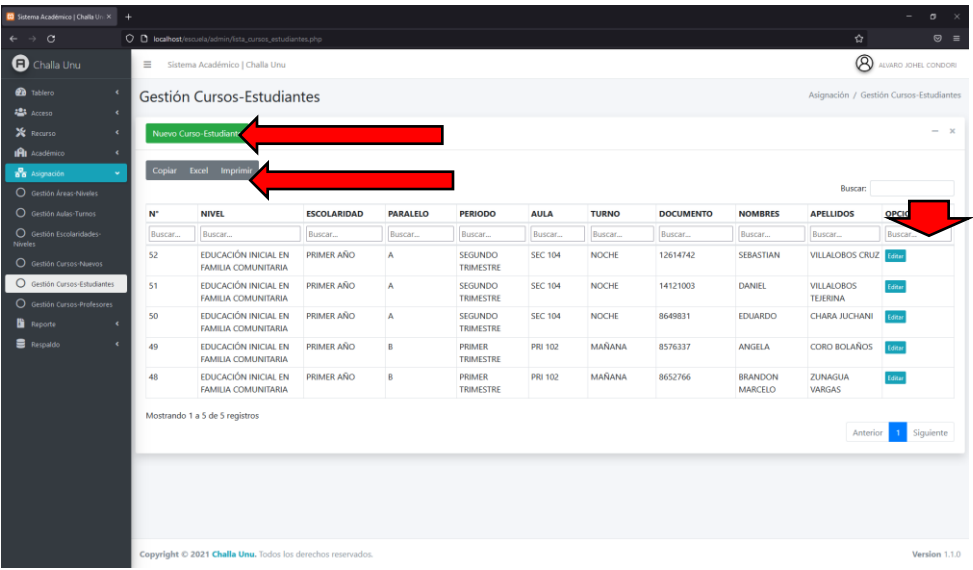

### ● **Nuevo Curso-Estudiante**

El usuario deberá llenar todos los campos solicitados en el formulario NUEVO CURSO-ESTUDIANTE y pulsar en el botón Guardar como se muestra en la figura siguiente.

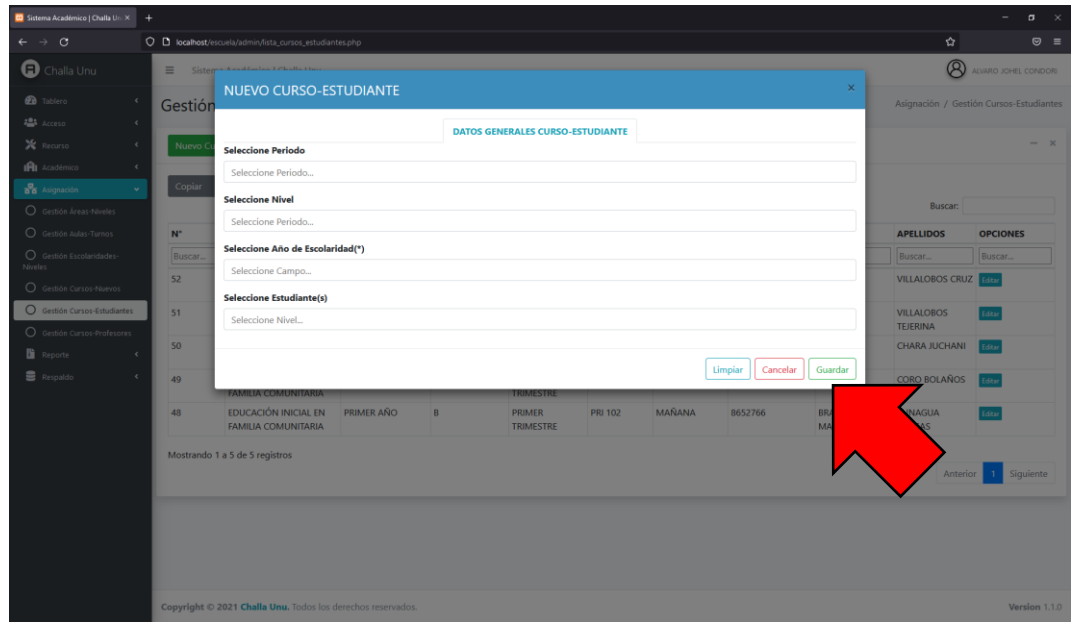

## ● **Editar Curso-Estudiante**

El usuario deberá editar los campos prellenados en el formulario EDITAR CURSO-ESTUDIANTE una vez realizada dicha acción pulsa en el botón Actualizar.

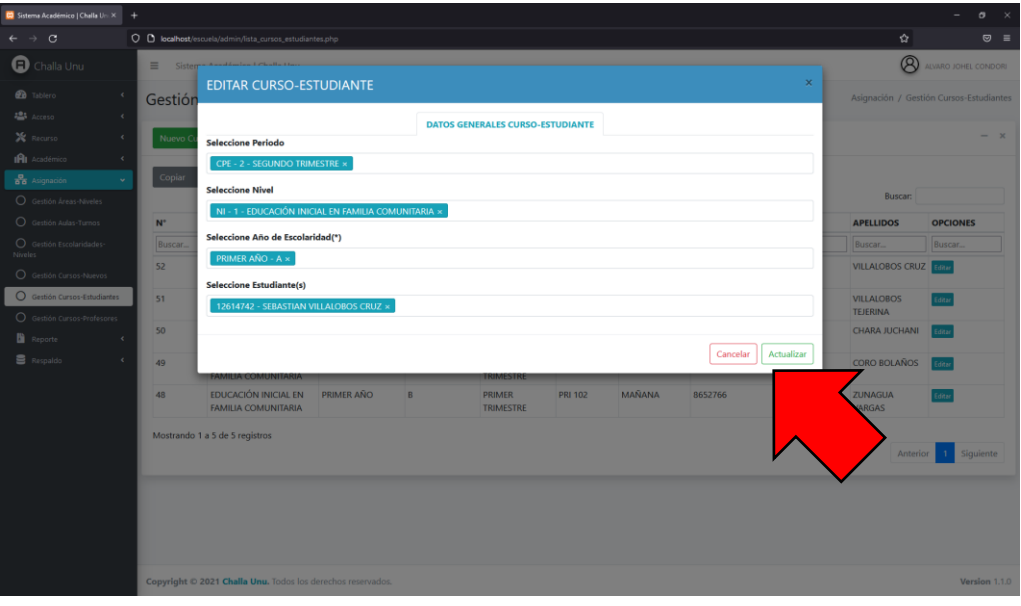

#### ▪ **Gestión Cursos-Profesores**

En esta página el usuario podrá realizar todas las funcionalidades correspondientes a través de los siguientes botones, Nuevo Curso-Profesor, Copiar, Excel, Imprimir y Editar como se muestra en la figura siguiente.

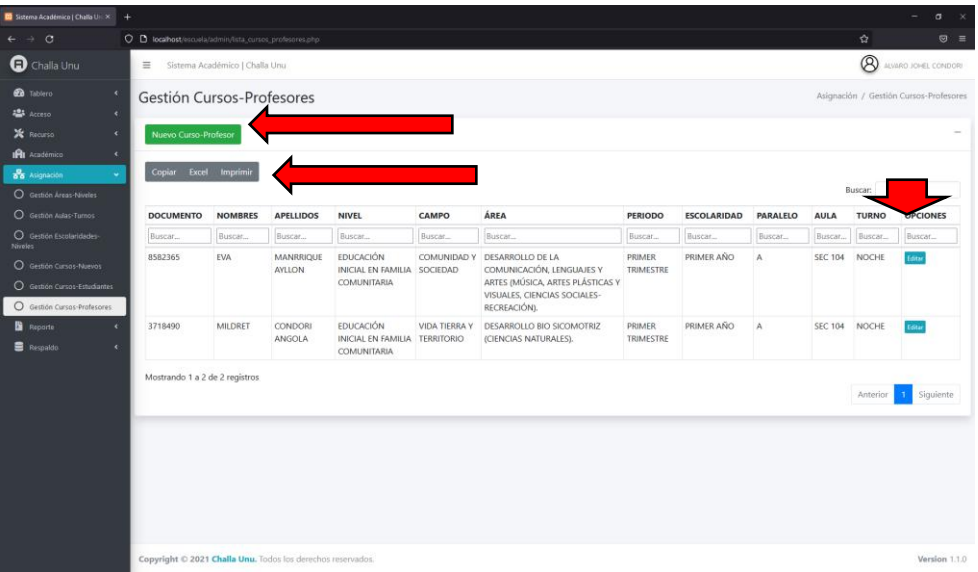

#### ● **Nuevo Curso-Profesor**

El usuario deberá llenar todos los campos solicitados en el formulario NUEVO CURSO-PROFESOR y pulsar en el botón Guardar como se muestra en la figura siguiente.

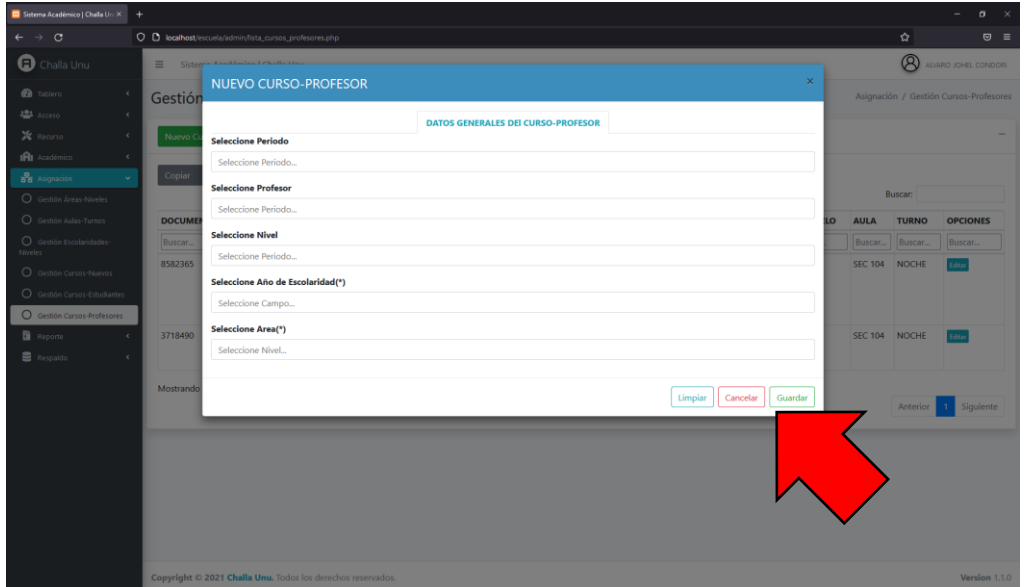

## ● **Editar Curso-Profesor**

El usuario deberá editar los campos prellenados en el formulario EDITAR CURSO-ESTUDIANTE una vez realizada dicha acción pulsa en el botón Actualizar.

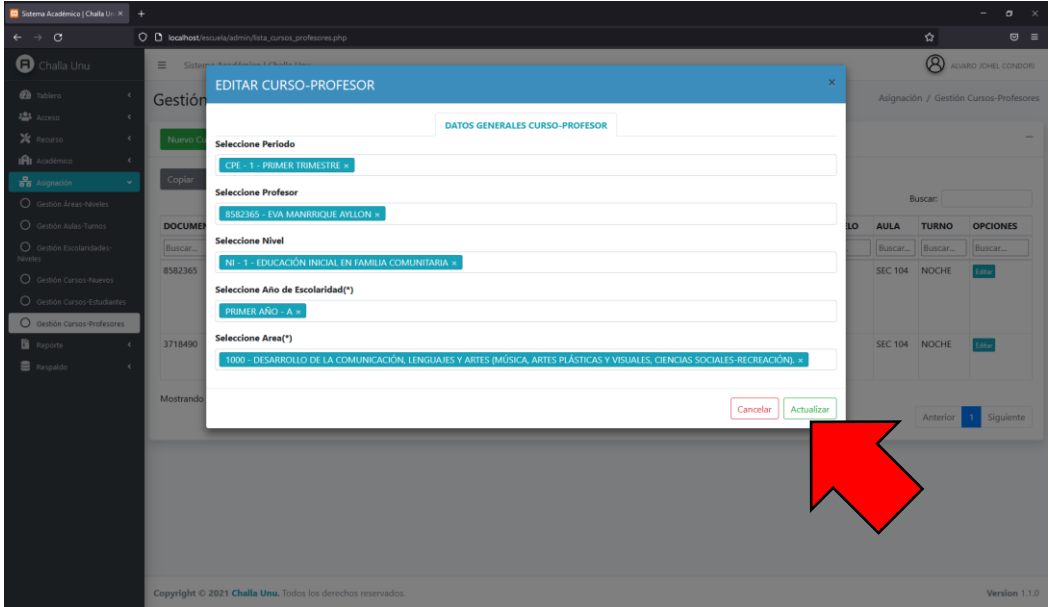

#### ▪ **Notas Estudiantes**

En esta página el usuario podrá realizar todas las funcionalidades correspondientes a través de los siguientes botones Copiar, Excel, Imprimir, Editar y la opción de buscar como se muestra en la figura siguiente.

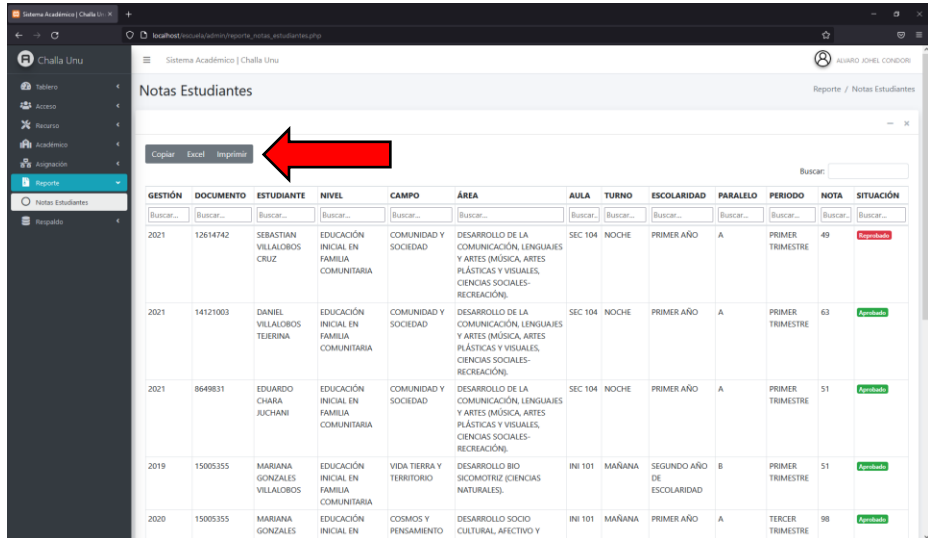

#### ▪ **Base de Datos**

En esta página el usuario podrá realizar copias de seguridad de la base de datos periódicamente dependiendo de la necesidad del usuario presionando el botón GENERAR RESPALDO como se muestra la figura siguiente.

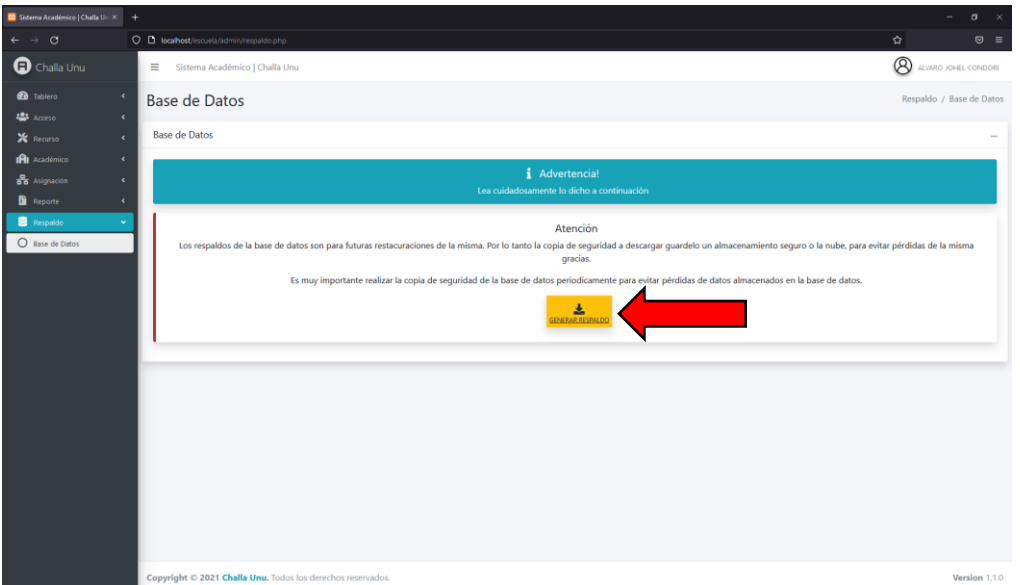

#### ▪ **Mis Cursos**

En esta página el profesor podrá ver los cursos asignados que tiene para posteriormente poder administrar los contenidos y estudiantes del mismo, como se muestra en la figura siguiente.

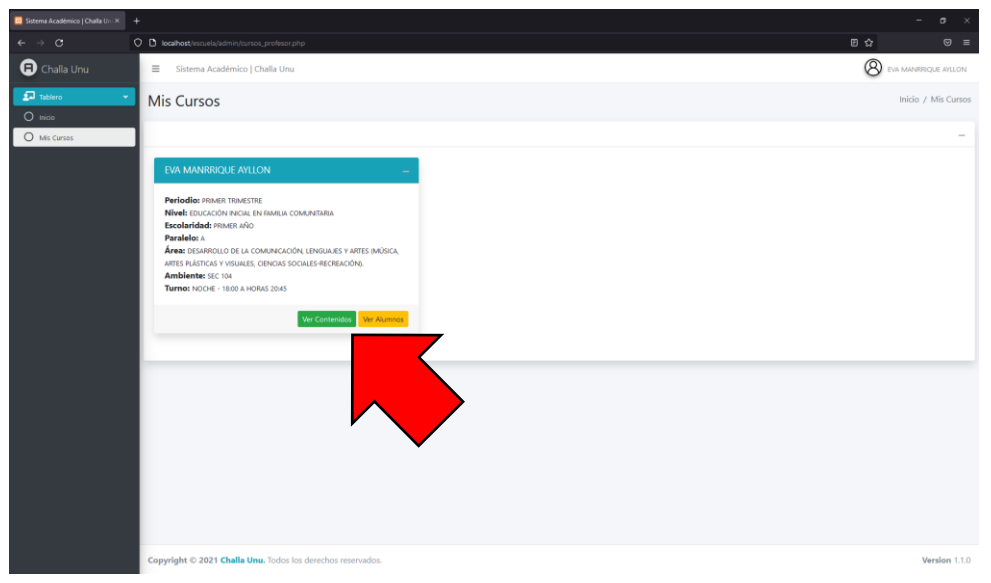

## ▪ **Estudiantes del Curso**

En esta página el profesor podrá ver y realizar las acciones del módulo y posteriormente calificar a sus estudiantes.

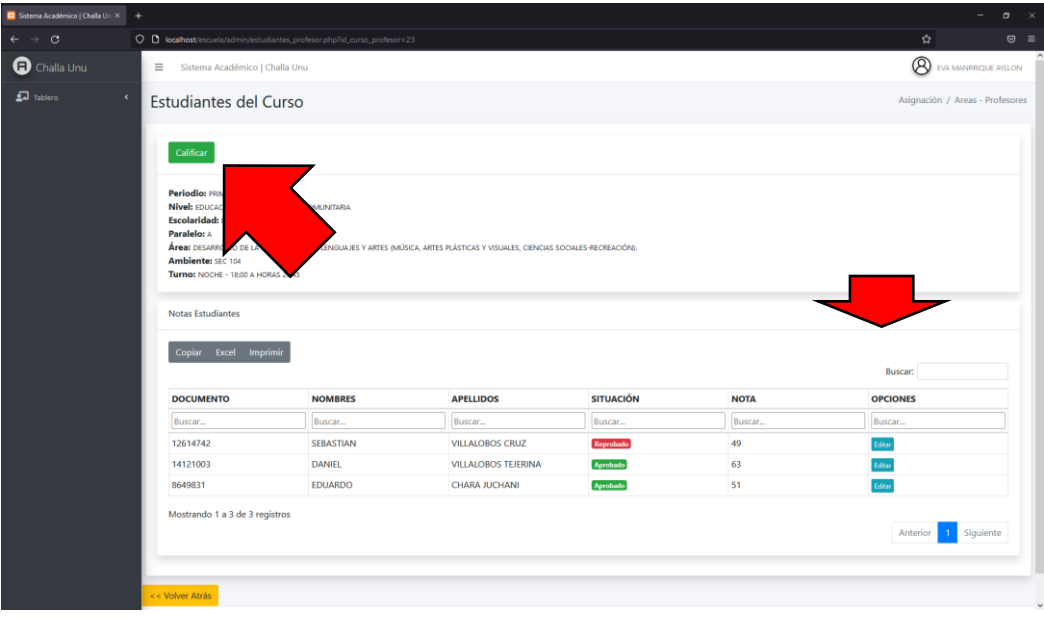